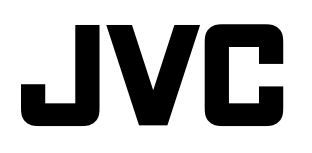

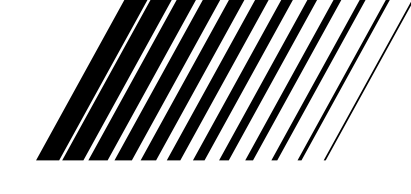

### **DVD DIGITAL CINEMA SYSTEM DVD DIGITAL KINO SYSTEM SYSTÈME DVD DIGITAL CINEMA**

# **TH-U1**

**Bestehend aus XV-THU1, SP-THU1W, SP-THU1F und SP-THU1C Se compose de XV-THU1,SP-THU1W, SP-THU1F et SP-THU1C**

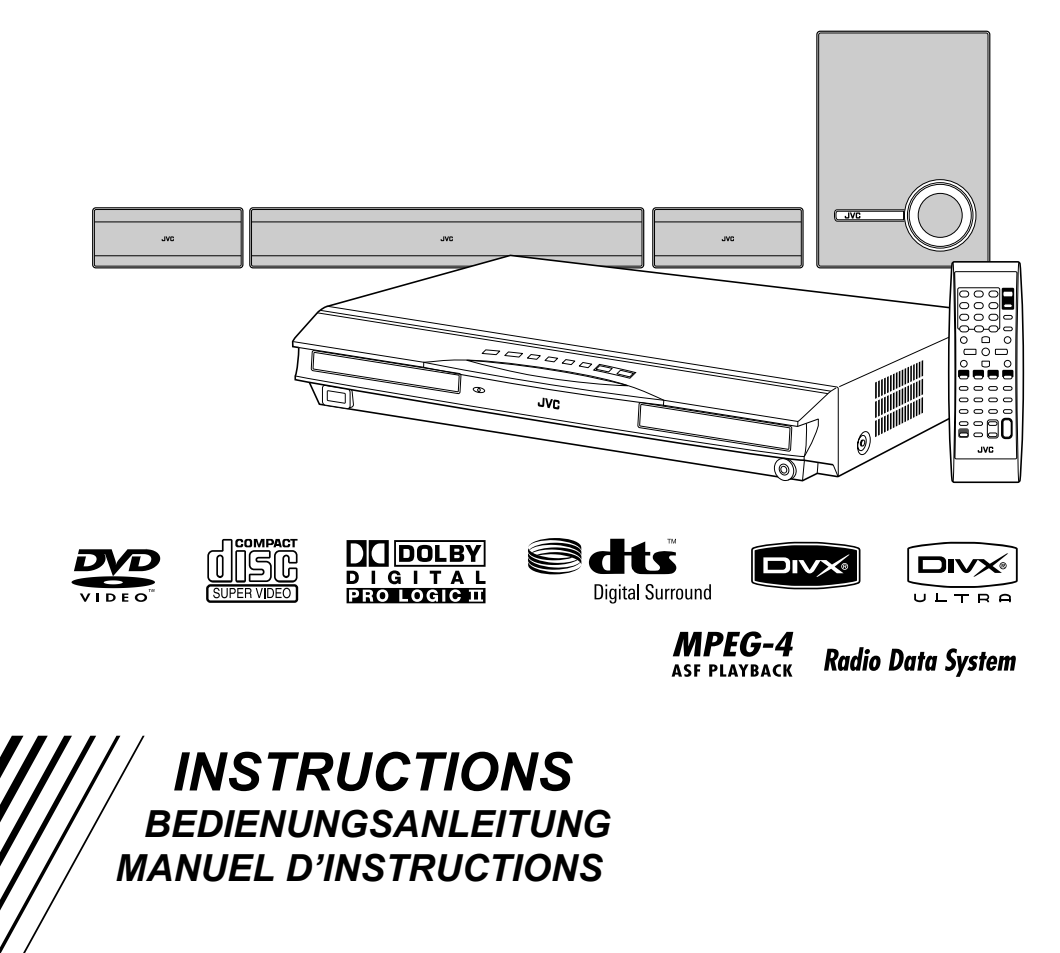

## **Warnung, Achtung und sonstige Hinweise Mises en garde, précautions et indications diverses**

#### **ACHTUNG**

- Zur Verhinderung von elektrischen Schlägen, Brandgefahr, usw:
- 1. Keine Schrauben lösen oder Abdeckungen enlfernen und nicht das Gehäuse öffnen.
- 2. Dieses Gerät weder Regen noch Feuchtigkeit aussetzen.

#### **ACHTUNG — (b)I Taste!**

Um den Strom ganz abzuschalten, muss der Netzstecker gezogen werden (die STANDBY-Anzeige schaltet ab). Beim Aufstellung des Geräts stellen Sie sicher, dass der Stecker gut zugänglich ist.

Die Öll Taste schaltet die Netzstrom nicht ab.

- Wenn das System im Standby-Modus ist, leuchtet die STANDBY-Anzeige rot auf.
- Wenn das System eingeschaltet ist, schaltet die STANDBY-Anzeige ab.

Die Stromzufuhr kann mit der Fernbedienung gesteuert werden.

#### **ACHTUNG**

- Blockieren Sie keine Belüftungsschlitze oder -bohrungen. (Wenn die Belüftungsöffnungen oder -löcher durch eine Zeitung oder ein Tuch etc. blockiert werden, kann die entstehende Hitze nicht abgeführt werden.)
- Stellen Sie keine offenen Flammen, beispielsweise angezündete Kerzen, auf das Gerät.
- Wenn Sie Batterien entsorgen, denken Sie an den Umweltschutz. Batterien müssen entsprechend den geltenden örtlichen Vorschriften oder Gesetzen entsorgt werden.
- Setzen Sie dieses Gerät auf keinen Fall Regen, Feuchtigkeit oder Flüssigkeitsspritzern aus. Es dürfen auch keine mit Flüssigkeit gefüllen Objekte, z. B. Vasen, auf das Gerät gestellt werden.

#### **ATTENTION**

Afin d'éviter tout risque d'électrocution, d'incendie, etc.:

- 1. Ne pas enlever les vis ni les panneaux et ne pas ouvrir le coffret de l'appareil.
- 2. Ne pas exposer l'appareil à la pluie ni à l'humidité.

#### **ATTENTION – Touche**  $\Diamond$ **/!**

Déconnectez la fiche d'alimentation secteur pour couper l'alimentation complètement (le témoin STANDBY l s'éteint). Lors de l'installation de l'appareil, assurez-vous que la fiche soit facilement accessible.

La touche  $\circ$ /l, dans n'importe quelle position, ne déconnecte pas le système du secteur.

- Quand le système est en attente, le témoin STANDBY est allumé en rouge.
- Quand le système est sous tension, le témoin STANDBY s'éteint.
- L'alimentation ne peut pas être télécommandée.

#### **ATTENTION**

- Ne bloquez pas les orifices ou les trous de ventilation. (Si les orifices ou les trous de ventilation sont bloqués par un journal un tissu, etc., la chaleur peut ne pas être évacuée correctement de l'appareil.)
- Ne placez aucune source de flamme nue, telle qu'une bougie, sur l'appareil.
- Lors de la mise au rebut des piles, veuillez prendre en considération les problèmes de l'environnement et suivre strictement les règles et les lois locales sur la mise au rebut des piles.
- N'exposez pas cet appareil à la pluie, à l'humidité, à un égouttement ou à des éclaboussures et ne placez pas des objets remplis de liquide, tels qu'un vase, sur l'appareil.

#### **ACHTUNG:**

Ein übermäßiger Schallleistungspegel der Kopfhörer kann zu Gehörschäden führen.

#### **WICHTIG FÜR LASER-PRODUKTE**

- 1. LASER-PRODUKT DER KLASSE 1
- 2. **ACHTUNG:** Die obere Abdeckung nicht öffnen und nicht das Gehäuse öffnen. Das Gerät enthält keine Teile, die vom Benutzer gewartet werden können. Wartungen nur von qualifziertem Fachpersonal durchführen lassen.
- 3. **ACHTUNG:** Sichtbare und/oder unsichtbare Laserstrahlung der Klasse 1M bei offenen Abdeckungen. Nicht direkt mit optischen Instrumenten betrachten.
- 4. ANBRINGEN DES ETIKETTS: WARNHINWEIS-ETIKETT, INNEN AM GERÄT ANGEBRACHT.

#### **ATTENTION:**

Une pression acoustique excessive des écouteurs ou du casque d'écoute peut entraîner une perte auditive.

#### **IMPORTANT POUR PRODUITS LASER**

- 1. PRODUIT LASER CLASSE 1
- 2. **ATTENTION:** N'ouvrez pas le couvercle supérieur ni le coffret de l'appareil. Il n'y a aucune pièce réparable par l'utilisateur à l'intérieur de l'appareil; confiez toute réparation à un personnel qualifié.
- 3. **ATTENTION:** Rayonnement laser visible et/ou invisible de classe 1M une fois ouvert. Ne pas regarder directement dans le faisceau avec des instruments optiques.
- 4. REPRODUCTION DE L'ÉTIQUETTE: ÉTIQUETTE DE PRÉCAUTION PLACÉE À L'INTERIEUR DE L'APPAREIL.

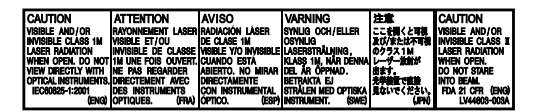

#### **Achtung: Angemessene Ventilation**

Zur Vorbeugung vor elektrischen Schlägen und Feuer, und zum Schutz vor Beschädigungen, stellen Sie den Apparat auf eine ebene Fläche. Die Mindestabstände sind im Folgenden dargestellt:

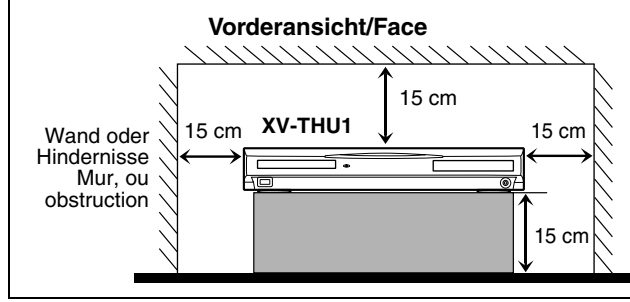

#### **Attention: Ventilation Correcte**

Pour éviter les chocs électriques, les incendies et tout autre dégât, poser l'appareil sur une surface plate. Le dégagement minimum est indiqué ci-dessous:

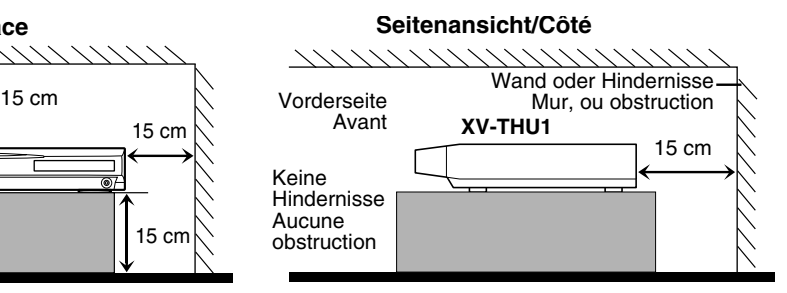

Sehr geehrter Kunde, sehr geehrte Kundin, dieses Gerät stimmt mit den gültigen europäischen Richtlinien und Normen bezüglich elektromagnetischer Verträglichkeit und elektrischer Sicherheit überein. Die europäische Vertretung für die Victor Company of Japan Limited ist: JVC Technology Centre Europe GmbH Postfach 10 05 52 61145 Friedberg Deutschland

Cher(e) client(e),

Cet appareil est conforme aux directives et normes européennes en vigueur concernant la compatibilité électromagnétique et à la sécurité électrique. Représentant européen de la société Victor Company of Japan Limited : JVC Technology Centre Europe GmbH Postfach 10 05 52 61145 Friedberg Allemagne

#### **Benutzerinformationen zur Entsorgung alter Geräte**

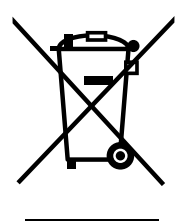

**Hinweis:**

Dieses Symbol ist nur in der Europäischen Union gültig.

#### **[Europäische Union]**

Dieses Symbol zeigt an, dass das elektrische bzw. elektronische Gerät nicht als normaler Haushaltsabfall entsorgt werden soll. Stattdessen sollte das Produkt zur fachgerechten Entsorgung, Weiterverwendung und Wiederverwertung in Übereinstimmung mit der Landesgesetzgebung einer entsprechenden Sammelstelle für das Recycling elektrischer und elektronischer Geräte zugeführt werden.

Die korrekte Entsorgung dieses Produkts dient dem Umweltschutz und verhindert mögliche Schäden für die Umwelt und die menschliche Gesundheit, welche durch unsachgemäße Behandlung des Produkts auftreten können. Weitere Informationen zu Sammelstellen und dem Recycling dieses Produkts erhalten Sie bei Ihrer Gemeindeverwaltung, Ihrem örtlichen Entsorgungsunternehmen oder in dem Geschäft, in dem Sie das Produkt gekauft haben.

Für die nicht fachgerechte Entsorgung dieses Abfalls können gemäß der Landesgesetzgebung Strafen ausgesprochen werden.

#### **(Geschäftskunden)**

Wenn Sie dieses Produkt entsorgen möchten, besuchen Sie bitte unsere Webseite www.jvceurope.com, um Informationen zur Rücknahme des Produkts zu erhalten.

#### **[Andere Länder außerhalb der Europäischen Union]**

Wenn Sie dieses Produkt entsorgen möchten, halten Sie sich dabei bitte an die entsprechenden Landesgesetze und andere Regelungen in Ihrem Land zur Behandlung elektrischer und elektronischer Geräte.

#### **Informations relatives à l'élimination des appareils usagés, à l'intention des utilisateurs**

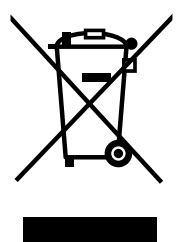

#### **[Union européenne]**

Lorsque ce symbole figure sur un appareil électrique et électronique, cela signifie qu'il ne doit pas être éliminé en tant que déchet ménager à la fin de son cycle de vie. Le produit doit être porté au point de pré-collecte approprié au recyclage des appareils électriques et électroniques pour y subir un traitement, une récupération et un recyclage, conformément à la législation nationale.

En éliminant correctement ce produit, vous contriburez à la conservation des ressources naturelles et à la prévention des éventuels effets négatifs sur l'environnement et la santé humaine, pouvant être dus à la manipulation inappropriée des déchets de ce produit. Pour plus d'informations sur le point de précollecte et le recyclage de ce produit, contactez votre mairie, le service d'évacuation des ordures ménagères ou le magasin dans lequel vous avez acheté le produit.

#### **Attention:**

Ce symbole n'est reconnu que dans l'Union européenne.

Des amendes peuvent être infligées en cas d'élimination incorrecte de ce produit, conformément à la législation nationale.

#### **(Utilisateurs professionnels)**

Si vous souhaitez éliminer ce produit, visitez notre page Web www.jvc-europe.com afin d'obtenir des informations sur sa récupération.

#### **[Pays ne faisant pas partie de l'Union européenne]**

Si vous souhaitez éliminer ce produit, faites-le conformément à la législation nationale ou autres règles en vigueur dans votre pays pour le traitement des appareils électriques et électroniques usagés.

# **Inhaltsverzeichnis**

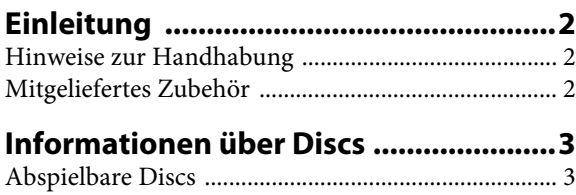

### Abspielbare Dateien ...................................................... 4 **Index der Teile und Bedienelemente ...5**

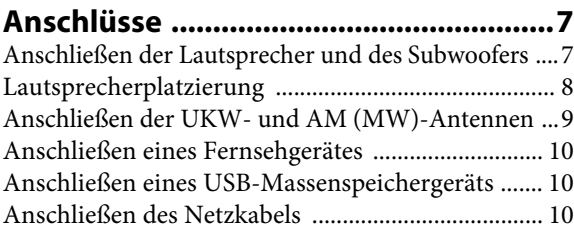

### **Ansteuerung des Fernsehgerätes ......11**

### **Grundlegende**

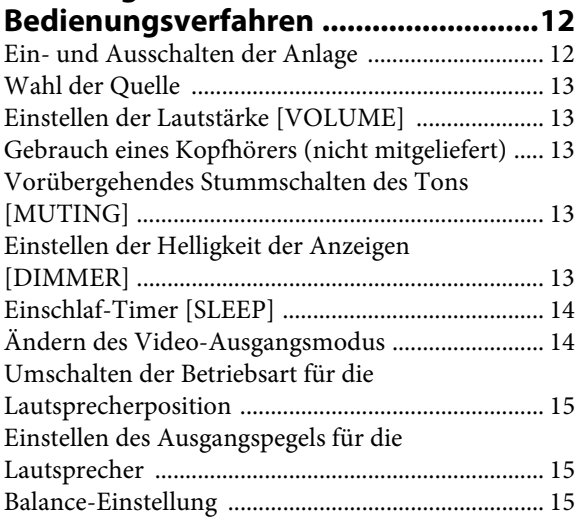

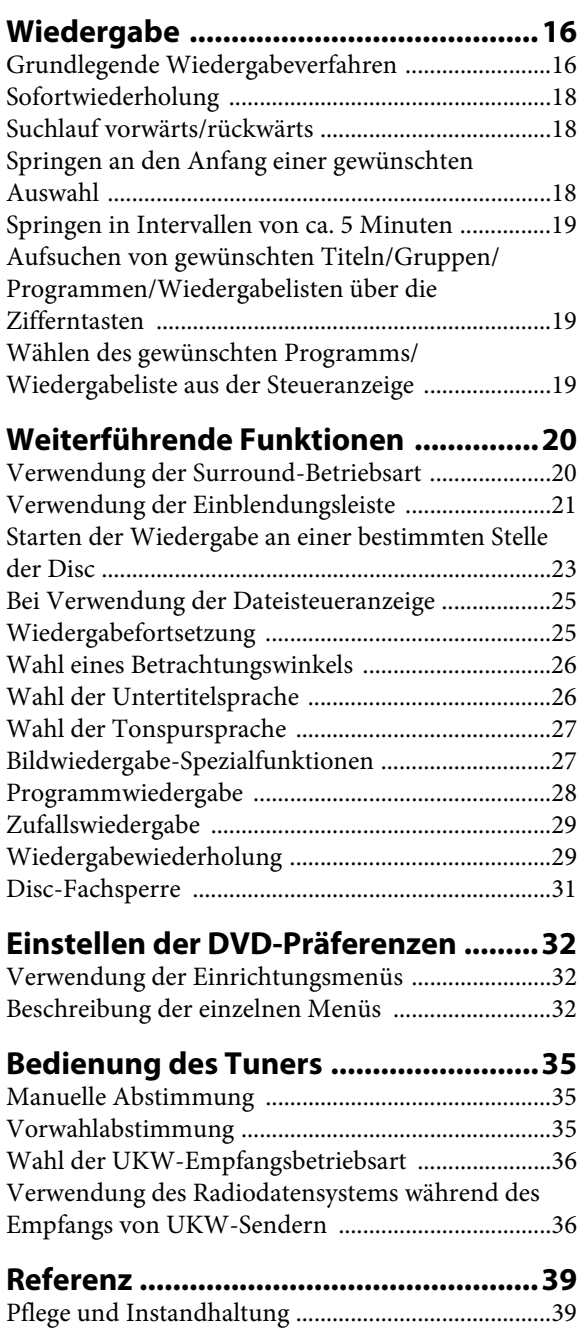

Störungsbeseitigung ....................................................39 Technische Daten ........................................................40

# **Einleitung**

Wir danken Ihnen für den Kauf eines JVC Produkts. Bitte lesen Sie die Anleitung vollständig durch, bevor Sie das Gerät in Betrieb nehmen, um sicherzustellen, daß Sie alles vollständig verstanden und die bestmögliche Leistung des Geräts erhalten.

### **Hinweise zur Handhabung**

#### 7 **Wichtige Vorsichtshinweise**

#### **Aufstellung der Anlage**

- Stellen Sie diese Anlage auf einer ebenen Unterlage an einem trockenen Ort auf, an dem die Umgebungstemperatur innerhalb des Bereichs von 5°C und 35°C liegt.
- Sorgen Sie für einen ausreichenden Abstand zwischen der Anlage und Ihrem Fernsehgerät.
- Stellen Sie die Anlage nicht an einem Ort auf, der mechanischen Schwingungen ausgesetzt ist.

#### **Netzkabel**

- Fassen Sie das Netzkabel auf keinen Fall mit nassen Händen an.
- Solange das Netzkabel an eine Netzsteckdose angeschlossen ist, nimmt die Anlage auch im ausgeschalteten Zustand eine geringe Menge Strom auf.
- Achten Sie beim Abtrennen des Netzkabels von der Netzsteckdose darauf, stets am Netzstecker, nie am Kabel selbst zu ziehen.

#### **Zur Vermeidung von Funktionsstörungen**

- Dieses Gerät enthält keinerlei benutzerseitig zu wartende Teile. Falls ein Problem beim Betrieb der Anlage auftritt, trennen Sie das Netzkabel von der Netzsteckdose, und nehmen Sie dann Kontakt mit Ihrem Fachhändler auf.
- Führen Sie keinerlei Metallgegenstände in das Geräteinnere ein.
- Spielen Sie keine nicht normgerechten Discs (z.B. herzförmige Discs oder solche, die wie eine Blume oder Kreditkarte aussehen) mit dieser Anlage ab, da diese dadurch beschädigt werden kann.
- Verwenden Sie keine Discs mit daran anhaftenden Klebestreifen, Aufklebern oder Klebstoffresten, da die Anlage dadurch beschädigt werden kann.

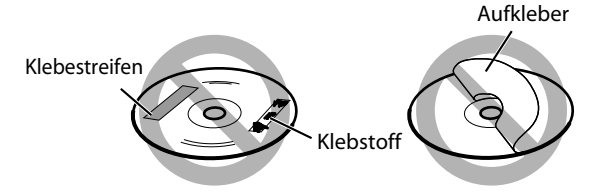

#### **Hinweis zum Urheberrecht**

Bitte machen Sie sich mit den Ihrem Land geltenden gesetzlichen Bestimmungen zum Urheberschutz vertraut, bevor Sie Aufzeichnungen von Discs machen. Die Aufzeichnung von urheberrechtlich geschütztem Ton- und Bildmaterial zu anderen Zwecken als dem Privatgebrauch stellt u.U. eine strafbare Verletzung der Urheberrechte dar.

#### **Hinweis zum Kopierschutzsystem**

Discs sind mit einem Kopierschutzsystem versehen. Wenn Sie diese Anlage direkt an einen Videorecorder anschließen, wird das Kopierschutzsystem aktiviert, wonach u.U. keine einwandfreie Bildwiedergabe möglich ist.

#### 7 **Sicherheitsmaßregeln**

#### **Vor Feuchtigkeit, Wasser und Staub schützen**

Stellen Sie die Anlage nicht an einem feuchten oder staubigen Ort auf.

#### **Hohe Temperaturen vermeiden**

Setzen Sie die Anlage keiner direkten Sonneneinstrahlung aus, und stellen Sie sie nicht in der Nähe von Heizkörpern auf.

#### **Vor einer längeren Abwesenheit**

Wenn die Anlage längere Zeit nicht betrieben werden soll, z.B. während einer Urlaubsreise, ziehen Sie den Netzstecker aus der Netzsteckdose.

#### **Entlüftungsschlitze nicht blockieren**

Eine Blockierung der Entlüftungsschlitze kann eine Beschädigung der Anlage verursachen.

#### **Pflege der Außenflächen**

Verwenden Sie zum Reinigen der Außenflächen ein weiches Tuch, und befolgen Sie bei Gebrauch eines chemisch behandelten Reinigungstuchs die Anweisungen des Herstellers. Verwenden Sie auf keinen Fall Benzol, Farbverdünner oder andere organische Lösungsmittel einschließlich von Desinfektionsmitteln zur Reinigung. Derartige Substanzen können eine Verformung oder Verfärbung verursachen.

#### **Bei Eindringen einer Flüssigkeit in das Geräteinnere**

Schalten Sie unverzüglich die Stromzufuhr aus, ziehen Sie den Netzstecker aus der Netzsteckdose, und wenden Sie sich dann an Ihren Fachhändler. Falls der Betrieb der Anlage in diesem Zustand fortgesetzt, besteht die Gefahr von Brand und elektrischem Schlag.

### **Mitgeliefertes Zubehör**

Bitte vergewissern Sie sich nach dem Auspacken, dass die unten aufgeführten Artikel vollständig im Verpackungskarton vorhanden sind. Bei den in Klammern gesetzten Ziffern handelt es sich jeweils um die vorgeschriebene Anzahl. Falls irgendein Zubehörartikel fehlt, benachrichtigen Sie bitte sofort Ihren Fachhändler.

- Fernbedienung (1)
- Batterien (2)
- UKW-Antenne (1)
- AM (MW)-Rahmenantenne (1)
- Füße (für vordere Lautsprecher) (8)

### **Abspielbare Discs**

Diese Anlage ist zum Abspielen von Discs der folgenden Typen vorgesehen:

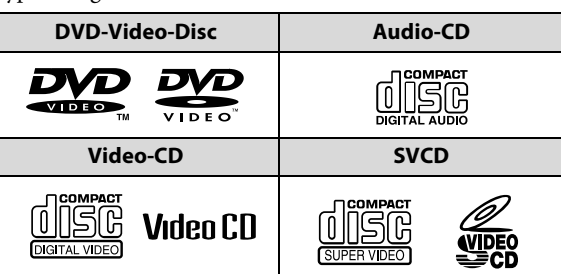

Das √ in der Liste unten zeigt verfügbare Disc-Typen und Aufnahmeformate.

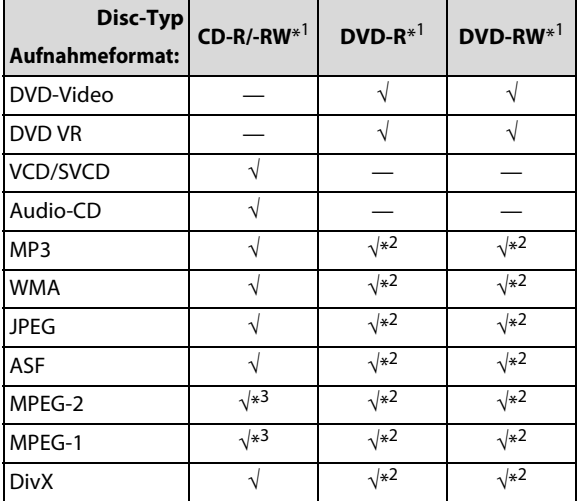

 $*1$  Diese Anlage kann nur finalisierte Disks abspielen.<br> $*2$  Aufgenommen mit Format UDE-Bridge

 $*^2$  Aufgenommen mit Format UDF-Bridge.<br> $*^3$  Diese Anlage kann möglicherweise eine

Diese Anlage kann möglicherweise eine Datei nicht abspielen, wenn sie zu groß ist.

- Abgeschlossene +R-/+RW-Discs (nur DVD-Video-Format) können wiedergegeben werden. Wenn eine +R-/+RW-Disc eingelegt wird, leuchtet an der vorderen Bedienfeldanzeige "DVD" auf.
- Beim DVD-Logo handelt es sich um ein Warenzeichen der DVD Format/Logo Licensing Corporation.
- Die Nicht-DVD-Seite einer "DualDisc" entspricht nicht dem "Compact Disc Digital Audio"-Standard. Deshalb wird die Verwendung der Nicht-DVD-Seite einer DualDisc auf diesem Produkt nicht empfohlen.
- **Beim Abspielen bestimmter DVD-Video-Discs, Video-CDs und SVCDs kann es vorkommen, dass die tatsächlichen Bedienungsvorgänge von den Erläuterungen in dieser Bedienungsanleitung abweichen. Dies ist auf Unterschiede von Programmierung und Aufbau der betreffenden Discs zurückzuführen; es handelt sich dabei nicht um eine Funktionsstörung dieser Anlage.**
- Bei bestimmten Discs kann es wegen ihrer spezifischen Eigenschaften, den Bedingungen, unter denen sie bespielt wurden, oder aufgrund einer Beschädigung bzw. Verschmutzung der Disc vorkommen, dass eine Wiedergabe nicht möglich ist.

#### **Hinweise zu DVD-Rs und DVD-RWs**

Diese Anlage unterstützt nicht "Multi-Border"-Disc.

#### **Hinweise zu CD-Rs und CD-RWs**

- Diese Anlage kann CD-Rs oder CD-RWs wiedergeben, die im ISO 9660-Format aufgezeichnet wurden.
- Diese Anlage unterstützt das Aufzeichnungsverfahren "Multi-session" (maximal 20 Sitzungen).
- Discs, die im Paketschreibverfahren ("packet write") aufgezeichnet wurden, können nicht mit dieser Anlage abgespielt werden.

#### **Hinweis zum Regionalcode von DVD-Video-Discs**

Je nach Bestimmungsgebiet werden DVD-Video-Spielern und DVD-Video-Discs unterschiedliche Regionalcodes zugewiesen. Diese Anlage kann zum Abspielen von DVD-Video-Discs verwendet werden, deren Regionalcode-Kennzeichnung den auf der Rückwand dieser Anlage angegebenen Regionalcode enthält.

Beispiele von kompatiblen Regionalcode-Kennzeichnungen:

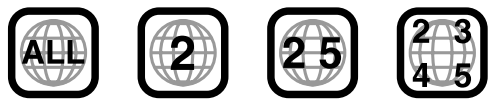

Wenn eine DVD mit einem ungültigen Regionalcode eingelegt wird, erscheint die Fehlermeldung "FALSCHER LÄNDERCODE!" auf dem Fernsehschirm, und die Wiedergabe kann nicht gestartet werden.

#### **Hinweise zum Farbsystem**

Diese Anlage arbeitet nach dem PAL-Farbfernsehsystem und ist außerdem zum Abspielen von Discs in der Lage, die im NTSC-System bespielt wurden. Bitte beachten Sie, dass ein NTSC-Videosignal auf Discs vor der Ausgabe in ein PAL60-Signal umgewandelt werden.

#### **Nicht abspielbare Discs**

DVD-ROM, DVD-RAM, CD-I (CD-I Ready), Photo CD, SACD, usw.

Beim Abspielen derartiger Discs wird ein so starkes Rauschen erzeugt, dass die Lautsprecher beschädigt werden.

### **Abspielbare Dateien**

#### **Für alle abspielbaren Dateien**

• Die Anlage kann ausschließlich Dateien mit den folgenden Erweiterungen, die aus einer beliebigen Kombination aus Groß- und Kleinbuchstaben bestehen können, erkennen und abspielen: **MP3:** ".MP3", ".mp3" **WMA:** ".WMA", ".wma" **JPEG:** ".JPG", ".JPEG", ".jpg", ".jpeg" **ASF:** ".ASF", ".asf "

**MPEG-2 /MPEG-1:** ".MPG", ".MPEG", ".mpg", ".mpeg", ".mod" (nur MPEG-2)

**DivX:** ".DIVX", ".DIV", ".divx", ".div", und ".AVI", ".avi"

- Die Anlage erkennt bis zu 150 Tracks (Dateien) pro Gruppe und bis zu 99 Gruppen pro Disc/Gerät, und die Gesamtzahl von Tracks (Dateien), die von der Anlage abgespielt werden können, ist 4000.
- Manche Dateien können sich aufgrund ihrer Disc-Eigenschaften oder der jeweiligen Aufnahmebedingungen nicht normal abspielen lassen.
- MP3/WMA/JPEG/ASF/MPEG-2/MPEG-1/DivX-Dateien erfordern eine längere Auslesezeit. (Die tatsächliche Zeitdauer ist von der Komplexität der Verzeichnis-/ Dateistruktur der betreffenden Disc abhängig.)
- Wenn unterschiedliche Dateien aufgezeichnet sind, muss die Einstellung DATEITYP im Menü BILD auf die richtige Einstellung für die jeweils zu lesenden Daten eingestellt werden ("AUDIO", "STANDBILD" oder "VIDEO"). (Siehe Seite 33.)

#### **Für MP3/WMA-Dateien**

- Diese Anlage unterstützt MP3/WMA-Dateien, die mit einer Bitrate von 32 Kbps – 320 Kbps und einer a Samplingfrequenz von 16 kHz, 22,05 kHz, 24 kHz\*, 32 kHz, 44,1 kHz, oder 48 kHz.
- Wenn die Stück-Information (Albumname, Interpret und Titelbezeichnung usw.) aufgezeichnet ist, erscheint sie in der Datei-Steuerungsanzeige im Fernsehbildschirm. (Siehe Seite 25.)
- Es wird empfohlen, Titel grundsätzlich mit einer Abtastfrequenz von 44,1 kHz und eine Datenübertragungsrate von 128 (96\*) Kbps aufzunehmen. \* Nur für WMA

#### **Für JPEG-Dateien**

- Es wird empfohlen, Dateien grundsätzlich mit einer Auflösung von 640 x 480 aufzuzeichnen. (Wenn eine Datei mit einer höheren Auflösung als 640 x 480 aufgezeichnet wurde, dauert es länger, bis sie auf dem Bildschirm angezeigt wird.)
- Diese Anlage kann nur JPEG-Dateien im Baseline-Format abspielen.

#### **Für ASF-Dateien**

- Die Anlage unterstützt die Typen erweiterter einfacher Profile wie MPEG-4-Dateien (MPEG-4 ASF).
- Die Anlage unterstützt MPEG-4-Dateien, die die folgenden Bedingungen erfüllen: Dateiformat: ASF Optisches Profil: MPEG-4 SP (Simple Profile) Audio CODEC: G.726 Maximale Bildgröße: 352 x 288 (CIF) Max. Bit-Rate: 384 kBit/s

#### **Für MPEG-2/MPEG-1-Dateien**

- Das Stream-Format muss dem MPEG System/ Programm-Stream entsprechen.
- 720 x 576 Bildpunkte (25 Bilder/s)/720 x 480 Bildpunkte (30 Bilder/s) wird für die höchste Auflösung empfohlen.
- Diese Anlage unterstützt auch die Auflösungen 352 x 576/480 x 576/352 x 288 Bildpunkte (25 Bilder/s) und 352 x 480/480 x 480/352 x 240 Bildpunkte (30 Bilder/s).
- Das Dateiformat soll MP@ML (Main Profile @ Main Level)/SP@ML (Simple Profile @ Main Level)/MP@LL (Main Profile @ Low Level) sein.
- Audio Streams müssen mit MPEG1 Audio Layer-2 oder MPEG2 Audio Layer-2 übereinstimmen.

#### **Für DivX-Dateien**

- Die Anlage unterstützt DivX 6.x, 5.x, 4.x und 3.11.
- Die Anlage unterstützt DivX-Dateien mit einer Auflösung von 720 x 480 Bildpunkten oder weniger (30 Bilder/s) und 720 x 576 Bildpunkten oder weniger (25 Bilder/s).
- Audio Stream muss mit Dolby Digital (einschließlich Mehrkanal) oder MPEG1 Audio Layer-3 (MP3) übereinstimmen.
- Die Anlage unterstützt nicht GMC (Global Motion Compression).
- Dateien, die mit Zeilensprung-Abtastung codiert sind, werden möglicherweise nicht richtig abgespielt.
- Die Anlage hat ihren eigenen Registrierungscode für DivX-Wiedergabe. Wenn erforderlich, können Sie den Registrierungscode Ihrer Anlage mit dem Menü SONSTIGES bestimmen. (Siehe Seite 34.)
- Hergestellt unter Lizenz von Dolby Laboratories. "Dolby", "Pro Logic" und das Doppel-D-Symbol sind Warenzeichen von Dolby Laboratories.
- "DTS" und "DTS Digital Surround" sind eingetragene Warenzeichen von DTS, Inc.
- Microsoft und Windows Media sind entweder eingetragene Marken oder Marken der Microsoft Corporation in den Vereinigten Staaten und/oder anderen Ländern.
- DivX, DivX Ultra Certified und die zugehörigen Logos sind Marken von DivX, Inc. und werden unter Lizenz verwendet.
- Offizielles DivX® Ultra-zertifiziertes Produkt
- Wiedergabe aller DivX®-Videos (einschließlich DivX® 6) sowie verbesserte Wiedergabe von DivX®-Media-Dateien und des DivX-Media-Formats
- DER EINSATZ DIESES PRODUKTES FÜR JEDWEDE MIT DEM MPEG-4-STANDARD VERBUNDENE ZWECKE IST, MIT AUSNAHME DES EINSATZES FÜR AUSSCHLIESSLICH PRIVATE ZWECKE SEITENS DES KUNDEN, VERBOTEN.
- Dieses Produkt beinthält urheberrechtlich geschützte Technik mit dem Schutz von U.S.-Patenten und anderen intellektuellen Eigentumsrechten. Der Gebrauch dieser urheberrechtlich geschützten Technik ist durch Macrovision genehmigen zu lassen und nur für den Heimgebrauch und die Betrachtung in begrenztem Ausmaß vorgesehen, soweit nicht ausdrücklich von Macrovision genehmigt. Rückwärtige Entwicklung oder Zerlegung ist verboten.

# **Index der Teile und Bedienelemente**

Die Zahlen in den Abbildungen geben die Nummern der Seiten an, auf denen nähere Informationen zu den entsprechenden Teile zu finden sind.

### **Frontplatte (Hauptgerät)**

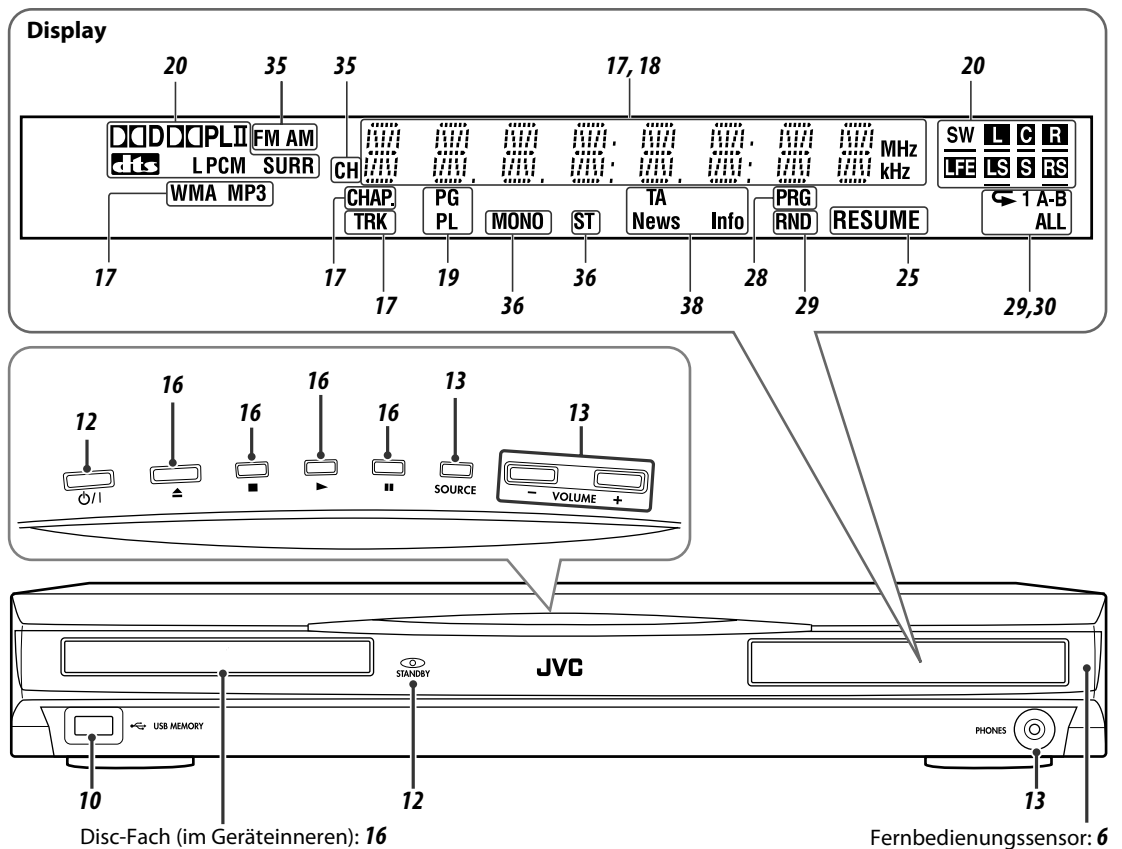

### **Rückwand (Hauptgerät)**

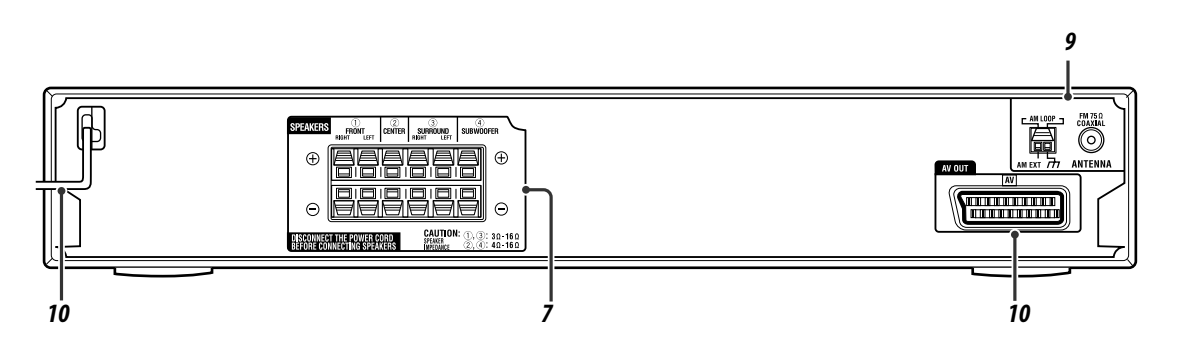

### **Fernbedienung**

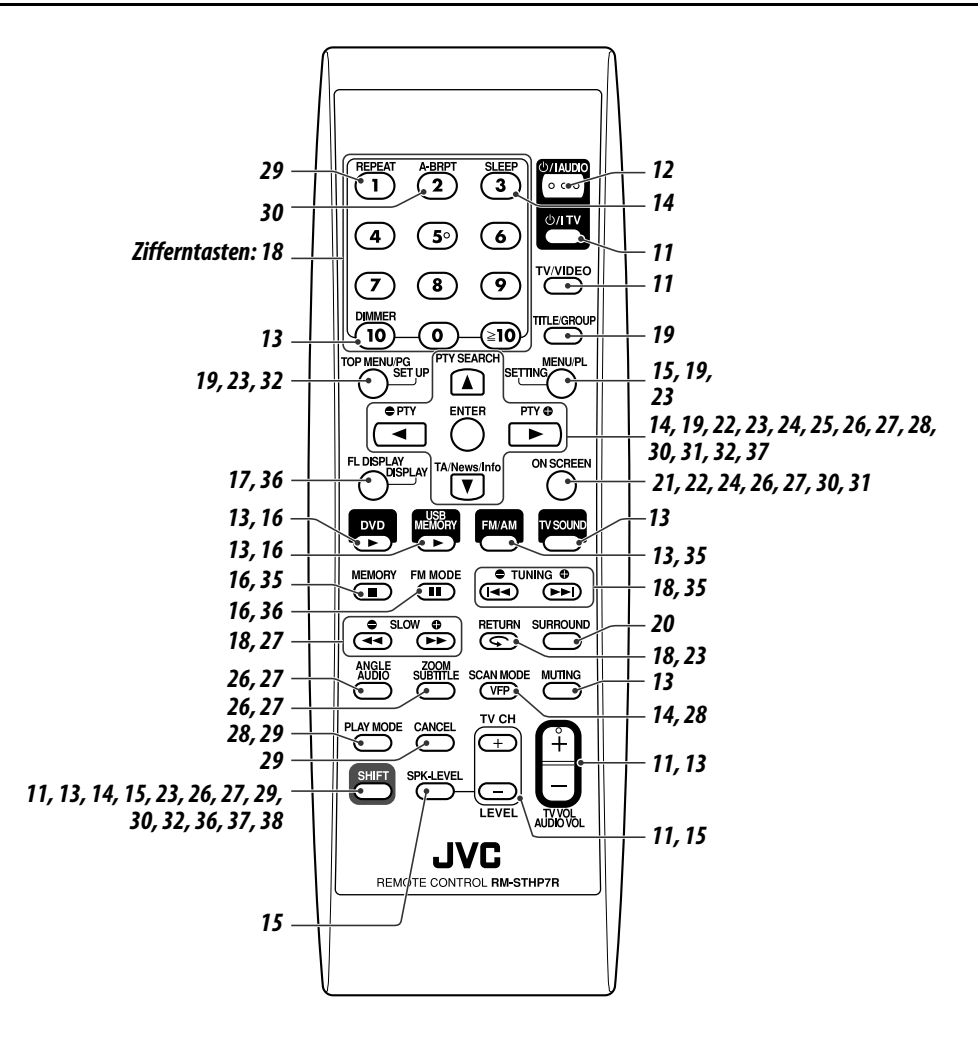

### **Einlegen von Batterien in die Fernbedienung**

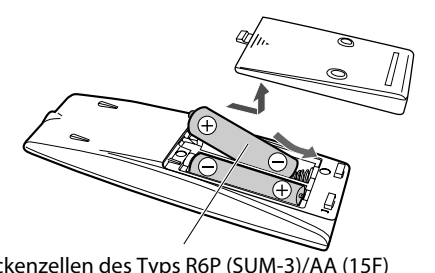

Trockenzellen des Typs R6P (SUM-3)/AA (15F) (mitgeliefert)

Wenn die Reichweite oder Wirksamkeit der Fernbedienung abnimmt, müssen beide Batterien ausgewechselt werden.

#### **ACHTUNG**

• Die Batterie sollte keiner übermäßigen Hitze wie direktem Sonnenlicht, Feuer o. Ä. ausgesetzt werden.

### **Fernbedienung der Anlage**

Richten Sie den Geber der Fernbedienung direkt auf die Frontplatte des Hauptgerätes.

• Der Fernbedienungssensor darf nicht blockiert werden.

### **Anschließen der Lautsprecher und des Subwoofers**

#### 7 **Grundlegende Lautsprecherverbindung—für Lautsprecherplatzierung** A **(siehe Seite 8)**

Der mitgelieferte mittlere Surround-Lautsprecher gibt den Klang des mittleren Kanals, des rechten Surround-Kanals und des linken Surround-Kanals über einen Lautsprecher wieder.

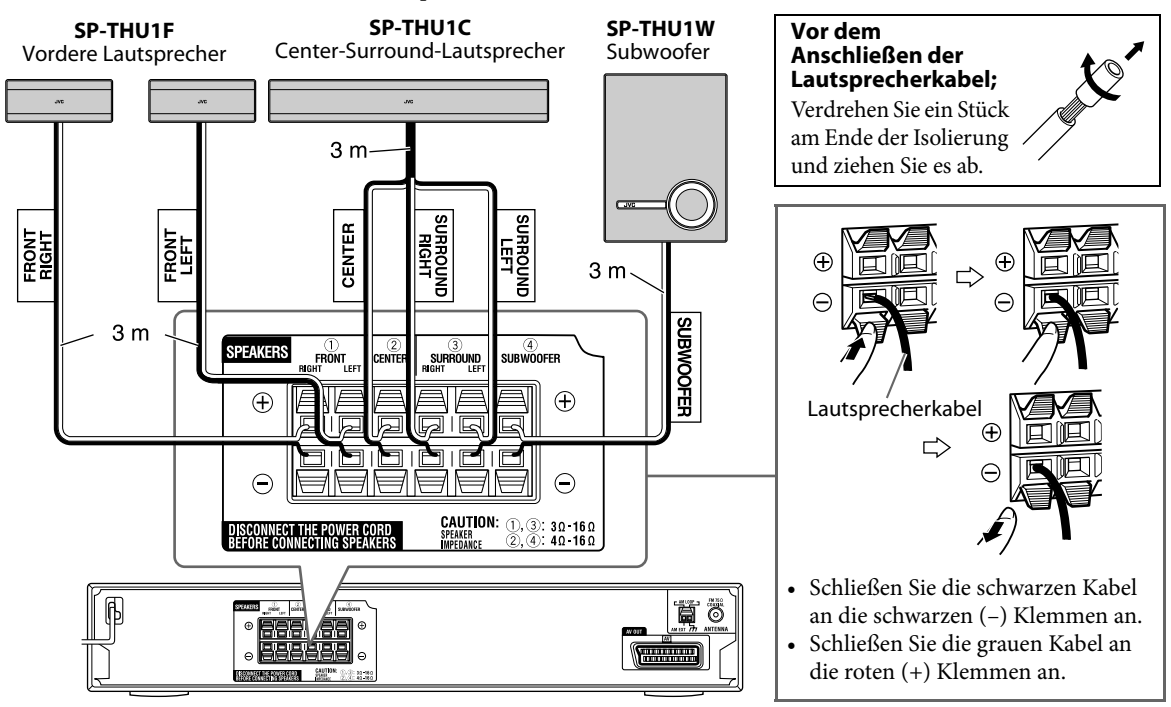

#### 7 **Optionale Lautsprecherverbindung—für Lautsprecherplatzierung** B **(siehe Seite 8)**

Sie können separat gekaufte Lautsprecher als mittlere und rechte bzw. linke Surround-Lautsprecher an diese Einheit anschließen. Bei der Verwendung optionaler Lautsprecher können Sie bestimmte optionale Funktionen über diese Anlage nutzen.

- Lassen Sie die mitgelieferten vorderen Lautsprecher und den Subwoofer so angeschlossen, wie unten abgebildet.
- Wenn Sie die optionalen Lautsprecher anschließen, stellen Sie die Lautsprecher gemäß Lautsprecherplatzierung B auf (siehe Seite 8) und wählen die Betriebsart "S. SPK R" für die Lautsprecherposition (siehe Seite 15).

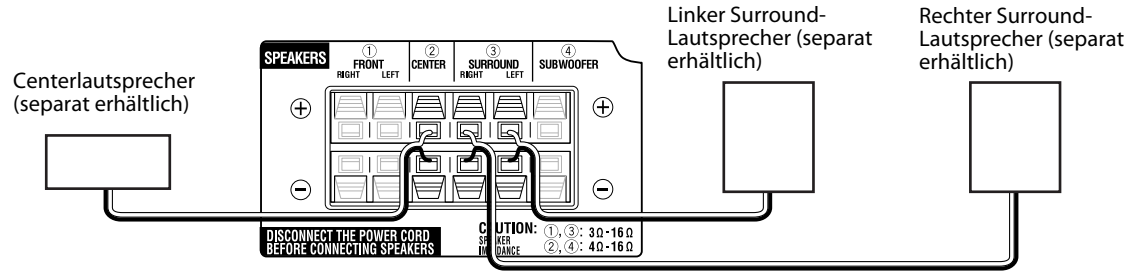

• Der mitgelieferte mittlere Surround-Lautsprecher kann als Centerlautsprecher verwendet werden. Achten Sie beim Anschluss des mitgelieferten mittleren Surround-Lautsprechers als Centerlautsprecher darauf, nur das MITTLERE (CENTER) Lautsprecherkabel an die MITTLERE (CENTER) Lautsprecherklemme der Einheit anzuschließen.

#### **Informationen über Symbole**

Das Symbol  $\bullet$  weist in diesem Handbuch darauf hin, dass die Funktion nur verfügbar ist, wenn die optionalen Lautsprecher angeschlossen sind und die Betriebsart für die Lautsprecherposition auf "S. SPK R" eingestellt ist.

. IVC

#### **ACHTUNG**

- Wenn andere Lautsprecher als diejenigen im Lieferumfang der Anlage angeschlossen werden sollen, müssen diese jeweils die gleiche Impedanz (siehe SPEAKER IMPEDANCE) besitzen, die auf der Rückseite der mittleren Anlage angegeben ist.
- NICHT mehr als einen Lautsprecher an jeder Lautsprecherklemme anschließen.
- Bei Wandmontage der Lautsprecher:
- Beauftragen Sie unbedingt einen qualifizierten Monteur mit der Wandmontage. Versuchen Sie AUF KEINEN FALL, die Lautsprecher
	- selbst an der Wand zu montieren, da eine unsachgemäße Installation oder ein unzureichendes Tragevermögen der Wand dazu führen können, dass sie herunterfallen, beschädigt werden und Verletzungen verursachen.
- Bei der Auswahl der Montageposition an einer Wand ist besondere Sorgfalt geboten. Falls die Lautsprecher so montiert werden, dass vorbeigehende Personen dagegen stoßen können, besteht die Gefahr von Verletzungen und einer Beschädigung der Lautsprecher.
- Wenn Sie den mitgelieferten mittleren Surround-Lautsprecher als Centerlautsprecher in der Lautsprecherplatzierung B anschließen, achten Sie darauf, die folgenden Hinweise für die nicht verwendeten Kabel zu beachten und gehen Sie vorsichtig mit den Kabeln um.
	- Isolieren Sie die rechten und die linken Surround-Lautsprecherkabel (SURROUND RIGHT und SURROUND LEFT) mit Isolierband.
	- Achten Sie darauf, dass die nicht verwendeten Kabel nicht in Berührung mit anderen Materialien kommen.

#### **Vorsichtsmaßregeln zur täglichen Verwendung**

- Beim Bewegen der Lautsprecher ziehen Sie nicht an den Lautsprecherkabeln; andernfalls können sie umkippen und Schäden oder Verletzungen verursachen.
- Nicht mit so hoher Lautstärke betreiben, dass der Klang verzerrt wird; andernfalls können die Lautsprecher durch internen Hitzestau beschädigt werden.

### **Lautsprecherplatzierung**

#### 7 **Lautsprecherplatzierung** A **(grundlegende Platzierung)**

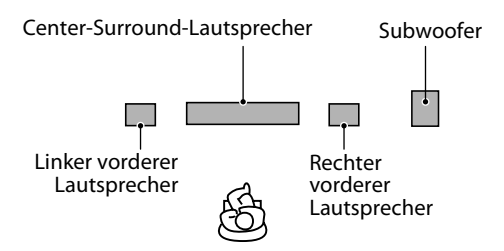

Stellen Sie die vorderen Lautsprecher wie folgt auf, so dass die gewölbten Seiten nach außen zeigen. BEISP.: Ansicht von oben

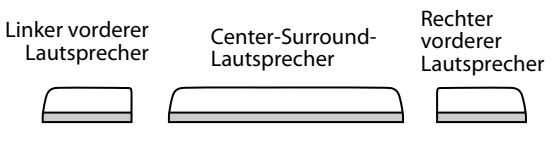

Die vordere Lautsprecher können vertikal wie folgt aufgestellt werden.

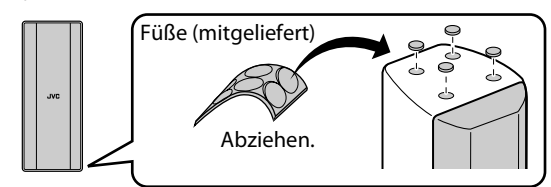

• Sie können die JVC-Logos drehen, damit sie lesbar bleiben.

#### 7 **Lautsprecherplatzierung** B **(nur beim Anschluss von optionalen Lautsprechern)**

- Wählen Sie als Lautsprecherpositionsmodus für diese Platzierung "S.SPK R". (Siehe Seite 15.)
- Um bestmöglichen Klang mit dieser Anlage zu erzielen, müssen Sie alle Lautsprecher mit Ausnahme des Subwoofers im gleichen Abstand von der Hörposition aufstellen.

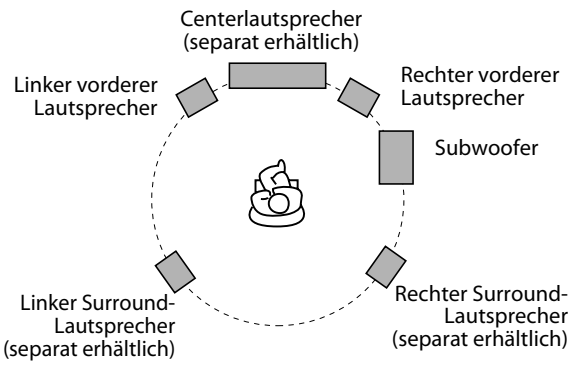

#### **Wenn Ihre Lautsprecher nicht in gleichem Abstand von der Hörposition aufgestellt werden können**

Sie können die Verzögerungszeit der Lautsprecher einstellen. Siehe "Verzögerungsmenü (VERZÖGERUNG)" auf Seite 33.

#### **HINWEIS**

- Stellen Sie die Lautsprecher auf einer ebenen, waagerechten Unterlage auf.
- Die vorderen und mittleren Surround-Lautsprecher sind magnetisch abgeschirmt, um das Auftreten von Farbverzerrungen in Fernsehgeräten zu vermeiden. Bei falscher Installation können sie aber trotzdem Farbverzerrungen verursachen. Achten Sie darum bei der Installation der Lautsprecher auf Folgendes.
	- Bei Aufstellung dieser Lautsprecher in der Nähe eines Fernsehers den Netzschalter des Fernsehers ausschalten oder seinen Netzstecker aus der Steckdose ziehen, bevor die Lautsprecher installiert werden. Danach mindestens 30 Minuten warten, bis der Fernseher eingeschaltet wird.

Manche Fernsehgeräte werden trotz Befolgung der obigen Maßnahmen beeinflusst. Stellen Sie die Lautsprecher in dem Fall weiter entfernt vom Fernsehgerät auf.

- Der Subwoofer ist nicht magnetisch abgeschirmt. Bei Aufstellung in der Nähe eines Fernsehgeräts oder Monitors wird mit großer Wahrscheinlichkeit Farbverfälschung im Bild verursacht. Um dies zu vermeiden, stellen Sie die Lautsprecher nicht in der Nähe eines Fernsehgeräts oder Monitors auf.
- Achten Sie darauf, den Subwoofer rechts neben dem Fernsehgerät aufzustellen. Falls Sie den Subwoofer links neben dem Fernsehgerät aufstellen, müssen Sie für einen ausreichenden Abstand zwischen dem Subwoofer und dem Fernsehgerät sorgen, um Bildstörungen zu vermeiden.

risch

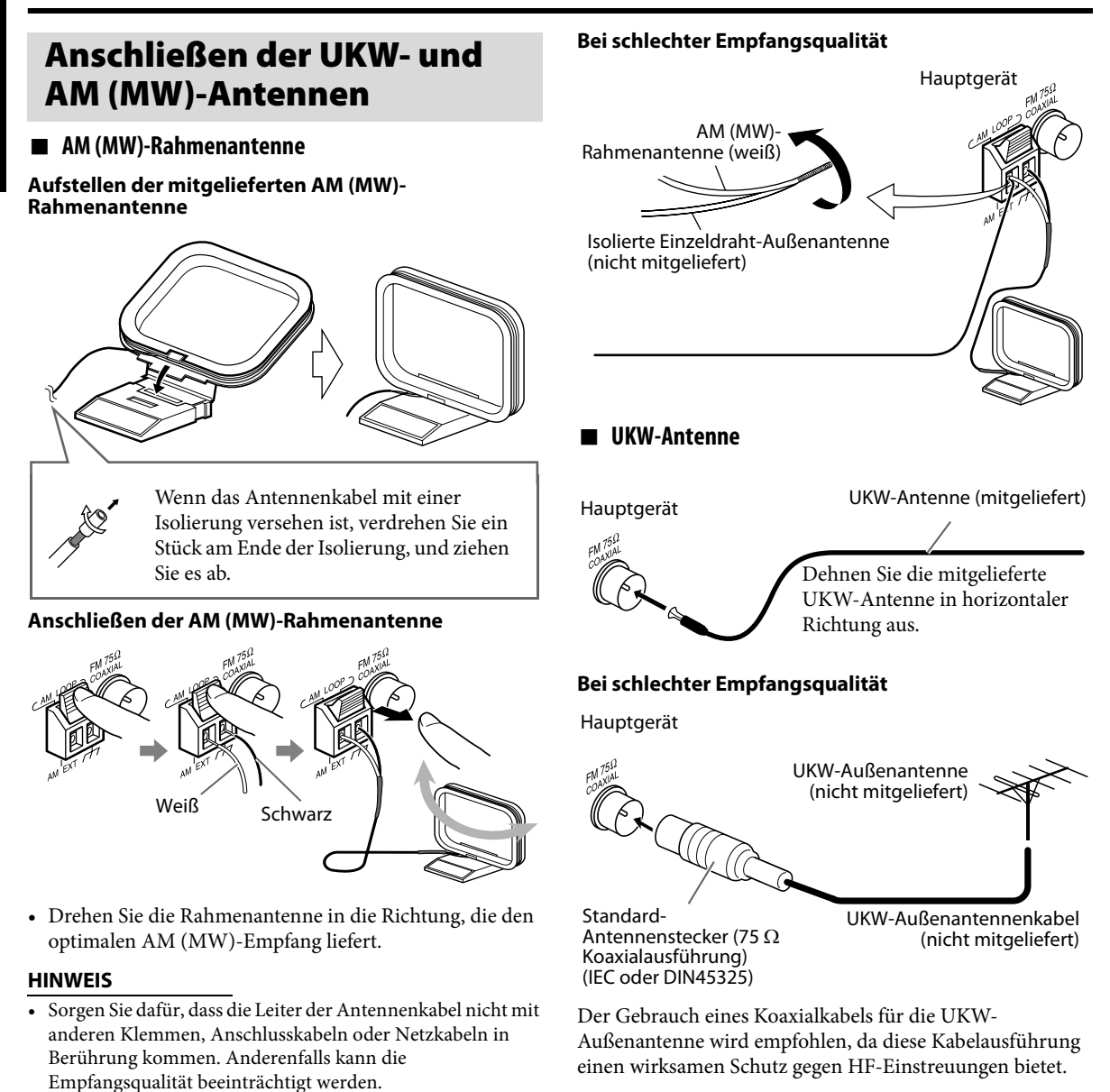

• Das Kabel der AM-Rahmenantenne um den den Rahmen der AM-Rahmenantenne gewickelt lassen, da sonst die Leistung

und Empfindlichkeit der AM-Rahmenantenne

beeinträchtigt werden könnte.

### **Anschließen eines Fernsehgerätes**

- Bildverzerrungen können auftreten, wenn die Anlage über einen Videorecorder an das Fernsehgerät bzw. an ein Fernsehgerät mit eingebautem Videorecorder angeschlossen wird.
- Achten Sie darauf, den Eintrag "MONITOR-TYP" des Menüs BILD dem Bildseitenverhältnis Ihres Fernsehgerätes entsprechend einzustellen. (Siehe Seite 32.)

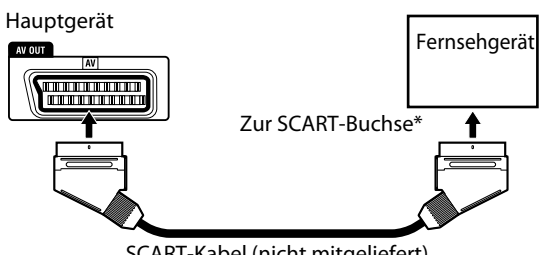

SCART-Kabel (nicht mitgeliefert)

Bei manchen Fernsehgeräten wird von der SCART-Buchse zusätzlich ein Audiosignal ausgegeben. In einem solchen Fall können Sie den Ton des Fernsehgerätes über diese Anlage wiedergeben, indem Sie TV SOUND als Wiedergabequelle wählen. (Siehe Seite 13.)

#### **HINWEIS**

- Von der AV OUT (SCART)-Buchse wird kein Audiosignal ausgegeben.
- Wählen Sie den geeigneten Video-Ausgangsmodus für Ihr Fernsehgerät. (Siehe Seite 14.)

### **Anschließen eines USB-Massenspeichergeräts**

Sie können ein USB-Massenspeichergerät wie ein USB Flash Memory-Gerät, eine Festplatteneinheit, einen Multimedia-Kartenleser, eine Digitalkamera usw. an dieser Anlage anschließen.

• Nach dem Anschließen eines USB-Massenspeichergeräts an dieser Anlage und Wählen von "USB MEMORY" als Quelle erscheint die Dateisteueranzeige auf dem Fernsehbildschirm. (Siehe Seite 25.)

USB-Speicher Hauptgerät (an der Frontplatte)

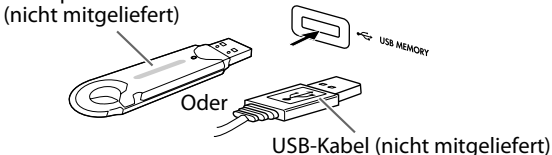

**HINWEIS**

- Beim Anschließen eines USB-Massenspeichergeräts müssen Sie auch dessen betreffende Bedienungsanleitung beachten.
- Schließen Sie jeweils ein USB-Massenspeichergerät zur Zeit an. Verwenden Sie keinen USB-Hub.
- Bei der Wiedergabe einer Datei in einem USB-Massenspeichergerät trennen Sie nicht die Verbindung zum Gerät ab. Dies könnte zu einer Fehlfunktion sowohl an der Anlage als auch am betreffenden Gerät führen.
- Bestimmte USB-Massenspeichergeräte werden u. U. nicht erkannt oder funktionieren nicht richtig.
- JVC übernimmt keine Verantwortung für jeglichen Datenverlust in einem USB-Massenspeichergerät bei der Verwendung dieser Anlage.
- Diese Anlage ist mit USB 2.0 Full Speed kompatibel.
- Sie können die folgenden Dateitypen in einem USB-Massenspeichergerät abspielen (maximale Datenübertragungsrate: 2 Mbps):
	- Musik: MP3, WMA
	- Bild : JPEG
	- Movie : MPEG-4 (ASF), DivX (maximale Bildrate 30 Bilder/s für progressiv)
- Diese Anlage kann möglicherweise bestimmte Dateien nicht abspielen, obwohl ihre Formate oben aufgeführt sind.
- Sie können nicht größere Dateien als 2 GB abspielen.
- Bei der Wiedergabe einer Daten mit einer hohen Übertragungsrate können Aussetzer in Bild oder Ton bei der Wiedergabe auftreten.
- Die Anlage kann nicht ein USB-Massenspeichergerät mit einer Bewertung von über 5 V/500 mA erkennen.
- Sie können nicht einen Computer an die USB MEMORY-Klemme der Anlage anschließen.
- Immer die Lautstärke auf Minimum stellen, wenn andere Geräte angeschlossen oder abgetrennt werden.
- Sie können nicht Daten von dieser Anlage zu Ihrem USB-Massenspeichergerät übertragen.
- Beim Anschließen über ein USB-Kabel verwenden Sie ein USB 2.0-Kabel mit einer Länge von weniger als 1 m.

### **Anschließen des Netzkabels**

Vergewissern Sie sich vorher, dass alle übrigen Anschlüsse hergestellt worden sind.

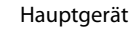

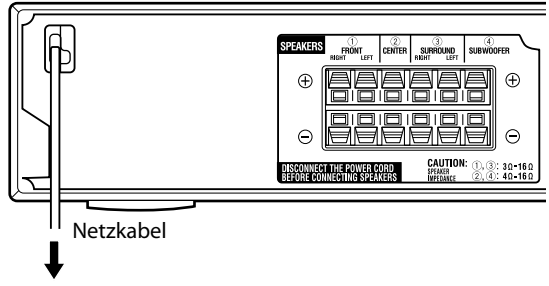

In eine Netzsteckdose einstecken.

#### **ACHTUNG**

- Achten Sie vor einer Reinigung oder einem Transport der Anlage stets darauf, das Netzkabel von der Steckdose zu trennen.
- Ziehen Sie nicht am Netzkabel, um den Stecker aus der Netzsteckdose zu ziehen. Ergreifen Sie stets den Netzstecker, da das Netzkabel beschädigt werden kann, wenn daran gezogen wird.

#### **HINWEIS**

- In den folgenden Situationen werden vom Benutzer gespeicherte Einstellungen wie beispielsweise Festsender und Einstellungen der Surround-Betriebsart nach Ablauf einiger Tage gelöscht:
	- Wenn das Netzkabel vom Netzeingang am Hauptgerät getrennt wird.
	- Wenn ein Netzausfall auftritt.

#### **Sie können die Fernbedienung nicht nur für den Betrieb dieser Anlage, sondern auch für JVC-Fernsehgeräte verwenden.**

- Siehe auch mit dem Fernsehgerät mitgelieferte Anleitungen.
- Zum Bedienen des Fernsehgeräts richten Sie die Fernbedienung direkt auf den Fernbedienungssensor am Fernsehgerät.

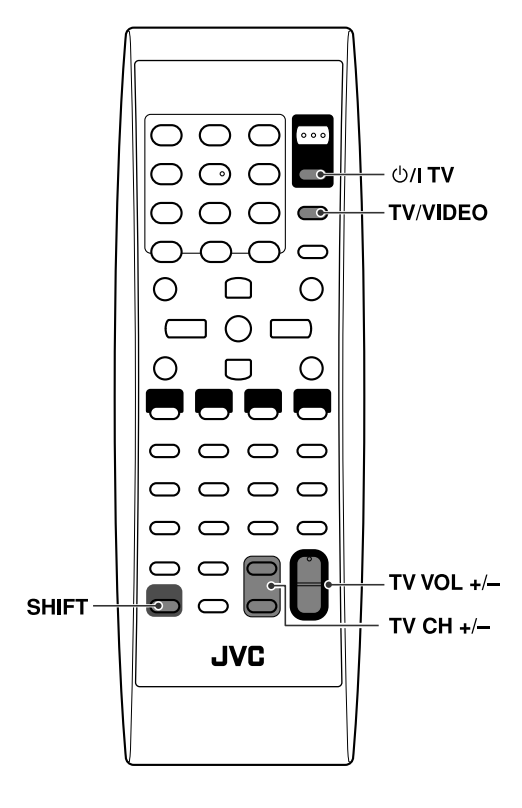

#### 7 **Zum Bedienen eines JVC-Fernsehgeräts**

Sie können die folgenden Bedienvorgänge am Fernsehgerät ausführen.

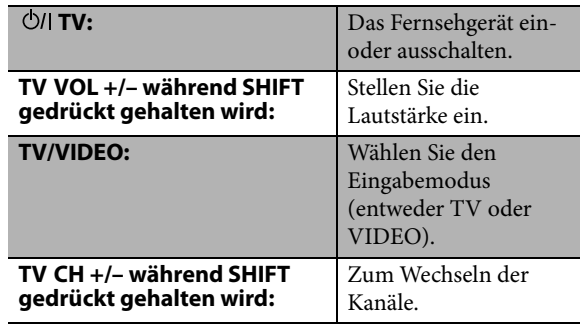

In dieser Anleitung werden in erster Linie die Bedienungsschritte mit der Fernbedienung erklärt; Sie können jeweils die Tasten und Regler am Hauptgerät verwenden, sofern diese die gleichen (oder ähnliche) Bezeichnungen und Kennzeichnungen tragen.

**Die in der nachstehenden Abbildung benannten Funktionstasten werden bei den auf Seite 12 bis 15 beschriebenen Bedienungsvorgängen verwendet.**

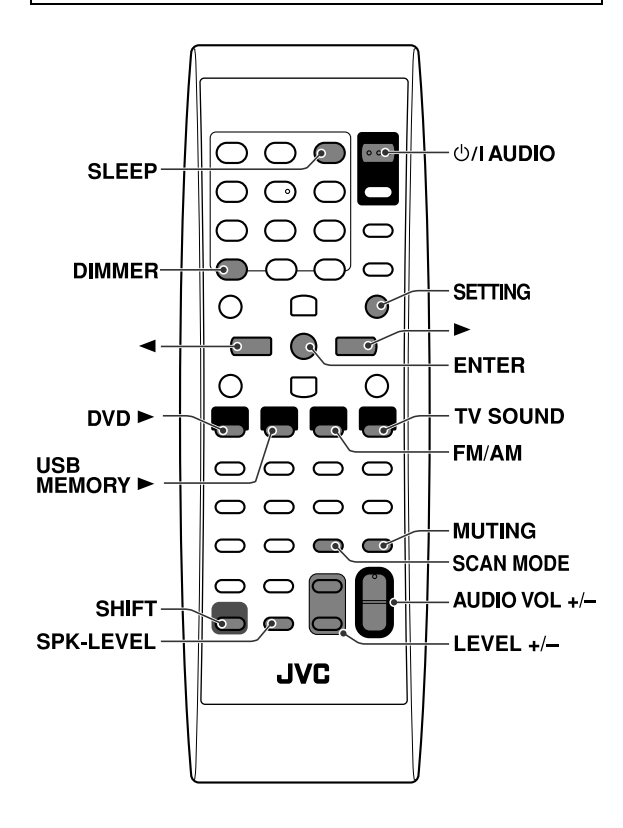

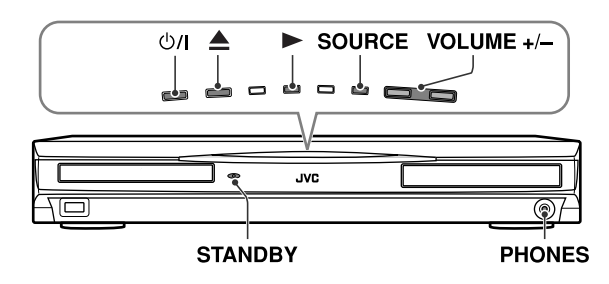

### **Ein- und Ausschalten der Anlage**

**An der Fernbedienung: Drücken Sie AUDIO.**

#### **Am Hauptgerät: Drücken Sie**  $\bigcirc$ **/.**

Wenn DVD oder USB MEMORY als Quelle gewählt ist (siehe Seite 13), erscheinen die folgenden Meldungen auf dem Fernsehschirm.

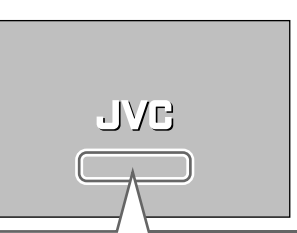

- "ÖFFNEN"/"SCHLIESSEN": Diese Meldung erscheint beim Öffnen und Schließen des Disc-Fachs.
- "DISC WIRD EINGELESEN": Diese Meldung erscheint, während die Disc/Datei-Informationen eingelesen werden.
- "FALSCHER LÄNDERCODE!": Diese Meldung erscheint, wenn der Regionalcode der DVD-Video-Disc nicht mit dem von dieser Anlage unterstützten Regionalcode übereinstimmt. Die Disc kann nicht abgespielt werden.
- "KEINE DISC EINGELEGT" Wird angezeigt, wenn keine Disc geladen ist.
- "KEIN USB-GERÄT": Wird angezeigt, wenn das USB-Massenspeichergerät nicht angeschlossen ist.
- "KANN DIESE DISC NICHT SPIELEN": Diese Meldung erscheint, wenn eine Disc eingelegt ist, die nicht mit dieser Anlage abgespielt werden kann.
- "WIEDERGABE DES GERÄTS NICHT MÖGLICH": Erscheint, wenn ein nicht spielbares USB-Massenspeichergerät angeschlossen ist.

#### **HINWEIS**

- Nach Ausschalten der Stromzufuhr erlischt die Anzeige STANDBY auf; sie leuchtet beim Einschalten der Stromzufuhr auf.
- Solange das Netzkabel an eine Netzsteckdose angeschlossen ist, nimmt die Anlage auch im ausgeschalteten Zustand eine geringe Menge Strom auf. Dieser elektrische Zustand wird als Bereitschaftsmodus bezeichnet und kann daran erkannt werden, dass die STANDBY-Anzeige leuchtet. Um die Anlage vollständig vom Netz zu trennen, muss das Netzkabel aus der Netzsteckdose gezogen werden.
- Die Anlage kann auch durch Drücken einer der folgenden Tasten eingeschaltet werden:
	- $\triangle$  am Hauptgerät
	- Eine der Tasten für die Auswahl der Programmquelle  $(DVD \rightarrow, USB\ MEMORY \rightarrow, FM/AM\ order TV\ SOUND)$ auf der Fernbedienung
	- $\blacktriangleright$  am Hauptgerät

### **Wahl der Quelle**

**An der Fernbedienung:**

#### **Drücken Sie eine der Programmquellen-Wahltasten (DVD** 3**, USB MEMORY** 3**, FM/AM oder TV SOUND).**

DVD 3: Für Wiedergabe einer Disc (DVD VIDEO, VCD usw.). (Siehe Seite 16.)

USB MEMORY ►: Zur Wiedergabe einer Datei in einem USB-Massenspeichergerät. (Siehe Seite 16.)

FM/AM: Zum Abstimmen eines UKW- oder AM (MW)- Senders. (Siehe Seite 35.)

Bei jedem Drücken der Taste wird abwechselnd zwischen "FM" (UKW-Bereich) und "AM" (MW-Bereich) umgeschaltet.

TV SOUND: Zur Wahl des an die AV OUT (SCART)- Buchse angeschlossenen Fernsehgerätes.

• Manche Fernsehgeräte können keine Tonsignale ausgeben. In diesem Fall können Sie den Ton des Fernsehers nicht über die Anlage hören. (Siehe Seite 10.)

#### **Am Hauptgerät:**

### **Drücken Sie SOURCE so oft, bis die gewünschte Quelle im Display angezeigt wird.**

#### **HINWEIS**

- Bei Wahl einer anderen Quelle als DVD oder USB MEMORY gibt diese Anlage keine Videosignale aus.
- Bis zum Umschalten der Quelle verstreichen u.U. mehrere Sekunden.

### **Einstellen der Lautstärke [VOLUME]**

#### **ACHTUNG**

• Achten Sie vor Starten der Wiedergabe stets darauf, die Lautstärke auf den Minimalpegel zu verringern. Wenn ein hoher Lautstärkepegel eingestellt ist, besteht beim plötzlichen Einsetzen des Tons die Gefahr eines Gehörschadens und/oder einer Zerstörung der Lautsprecher.

#### **An der Fernbedienung: Drücken Sie AUDIO VOL +/–.**

**Am Hauptgerät: Drücken Sie VOLUME +/–.**

### **Gebrauch eines Kopfhörers (nicht mitgeliefert)**

#### **ACHTUNG**

Vergewissern Sie sich in den folgenden Fällen, dass die Lautstärke abgesenkt ist:

- Vor dem Anschließen oder Aufsetzen des Kopfhörers, da ein zu hoher Lautstärkepegel einen Gehörschaden und eine Beschädigung des Kopfhörers verursachen kann.
- Vor dem Abtrennen des Kopfhörers, um eine plötzliche Tonausgabe mit zu hohem Lautstärkepegel über die Lautsprecher zu vermeiden.

Nach Anschließen eines Kopfhörers an die -Buchse PHONES am Hauptgerät wird die momentan gewählte Surround-Betriebsart (siehe Seite 20) automatisch aufgehoben, die Lautsprecher werden vom Signalweg getrennt und der Kopfhörermodus wird aktiviert. Auf dem Display erscheint "H.PHONE".

#### **Kopfhörermodus**

Bei Gebrauch des Kopfhörers werden ungeachtet der jeweiligen Lautsprechereinstellungen stets die folgenden Signale ausgegeben:

- Bei Wiedergabe einer zweikanaligen Quelle werden die Signale des linken und rechten vorderen Kanals über den Kopfhörer ausgegeben.
- Mehrkanalige Signale werden auf zwei Kanäle heruntergemischt und über den Kopfhörer ausgegeben.

### **Vorübergehendes Stummschalten des Tons [MUTING]**

### **Drücken Sie MUTING.**

**Aufheben der Stummschaltung**

Führen Sie eines der folgenden aus:

- Drücken Sie MUTING erneut.
- Drücken Sie AUDIO VOL +/– (oder VOLUME +/– am Hauptgerät).

### **Einstellen der Helligkeit der Anzeigen [DIMMER]**

### **Halten Sie die SHIFT-Taste gedrückt und drücken Sie auf DIMMER.**

Bei jeder Wiederholung des Verfahrens können Sie den Helligkeitspegel in 3 Schritten ändern.

### **Einschlaf-Timer [SLEEP]**

Nach Verstreichen der voreingestellten Zeitdauer schaltet sich die Anlage automatisch aus.

### **Halten Sie die SHIFT-Taste gedrückt und drücken Sie auf SLEEP.**

Bei jedem Wiederholen des Vorgangs wird die Ausschaltzeit umgeschaltet.

Beispiel:

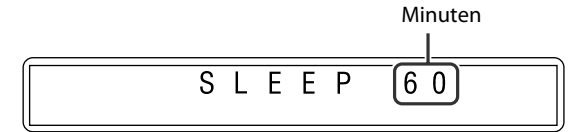

#### **Überprüfen der Restzeit**

Halten Sie die SHIFT-Taste gedrückt und drücken Sie einmal auf SLEEP.

#### **Ändern der Restzeit**

Halten Sie die SHIFT-Taste gedrückt und drücken Sie wiederholt auf SLEEP.

#### **Abbrechen**

Halten Sie die SHIFT-Taste gedrückt und drücken Sie wiederholt auf SLEEP, bis "SLEEP – –" angezeigt wird.

• Durch Ausschalten der Stromzufuhr wird gleichzeitig der Einschlaf-Timer aufgehoben.

### **Ändern des Video-Ausgangsmodus**

Die Anlage kann dem Videoeingangmodus Ihres Fernsehgeräts angepasst werden.

- Wenn DVD oder USB MEMORY als Quelle gewählt ist und bevor mit der Wiedergabe begonnen wird
- *1* **Halten Sie SCAN MODE mindestens 2 Sekunden lang gedrückt.**

Die momentane Einstellung wird im Display angezeigt.

### *2* **Drücken Sie den Cursor** 3**/**2 **zur Wahl des gewünschten Modus.**

Wählen Sie eines der folgenden:

- RGB: Wählen Sie diese Einstellung, wenn Ihr Fernsehgerät RGB- bzw. FBAS-Videoeingänge mit Zwischenzeilenabtastung verarbeiten kann.
- Y/C: Wählen Sie diese Einstellung, wenn Ihr Fernsehgerät einen S-Videoeingang mit Zwischenzeilenabtastung verarbeiten kann.

Die Bildqualität verringert sich in der folgenden Reihenfolge "RGB" > "Y/C" > "Composite"

#### *3* **Drücken Sie ENTER, während der gewählte Modus erscheint.**

#### **HINWEIS**

- Nach Drücken von ENTER können Bildverzerrungen auftreten, doch handelt es sich dabei nicht um eine Funktionsstörung der Anlage.
- Die Grundeinstellung ab Werk ist "RGB".

### **Umschalten der Betriebsart für die Lautsprecherposition**

Schalten Sie die Betriebsart für die Lautsprecherposition nur dann auf "S. SPK R" um, wenn Sie optionale Lautsprecher anschließen (siehe Seite 7 und 8).

- *1* **Drücken Sie AUDIO.** Die Anlage schaltet aus.
- *2* **Drücken Sie auf SETTING und halten Sie die Taste gedrückt, während Sie gleichzeitig die SHIFT-Taste gedrückt halten.** Die momentane Einstellung wird im Display angezeigt.
- *3* **Drücken Sie auf SETTING, während Sie die SHIFT-Taste gedrückt halten, um "S. SPK R" auszuwählen.**
	- S. SPK F (Anfangseinstellung): Für Lautsprecherplatzierung  $\circledA$ . • S. SPK R: Für Lautsprecherplatzierung ®. Wählen Sie diese Einstellung nur dann, wenn Sie optionale Lautsprecher anschließen und die Lautsprecher
- gemäß Anordnung B aufstellen. • Die Einstellung wird wirksam und nach einigen Sekunden verschwindet die Einstellanzeige automatisch.

#### **HINWEIS**

- Wenn Sie den Anschluss der optionalen Lautsprecher trennen und die Lautsprecher gemäß Anordnung A aufstellen, müssen Sie die Betriebsart für die Lautsprecherposition wieder auf "S. SPK F" umschalten.
- Wenn der Lautsprecherpositionsmodus geändert wird, werden die folgenden Einstellungen ebenfalls automatisch geändert:
	- Die Einstellungen für die Ausgangspegel der einzelnen Lautsprecher werden initialisiert.
	- Die Surround-Betriebsart (siehe Seite 20) ist auf "AUTO SUR" eingestellt.

### **Einstellen des Ausgangspegels für die Lautsprecher**

*1* **Drücken Sie SPK-LEVEL, um die Ziellautsprecheranzeige in das Displayfenster zu rufen.**

Bei jedem Drücken der Taste wechselt Anzeige des Kanals wie folgt:

■ Wenn der Lautsprecherpositionsmodus "S. SPK **F" ausgewählt ist**

**CENTER** (Klang des mittleren Kanals über mittleren Surround-Lautsprecher) → **SURR** (Klang des Surround-Kanals über mittleren Surround-Lautsprecher)  $\rightarrow$ **SUBWFR** (Subwoofer)  $\rightarrow$  (beginnt wieder von vorn)

■ Wenn der Lautsprecherpositionsmodus "S. SPK **R" ausgewählt ist**

**FRNT L** (Linker vorderer Lautsprecher) → **FRNT R** (Rechter vorderer Lautsprecher) → CENTER (Centerlautsprecher) → **SURR L** (Linker Surround-Lautsprecher) → **SURR R** (Rechter Surround-Lautsprecher)  $\rightarrow$  SUBWFR (Subwoofer)  $\rightarrow$  (beginnt wieder von vorn)

### *2* **Drücken Sie LEVEL +/– zum Einstellen des Ausgangspegels von –6 bis 6.**

#### **HINWEIS**

- Wenn als Betriebsart für die Lautsprecherposition "S. SPK R" ausgewählt ist, können Sie auch unter Verwendung des Setup-Menüs auf dem Fernsehbildschirm Einstellungen vornehmen. (Siehe Seite 33.)
- Diese Einstellungen sind für alle Programmquellen wirksam.

### **Balance-Einstellung**

In diesem Eintrag können Sie die Links-Rechts-Balance justieren, indem Sie den relativen Lautstärkeanteil des linken und rechten vorderen Lautsprechers verändern.

#### **HINWEIS**

- Diese Funktion wird für alle Signalquellen außer DVD aktiviert.
- Vor Beginn dieses Bedienungsvorgangs: Die folgenden Schritte müssen innerhalb einer bestimmten Zeitdauer ausgeführt werden. Wenn der Eingabevorgang abgebrochen wurde, bevor Sie den gewünschten PTY-Code ausgewählt haben, beginnen Sie erneut ab Schritt 1.

#### *1* **Halten Sie die SHIFT-Taste gedrückt und drücken Sie auf SETTING.**

Beispiel:

B A L. C N T R

### *2* **Drücken Sie den Cursor** 3**/**2**, um eine Einstellung zu ändern oder eine Auswahl zu treffen.**

Beispiel:

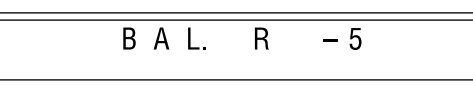

• Die Einstellung wird wirksam und nach einigen Sekunden verschwindet die Einstellanzeige automatisch.

# **Wiedergabe**

• Die Symbole wie  $\frac{600}{1000}$  zeigen die Disc-Formate oder Dateitypen, für die der Bedienungsvorgang verfügbar ist.

**Die in der nachstehenden Abbildung benannten Funktionstasten werden bei den auf Seite 16 bis 19 beschriebenen Bedienungsvorgängen verwendet.**

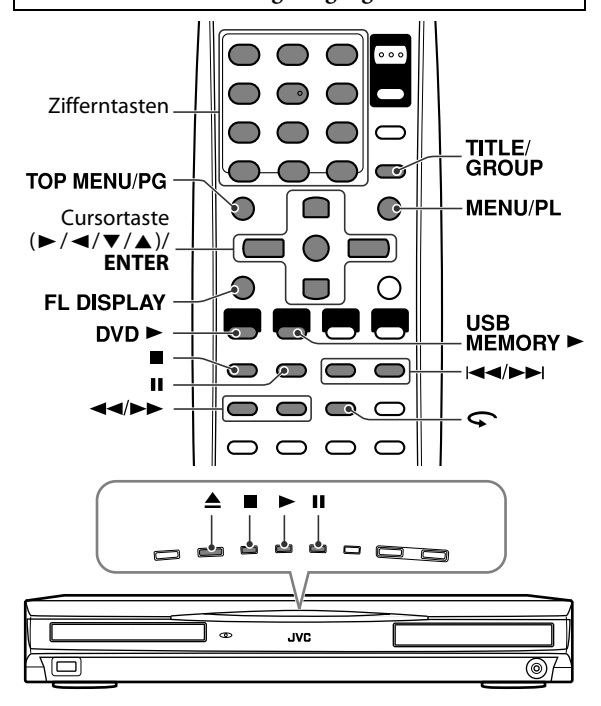

### **Grundlegende Wiedergabeverfahren**

- 7 **Zur Wiedergabe einer Disc**
- **1** Drücken Sie ▲ am **Hauptgerät.** Die Anlage schaltet sich ein, und

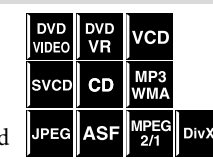

#### das Disc-Fach wird geöffnet. *2* **Legen Sie eine Disc auf das Disc-Fach.**

Etikettseite nach oben weisend Einlegen einer 8 cm-Disc

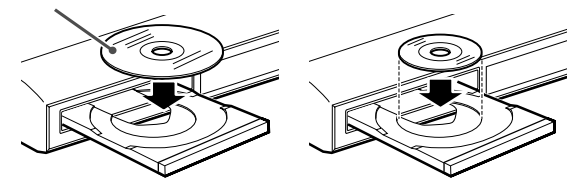

### **3** Drücken Sie DVD ► **(Wiedergabetaste).**

■ Zur Wiedergabe einer Datei in einem USB-**Massenspeichergerät**

### **Drücken Sie USB MEMORY** 3 **(Wiedergabetaste).**

Die Verfahren für in einem USB-Massenspeichergerät gespeicherten Dateien höngen von den im Gerät gespeicherten Dateiformat ab.

#### **Für MP3/WMA-Dateien**

Die Dateisteueranzeige (siehe Seite 25) erscheint auf dem Fernsehschirm.

#### **Für JPEG-Dateien**

Alle Dateien (Standbild) werden der Reihe nach jeweils ca. 3 Sekunden lang auf dem Fernsehschirm angezeigt (Dia-Vorführung). Nach Beenden der Wiedergabe erscheint die Dateisteueranzeige (siehe Seite 25) auf dem Fernsehschirm.

#### **Für ASF/MPEG-2/MPEG-1-Dateien**

Nach Drücken von TOP MENU/PG oder MENU/PL während der Wiedergabe erscheint die Dateisteueranzeige (siehe Seite 25) auf dem Fernsehschirm.

#### **Für DivX-Dateien**

Beim Lesen einer DivX-Datei wird gegebenenfalls "READING INDEX" auf dem Fernsehbildschirm angezeigt.

Nach Drücken von TOP MENU/PG oder MENU/PL während der Wiedergabe erscheint die Dateisteueranzeige (siehe Seite 25) auf dem Fernsehschirm.

#### **HINWEIS**

• Wenn mehrere Dateitypen auf einer Disc/Gerät aufgezeichnet sind, wählen Sie den geeigneten Dateityp im Setup-Menü. (Siehe Seite 33.)

#### 7 **Pausieren der Wiedergabe**

### **Drücken Sie II.**

Zum Fortsetzen der Wiedergabe drücken Sie die Wiedergabetaste für die entsprechende Ouelle (DVD  $\blacktriangleright$ oder USB MEMORY  $\blacktriangleright$ ).

#### $\blacksquare$  Beenden der Wiedergabe

### **Drücken Sie ■.**

#### 7 **Eingeblendete Symbole für Bedienerführung**

Während der Wiedergabe können die folgenden Symbole für eine gewisse Zeit auf dem Fernsehbildschirm angezeigt werden:

- : Erscheint am Anfang einer Szene, die Untertitel in mehreren Sprachen enthält.
- : Erscheint am Anfang einer Szene, die Tonspuren in mehreren Sprachen enthält.
- **E:** Erscheint am Anfang einer Szene, die aus mehreren Kamerawinkeln aufgezeichnet wurde.
- $\bigcap$  (Wiedergabe),  $\bigcap$  (Pause),  $\bigcap$  / (1  $(Suchlaut vorwärts/rückwärts),$   $\Box$  /  $\Box$ (Zeitlupenwiedergabe vorwärts/rückwärts): Das entsprechende Symbol erscheint, während der betreffende Bedienungsvorgang ausgeführt.
- : der gewünschte Bedienungsvorgang kann von der Disc nicht ausgeführt werden.

#### **HINWEIS**

- Für JPEG: Bevor das Bild nicht vollständig auf dem Fernsehschirm angezeigt wird, spricht die Anlage nicht auf eine Betätigung der Funktionstasten an.
- Wenn die Symbole für Bedienerführung nicht in den Fernsehschirm eingeblendet werden sollen, schlagen Sie bitte auf Seite 34 nach.

# itsch

#### 7 **Im Display angezeigte Wiedergabe-Informationen**

#### **DVD-Video-Disc**

Beispiel: Beim Abspielen einer im 5,1-kanaligen Dolby Digital-Format codierten DVD-Video-Disc

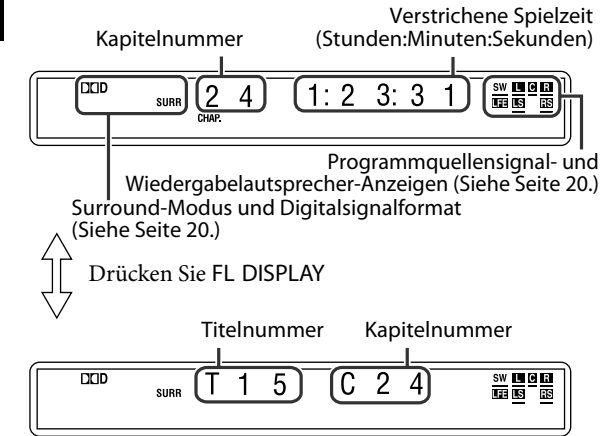

#### **DVD-VR-Disc**

Beispiel: Während der Wiedergabe im Originalprogramm\*1

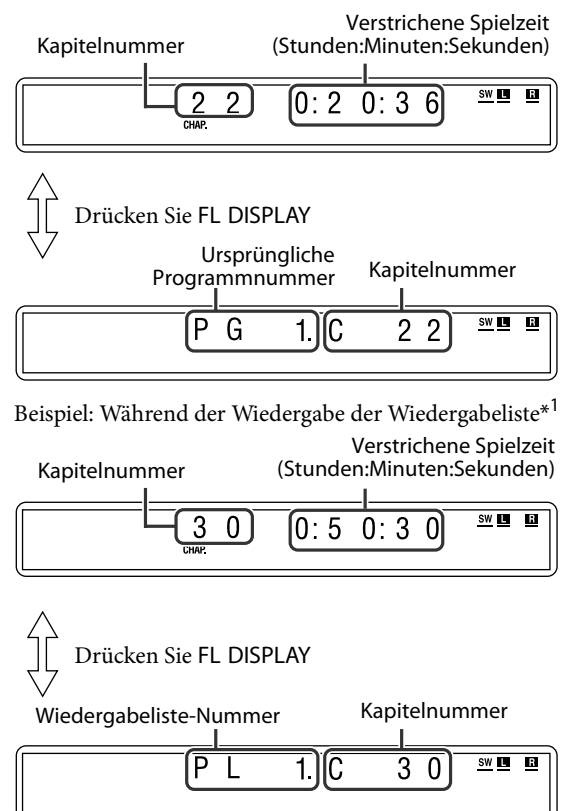

\*1 Durch Drücken von TOP MENU/PG oder MENU/PL können Sie den Wiedergabemodus ändern. (Siehe Seite 19.)

#### **Video-CD/SVCD/Audio-CD**

Beispiel: Abspielen einer Audio-CD

Tracknummer Wiedergabelautsprecher-Anzeigen Programmquellensignal- und

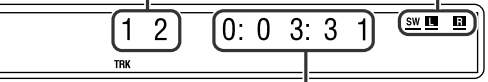

Verstrichene Spielzeit (Stunden:Minuten:Sekunden)

#### **HINWEIS**

• Beim Abspielen einer Video-CD oder SVCD mit Wiedergabesteuerungs-Funktion wird statt der verstrichenen Spielzeit "PBC" angezeigt.

#### **MP3/WMA-Datei**

Beispiel: Wenn eine MP3-Datei abgespielt wird

Tracknummer Wiedergabelautsprecher-Anzeigen Programmquellensignal- und

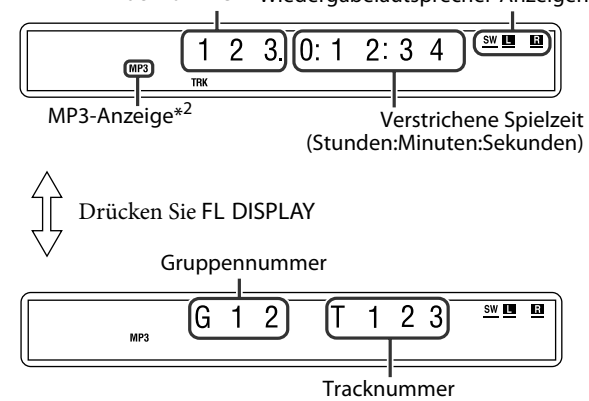

\*2 Beim Abspielen einer WMA-Datei leuchtet der WMA-Anzeige auf.

#### **ASF/MPEG-2/MPEG-1/DivX-Datei**

Beispiel: Wenn eine ASF-Datei abgespielt wird

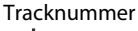

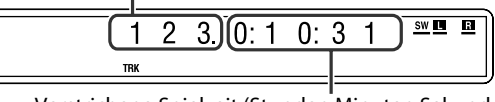

Verstrichene Spielzeit (Stunden:Minuten:Sekunden)

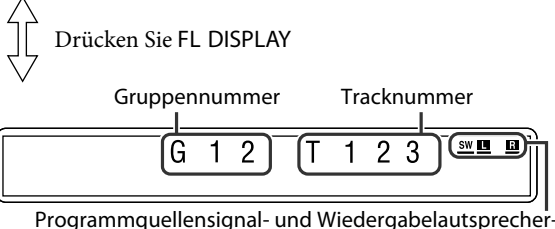

Anzeigen

#### **JPEG-Datei**

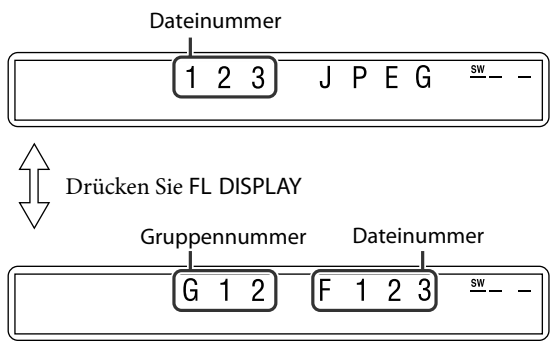

#### **HINWEIS**

- Sie können die Betriebsart für die Zeitangabe ändern (diese Option ist nicht verfügbar bei MP3/WMA/ASF/MPEG-2/ MPEG-1/DivX). (Siehe Seite 22.)
- Die Wiedergabe-Informationen können auch auf dem Fernsehschirm überprüft werden. (Siehe Seite 21.)

#### 7 **Bildschirmschoner-Funktion**

Wenn ein statisches Bild für eine lange Zeit angezeigt wird, kann sich ein Abbild in den Bildschirm des Fernsehgeräts "einbrennen". Um dieses Problem zu vermeiden, sorgt diese Anlage automatisch dafür, dass der Bildschirm abgeblendet wird, wenn das gleiche Bild länger als 5 Minuten unverändert auf dem Fernsehschirm verbleibt (Bildschirmschoner).

- Nach ihrer Aktivierung kann die Bildschirmschoner-Funktion durch Drücken einer beliebigen Taste aufgehoben werden.
- Falls die Bildschirmschoner-Funktion nicht aktiviert werden soll, schlagen Sie bitte auf Seite 33 nach.

### **Sofortwiederholung**

Die Wiedergabeposition kann um 10 Sekunden von der aktuellen Position zurück verschoben werden.

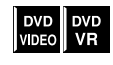

■ Während der Wiedergabe

### Drücken Sie  $\subset$ .

#### **HINWEIS**

- Diese Funktion kann innerhalb eines Titels/Programms angewendet werden.
- Bei bestimmten Discs steht diese Funktion u.U. nicht zur Verfügung.

### **Suchlauf vorwärts/rückwärts**

#### ■ Während der Wiedergabe

### **Drücken Sie**  $\rightarrow \bullet$  **oder 44.**

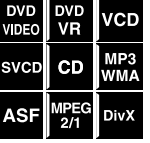

Bei jedem Drücken der Taste werden die verschiedenen Geschwindigkeitsstufen des Suchlaufs der Reihe nach durchlaufen (x2, x5, x10, x20, x60).

#### **Zurückschalten auf normale Wiedergabegeschwindigkeit**

Drücken Sie die Wiedergabetaste für die entsprechende Quelle (DVD  $\triangleright$  oder USB MEMORY  $\triangleright$ ).

#### **HINWEIS**

- Beim Abspielen einer CD oder MP3/WMA erfolgt die Tonausgabe während des Suchlaufs vorwärts/rückwärts zwischenzeitlich und mit niedrigem Lautstärkepegel.
- Bei bestimmten Discs/Dateien steht diese Funktion u.U. nicht zur Verfügung.
- Für MP3/WMA wird die Suchgeschwindigkeit nicht angezeigt.
- Die Suchgeschwindigkeit für DivX beträgt  $\blacktriangleright$  1,  $\blacktriangleright$  2,  $\rightarrow$  3 für Vorwärts-Suchlauf und  $\rightarrow$  1,  $\rightarrow$  2 und  $\rightarrow$  3 für Rückwärts-Suchlauf.

### **Springen an den Anfang einer gewünschten Auswahl**

■ Bei Verwendung der Tasten x **/** 4

■ Für DVD- VIDEO/DVD VR (Kapitel): Während der

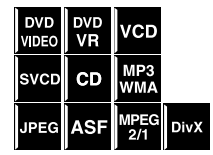

- Wiedergabe ■ Für Video-CD/SVCD (Track): Bei Wiedergabe ohne Wiedergabesteuerungs-Funktion
- Für CD/MP3/WMA/JPEG/ASF/MPEG-2/MPEG-1/DivX (Track/Datei): Während der Wiedergabe oder im Stoppzustand

### **Drücken Sie mehrmals <b>>>** $\blacktriangleright$  oder  $\blacktriangleright$  4

#### **HINWEIS**

- Beim Abspielen einer MP3/WMA/JPEG/ASF/MPEG-2/ MPEG-1/DivX-Disc können Sie Bedienungsvorgänge mit Hilfe der Dateisteueranzeige ausführen. (Siehe Seite 25.)
- Bei bestimmten Discs/Dateien steht diese Funktion u.U. nicht zur Verfügung.

#### ■ Bei Verwendung der Zifferntasten an der **Fernbedienung**

■ Für DVD-VIDEO/DVD VR (Titel, Kapitel): Im Stoppzustand wird eine DVD-Video-Titelnummer gewählt.

Während der Wiedergabe wird eine Kapitelnummer gewählt.

- Für Video-CD/SVCD (Track): Betätigen Sie während der Wiedergabe oder im Stoppzustand ohne PBC-Funktion
- Für CD/MP3/WMA/JPEG/ASF/MPEG-2/MPEG-1/DivX (Track/Datei):

Während der Wiedergabe oder im Stoppzustand

#### **Drücken Sie die Zifferntasten (0-10,**  h **10) zur Eingabe einer gewünschten Nummer.**

#### **Eingabe von Nummern über die Zifferntasten**

Zur Wahl von 3: Drücken Sie 3. Zur Wahl von 10: Drücken Sie 10. Zur Wahl von 14: Drücken Sie zunächst  $\ge$  10, 1 und danach 4. Zur Wahl von 24: Drücken Sie zunächst  $\geq 10$ , 2 und danach 4. Zur Wahl von 40: Drücken Sie zunächst  $\geq$  10, 4 und danach 0. Zur Wahl von 114: Drücken Sie zunächst  $\geq 10, \geq 10, 1,$ 1 und danach 4.

### **Springen in Intervallen von ca. 5 Minuten**

Bei der Wiedergabe einer langen Datei können Sie innerhalb der Datei in Intervallen von ca. 5 Minuten springen.

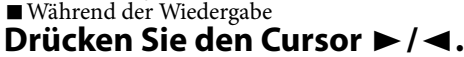

Bei jedem Drücken der Taste springt die Wiedergabeposition zum Anfang des nächsten oder vorherigen Intervalls.

#### **HINWEIS**

- Intervalle werden automatisch vom Anfang einer Datei an zugewiesen.
- Diese Funktion arbeitet nur innerhalb der gleichen Datei.
- Bei bestimmten Discs/Dateien steht diese Funktion u.U. nicht zur Verfügung.

### **Aufsuchen von gewünschten Titeln/Gruppen/Programmen/ Wiedergabelisten über die Zifferntasten**

- 7Während der Wiedergabe oder im Stoppzustand.
- *1* **Drücken Sie TITLE/ GROUP.**

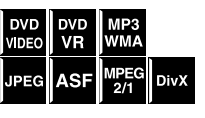

 $\frac{APEG}{2/1}$  DivX

"– –" erscheint im Display.

Beispiel: Beim Abspielen einer DVD-Video-Disc

#### $T - -1: 2: 3: 4: 5$

#### *2* **Während "– –", im Display erscheint, verwenden Sie die Zifferntasten (0- 10,** h **10) zur Eingabe einer gewünschten Nummer.**

Die Anlage startet die Wiedergabe mit dem ersten Kapitel/ Track oder der ersten Datei des gewählten Titels oder Programms bzw. der gewählten Gruppe oder Wiedergabeliste.

• Einzelheiten zur Verwendung der Zifferntasten finden Sie unter "Eingabe von Nummern über die Zifferntasten". (Siehe Seite 18.)

#### **HINWEIS**

- Beim Aufsuchen eines Programms auf einer DVD VR-Disc leuchtet die PG-Anzeige im Display auf.
- Beim Aufsuchen einer Wiedergabeliste auf einer DVD VR-Disc leuchtet die PL-Anzeige im Display auf.
- Bei bestimmten Discs/Dateien steht diese Funktion u.U. nicht zur Verfügung.

### **Wählen des gewünschten Programms/Wiedergabeliste aus der Steueranzeige**

7Während der Wiedergabe oder im Stoppzustand.

*1* **Drücken Sie TOP MENU/PG oder MENU/PL.**

Die Steueranzeige erscheint im Fernsehschirm, und die Anlage beginnt mit der Wiedergabe des ersten Programms/Wiedergabeliste.

• Die Anzeige WIEDERGABELISTE erscheint nur, wenn die Wiedergabeliste auf DVD-VR-Disc ist.

TOP MENU/PG: Zeigt das Originalprogramm (ORIGINAL-PROGRAMM). Beispiel:

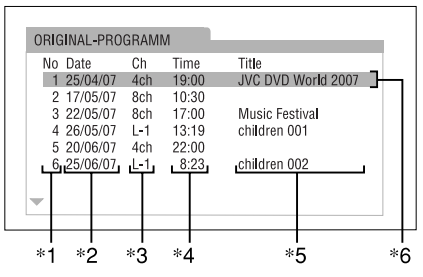

- \*1: Programmnummer
- \*2: Aufnahmedatum
- \*3: Aufnahmequelle (Fernsehsender, Eingangsbuchse des Aufnamegeräts usw.)
- 
- \*4: Startzeit der Aufnahme Betitelung des Originalprogramms/Wiedergabeliste (Die Betitelung kann je nach Aufnamegerät nicht angezeigt werden.)
- \*6: Aktuelles Programm

MENU/PL: Zeigt die WIEDERGABELISTE. Beispiel:

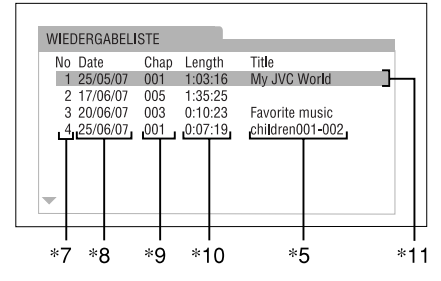

- \*7: Wiedergabeliste-Nummer
- \*8: Ezeugungsdatum der Playlisten
- \*9: Anzahl der Kapitel
- \*10: Gesamt-Spielzeit
- \*11: Aktuelle Wiedergabeliste

### *2* **Drücken Sie den Cursor** Y**/**5**, um die gewünschte Programm/ Wiedergabeliste zu wählen.**

Die Anlage startet die Wiedergabe mit dem gewählten Programm/Wiedergabeliste.

### **Löschen der Steueranzeige**

Drücken Sie ENTER.

DVD<br>VR

#### **Über den Wiedergabemodus einer DVD-VR-Disc**

- Originalprogramm (ORIGINAL-PROGRAMM): Die Anlage kann das Originalbild in der aufgenommenen Reihenfolge abspielen.
- Wiedergabeliste (WIEDERGABELISTE): Die Anlage kann eine Wiedergabeliste abspielen, die von einem Aufnahmegerät bearbeitet wurde.

# **Weiterführende Funktionen**

• Die Symbole wie **von** zeigen die Disc-Formate oder Dateitypen, für die der Bedienungsvorgang verfügbar ist.

**Die in der nachstehenden Abbildung benannten Funktionstasten werden bei den auf Seite 20 bis 31 beschriebenen Bedienungsvorgängen verwendet.**

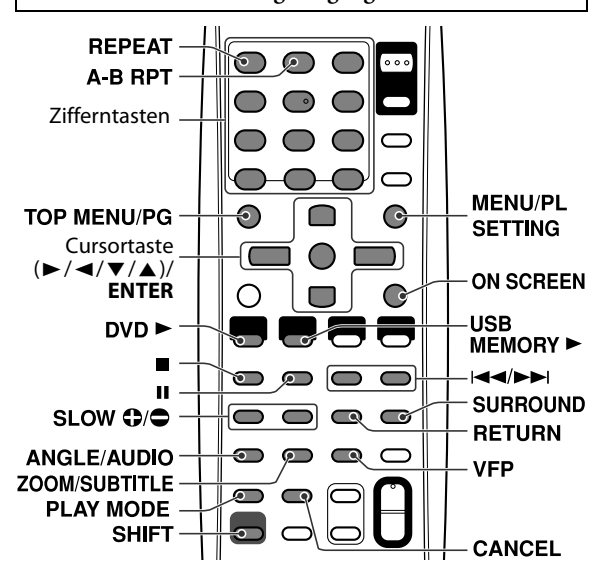

### **Verwendung der Surround-Betriebsart**

Durch Verwendung der Surround-Betriebsart können Sie ein wirklichkeitsgetreueres Klangbild erreichen als mit Stereoklang.

### **Wahl der Surround-Betriebsart**

Bei Wiedergabe wählt die Anlage automatisch die für die jeweilige Eingangssignale optimal geeignete Surround-Betriebsart.

### **Drücken Sie SURROUND zur Wahl der gewünschten Surround-Betriebsart.**

Die Surround-Betriebsart wird aktiviert, und die Anzeige der aktuellen Surround-Betriebsart erscheint im Display. Bei jedem Drücken der Taste werden die verschiedenen Surround-Betriebsart der Reihe nach durchlaufen.

• Siehe "Verfügbare Surround-Modi" in der rechten Spalte für die jeweiligen Surround-Betriebsarten.

#### **Ausschalten der Surround-Betriebsart Drücken Sie SURROUND so oft, bis die Anzeige "OFF" im Display erscheint.**

#### **Speichern der Surround-Einstellungen — Speicherautomatik**

Beim Ausschalten der Stromzufuhr speichert die Anlage die aktuelle Einstellung der Surround-Betriebsart. Nach erneutem Einschalten der Stromzufuhr wird die gespeicherte Betriebsart automatisch abgerufen.

#### **HINWEIS**

• Diese Funktion wird für alle Signalquellen außer DVD aktiviert.

#### 7 **Anzeigen im Display**

#### **Digitalsignalformat-Anzeigen**

LPCM: Leuchtet bei Zuleitung von Linear PCM-Signalen auf. GD: Leuchtet bei Zuleitung eines Signals im Format Dolby Digital.

C: Leuchtet bei Zuleitung von DTS-Signalen auf. Keine Anzeige: Bei Zuleitung eines Analogsignals leuchtet keiner der Digitalsignalformat-Anzeigen.

#### **Dolby Surround Modus-Anzeige**

GPLII: Leuchtet bei aktivierter Dolby Pro Logic II-Betriebsart.

#### **Surround-Anzeige**

SURR: Leuchtet bei aktiviertem Surroundmodus.

### **Programmquellensignal-Anzeigen usw.**

Diese Anzeigen kennzeichnen die im Eingangssignal enthaltenen Kanäle der verschiedenen Lautsprecher.

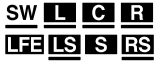

a: Leuchtet bei Zuleitung des Signals des linken vorderen Kanals.

 $\blacksquare$ : Leuchtet bei Zuleitung des Signals des Mittenkanals.

c: Leuchtet bei Zuleitung des Signals des rechten vorderen Kanals.

d: Leuchtet bei Zuleitung des LFE-Signals auf.

**ES**: Leuchtet bei Zuleitung des Signals des linken Surround-Kanals.

i: Leuchtet bei Zuleitung des Signals des rechten Surround-Kanals.

h: Leuchtet bei Zuleitung des monauralen Surround-Kanals oder einer zweikanaligen Signals im Format Dolby Surround.

**SW** : Leuchtet immer.

Der Kanal mit " - "zeigt an, dass der Klang über den Lautsprecher ausgestrahlt wird.

### **Verfügbare Surround-Modi**

■ Wenn der Lautsprecherpositionsmodus "S. SPK F" **ausgewählt ist**

#### 7**Vordere Surround-Funktion**

#### **Auto Surround (AUTO SUR)**

Mit dieser Funktion wird automatisch die geeignete Surround-Betriebsart für die eingehenden Audiosignale ausgewählt.

#### **Movie (MOVIE)**

Für Film- oder Mehrkanal-Musikquellen.

#### **Wide/2 channel (WIDE/2CH)**

Für Zweikanal-Musikquellen.

#### **Super wide (SUPER W)**

Erzeugt ein breiteres Klangfeld.

#### **HINWEIS**

• Für ASF, MPEG-2, MPEG-1 und DivX ist die Surround-Betriebsart nicht wirksam.

Fortsetzung auf der nächsten Seite...

### **Weiterführende Funktionen**

#### **■ Wenn als Betriebsart für die**  $\begin{pmatrix} 1 & 1 \\ 1 & 1 \end{pmatrix}$ **Lautsprecherposition "S. SPK R" ausgewählt ist (nur bei Anschluss optionaler Lautsprecher)**

#### 7**Auto Surround (AUTO SUR)**

Mit dieser Funktion wird automatisch der entsprechende Surround-Modus entsprechend der Eingangssignale gewählt. Eine mehrkanalige Programmquelle wird beispielsweise automatisch mit mehrkanaligem Surround-Klang wiedergegeben.

#### 7**Dolby Surround**

#### **Dolby Pro Logic II**

Dolby Pro Logic II besitzt ein neu entwickeltes mehrkanaliges Wiedergabeformat zur Decodierung alle zweikanaligen Programmquellen — sowohl Stereo-Programmquellen als auch Programmquellen, die im Format Dolby Surround codiert sind — in ein 5,1-kanaliges Signal.

Dolby Pro Logic II verfügt über zwei Betriebsarten — Movie und Music:

#### • **Pro Logic II Movie (MOVIE)\***

Diese Betriebsart eignet sich zur Wiedergabe von Programmquellen, die im Format Dolby Surround codiert sind.

#### • **Pro Logic II Music (MUSIC)\***

Diese Betriebsart eignet sich zur Wiedergabe aller Arten von zweikanaligen Stereo-Programmquellen.

#### 7**Dolby Digital (DOLBY D)**

Diese Betriebsart dient zur Reproduktion der mehrkanaligen Tonspuren von Programmquellen, die im Format Dolby Digital codiert sind.

• Es gibt andere Codierformate für Digital-Surround, vorgestellt von Dolby Laboratories, wie etwa Dolby Digital EX.

#### 7**DTS (DTS)**

Diese Betriebsart dient zur Reproduktion der mehrkanaligen Tonspuren von Programmquellen, die im Format DTS codiert sind.

Bei DTS handelt es sich um ein weiteres diskretes mehrkanaliges Digitalaudio-Format, in dem bestimmte CDs und DVDs codiert sind.

• Es gibt andere Codierformate für Mehrkanal-Digital-Surround, vorgestellt von DTS, Inc., wie etwa DTS-ES, DTS 96/24.

#### 7**DSP**

#### • **Stadium (STADIUM)\***

Der Modus STADIUM fügt dem Klang Schärfe hinzu und breitet ihn aus, wie in einem Freiluftstadion.

#### • **All Channel Stereo (ALL ST)\***

Die Betriebsart ALL ST (Alle Kanäle Stereo) kann zur Erzeugung eines breiteren Stereo-Klangfelds unter Verwendung aller angeschlossenen (und aktivierten) Lautsprecher eingesetzt werden.

Normaler Stereoklang Alle Kanäle Stereo

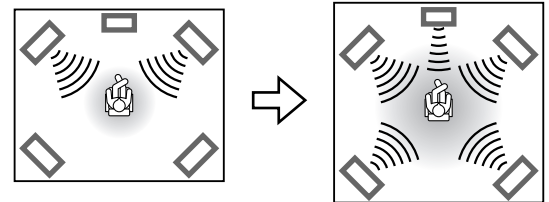

\* Nur für zweikanalige Programmquellen verfügbar.

#### **HINWEIS**

• Für ASF, MPEG-2, MPEG-1 und DivX (außer DivX version 6) ist der Surround-Modus wirkungslos.

### **Verwendung der Einblendungsleiste**

Mit Hilfe der Einblendungsleiste können Sie Disc-Informationen überprüfen und bequem auf verschiedene Funktionen zugreifen.

### **Anzeigen der Einblendungsleiste**

#### ■ Wenn eine Disc eingelegt ist **Drücken Sie ON SCREEN.**

Bei jedem Drücken der Taste ändert sich die Anzeige der Einblendungsleiste auf dem Fernsehschirm wie folgt.

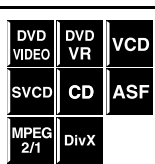

Beispiel: Beim Abspielen einer DVD-Video-Disc

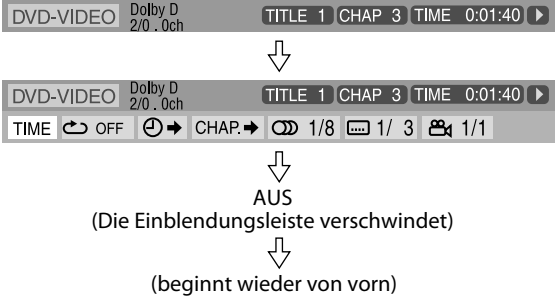

• Der momentan gewählte Eintrag ist in Grün dargestellt.

#### 7 **Anzeigeinhalt der Einblendungsleiste während der Wiedergabe**

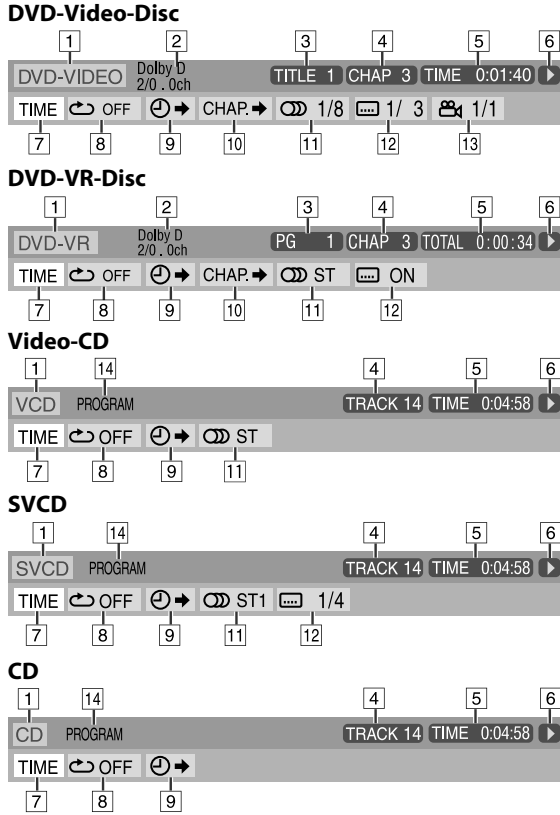

#### **ASF/MPEG-2/MPEG-1/DivX**

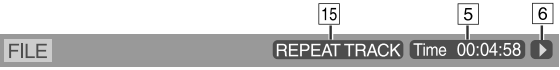

- 1 Zeigt den Disc-Typ an.
- 2 Zeigt die Audioinformation an.
- <sup>3</sup> Für DVD-Video-Disc: Zeigt die aktuelle Titelnummer an.

Für DVD VR: Zeigt die momentan gewählte Wiedergabebetriebsart (PG: für Originalprogramm, PL: für Wiedergabeliste) und die Nummer des Programms bzw. der Wiedergabeliste an.

4 Für DVD VIDEO und DVD VR: Zeigt die aktuelle Kapitelnummer an. Für andere Disc-Typen: Zeigt die aktuelle Stücknummer

an.

- E Zeigt Zeitdaten an. Siehe "Ändern der Zeitdaten". (Siehe rechte Spalte.)
- F Zeigt den Wiedergabestatus an.

: erscheint während der Wiedergabe.

/ : erscheint bei Suchlauf vorwärts/rückwärts.

 / : erscheint bei Zeitlupenwiedergabe vorwärts/ rückwärts.

- **1**: erscheint im Pausenzustand.
- : erscheint im Stoppzustand.
- G Wählen Sie diesen Eintrag, um die Zeitdaten zu ändern (E). Siehe "Ändern der Zeitdaten" unten.
- 8 Wählen Sie diesen Eintrag für Wiedergabewiederholung. (Siehe Seite 29.)
- <sup>9</sup> Wählen Sie diese Option, um nach einem Zeitpunkt zu suchen. (Siehe Seite 24.)
- 10 Wählen Sie diese Option, um nach einem Kapitel zu suchen. (Siehe Seite 24.)
- <sup>11</sup> Wählen Sie diese Option, um Audiosprache oder -kanal zu ändern. (Siehe Seite 27.)
- 12 Wählen Sie diesen Eintrag, um die Untertitelsprache zu ändern. (Siehe Seite 26.)
- 13 Wählen Sie diesen Eintrag, um den Betrachtungswinkel zu ändern. (Siehe Seite 26.)
- 14 Zeigt die aktuelle Wiedergabebetriebsart an. **PROGRAM:** erscheint während der Programmwiedergabe. (Siehe Seite 28.) **RANDOM:** erscheint während der Zufallswiedergabe. (Siehe Seite 29.)
- <sup>15</sup> Zeigt den Zustand der Wiederholbetriebsart an. (Siehe Seite 29.)

### **Ändern der Zeitdaten**

Sie können die Zeitdaten ändern, die in der Einblendungsleiste auf dem Fernsehschirm und im Display des Hauptgerätes angezeigt werden.

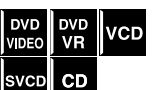

- Während der Wiedergabe
- *1* **Drücken Sie ON SCREEN zweimal.** Die Einblendungsleiste erscheint auf dem Fernsehschirm.
- *2* **Drücken Sie den Cursor** 3**/**2**, um hervorzuheben.**

#### *3* **Drücken Sie ENTER wiederholt zur Wahl der gewünschten Informationen.**

Beispiel: Bei Wahl der verstrichenen Spielzeit der Disc.

#### **TOTAL 1:25:58**

- **DVD VIDEO/DVD VR**
- TIME: Verstrichene Spielzeit des aktuellen Kapitels
- REM: Restspielzeit des aktuellen Kapitels
- TOTAL: Verstrichene Spielzeit des Titels/Programms
- T. REM: Restspielzeit des Titels/Programms
- Video-CD/SVCD/Audio-CD
- TIME: Verstrichene Spielzeit des aktuellen Tracks
- REM: Restspielzeit des aktuellen Tracks
- TOTAL: Verstrichene Spielzeit der Disc
- T. REM: Restspielzeit der Disc

### *4* **Drücken Sie ON SCREEN.**

Die Einblendungsleiste verschwindet.

#### **HINWEIS**

• Bei der Wiedergabe einer DVD-VR können "TIME" und "REM" nicht angezeigt werden.

### **Starten der Wiedergabe an einer bestimmten Stelle der Disc**

Sie können die Wiedergabe mit einem bestimmtem Titel, Kapitel oder Track starten. Außerdem können Sie eine bestimmte Zeitposition auf der Disc vorgeben, an der die Wiedergabe starten soll.

### **Aufsuchen einer bestimmten Szene mit Hilfe des DVD-Menüs**

Die meisten DVD-Video-Discs besitzen ihre **DVD** VDEO eigenen Menüs für Anzeige auf dem Fernsehschirm, in denen der Inhalt der Disc aufgelistet ist. Mit Hilfe dieser Menüs können Sie gewünschte Szenen bequem aufsuchen.

■ Wenn eine DVD Video-Disc eingelegt ist

Beispiel:

### *1* **Drücken Sie TOP MENU/PG oder MENU/PL.**

Das DVD-Menü erscheint auf dem Fernsehschirm.

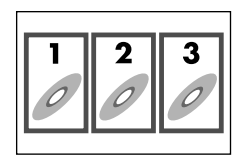

Normalerweise verfügt eine DVD-Video-Disc, die mehrere DVD-Video-Titel enthält, über ein sog. "Hauptmenü", in dem alle DVD-Video-Titel der Disc aufgelistet sind. Drücken Sie TOP MENU/PG, um das DVD-Hauptmenü aufzurufen.

Manche DVD-Video-Discs verfügen über ein weiteres Menü, das durch Drücken von MENU/PL angezeigt werden kann.

- Einzelheiten zum Inhalt dieses Zusatzmenüs finden Sie in der Begleitliteratur der jeweiligen DVD-Video-Disc.
- *2* **Verwenden Sie Cursor** 3**/**2**/**Y**/**5**, um einen bestimmten Eintrag auszuwählen.**

### *3* **Drücken Sie ENTER.**

• Bei manchen Discs können Sie auch Gegenstände durch Eingabe der entsprechenden Nummer mit den Zifferntasten wählen.

#### **HINWEIS**

• Bei bestimmten Discs steht diese Funktion u.U. nicht zur Verfügung.

### **Aufsuchen einer bestimmten Szene mit Hilfe eines Menüs bei einer Video-CD/SVCD mit Wiedergabesteuerungs-Funktion**

#### Video-CDs und SVCDs mit

VCD SVCD Wiedergabesteuerungs-Funktion besitzen ein eigenes Menü, das beispielsweise eine Liste aller auf der Disc aufgezeichneten Titel enthält. Mit Hilfe dieser Menüs können Sie eine bestimmte Szene bequem aufsuchen.

■ Bei Wiedergabe unter Verwendung der Wiedergabesteuerungs-Funktion

#### **Wenn das Menü angezeigt wird, drücken Sie die Zifferntasten (1-10,**  h **10), um die Nummer des gewünschten Eintrags auszuwählen.**

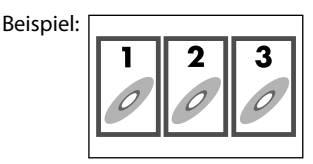

• Einzelheiten zur Verwendung der Zifferntasten finden Sie unter "Eingabe von Nummern über die Zifferntasten". (Siehe Seite 18.)

#### **Rückkehr zum Menü**

Halten Sie die SHIFT-Taste gedrückt und drücken Sie wiederholt auf RETURN, bis der Menübildschirm angezeigt wird.

#### **Wenn "NEXT" oder "PREVIOUS" auf dem Fernsehschirm erscheint:**

- Um auf die nächste Seite weiterzuschalten, drücken Sie  $\blacktriangleright$
- Um auf die vorige Seite zurückzukehren, drücken Sie 4.

#### **HINWEIS**

- Um eine mit Wiedergabesteuerungs-Funktion ausgestattete Video-CD oder SVCD ohne Verwendung dieser Funktion abzuspielen, führen Sie einen der folgenden Vorgänge aus:
	- Starten Sie die Wiedergabe, indem Sie im Stoppzustand die Zifferntasten betätigen.
	- $-$  Drücken Sie  $\blacktriangleright$  so oft, bis die Nummer des gewünschten Tracks angezeigt wird, und drücken Sie dann DVD  $\blacktriangleright$ (Wiedergabetaste), um die Wiedergabe zu starten. Statt "PBC" erscheint die Tracknummer im Display.
- Um bei einer mit Wiedergabesteuerungs-Funktion ausgestatteten Video-CD oder SVCD diese Funktion erneut zu aktivieren, führen Sie den folgenden Vorgang aus:
	- Drücken Sie zunächst 7 zweimal, um die Wiedergabe zu beenden, und dann DVD  $\blacktriangleright$  (Wiedergabetaste).

### **Aufsuchen eines bestimmten Kapitels mit Hilfe der Einblendungsleiste**

DVD DVD<br>VIDEO VR

7Während der Wiedergabe

*1* **Drücken Sie ON SCREEN zweimal.**

Die Einblendungsleiste erscheint auf dem Fernsehschirm.

*2* **Drücken Sie den Cursor** 3**/**2**, um**  CHAP + hervorzuheben.

## *3* **Drücken Sie ENTER.**

Beispiel: Beim Abspielen einer DVD-Video-Disc

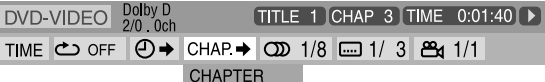

*4* **Betätigen Sie die Zifferntasten (0- 9) zur Eingabe der entsprechendenKapitelnummer.**

Beispiel:

Zur Wahl von 8: Drücken Sie 8.

Zur Wahl von 10: Drücken Sie 1, dann 0. Zur Wahl von 20: Drücken Sie 2, dann 0.

Zur Wahl von 37: Drücken Sie 3, dann 7.

• Um einen Fehleintrag zu verbessern, geben Sie die Nummer erneut ein.

### *5* **Drücken Sie ENTER.**

*6* **Drücken Sie ON SCREEN.**

Die Einblendungsleiste verschwindet.

#### **HINWEIS**

• Die höchste Kapitelnummer, die auf diese Weise eingegeben werden kann, ist 99.

### **Aufsuchen einer bestimmten Position durch Vorgabe der entsprechenden Zeit**

Sie können eine bestimmte Position durch die Vorgabe der entsprechenden Zeit ab Anfang der Disc (Disc ist gestoppt) oder ab laufendem Titel/Programm/Track (während der Wiedergabe) aufsuchen.

■ Für DVD VIDEO/DVD VR: Während der Wiedergabe

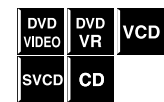

- Für Video-CD/SVCD: Im Stoppzustand oder während der Wiedergabe ohne Verwendung der Wiedergabesteuerungs-Funktion
- Für Audio-CD: Während der Wiedergabe oder im
	- Stoppzustand

#### 7 **Zur Vorgabe der ab dem Anfang der Disc verstrichenen Spielzeit**

Führen Sie das nachstehend beschriebene Bedienungsverfahren im Stoppzustand aus.

#### ■ Zur Vorgabe der ab dem Anfang des aktuellen Titels, **Programms oder Tracks verstrichenen Spielzeit**

Führen Sie das nachstehend beschriebene Bedienungsverfahren während der Wiedergabe aus.

#### *1* **Drücken Sie ON SCREEN zweimal.** Die Einblendungsleiste erscheint auf dem Fernsehschirm.

*2* **Drücken Sie den Cursor** 3**/**2**, um hervorzuheben.**

### *3* **Drücken Sie ENTER.**

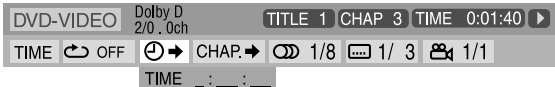

#### *4* **Drücken Sie die Zifferntasten (0-9) zur Eingabe der gewünschten Zeit.**

Sie können die verstrichene Spielzeit ab dem Anfang der Disc (Disc ist gestoppt) angeben oder ab dem Beginn des aktuellen Titels/des aktuellen Programms/ des aktuellen Tracks (während der Wiedergabe).

Beispiel: So starten Sie die Wiedergabe ab dem Zeitpunkt 2 (Stunden): 34 (Minuten): 08 (Sekunden) entspricht

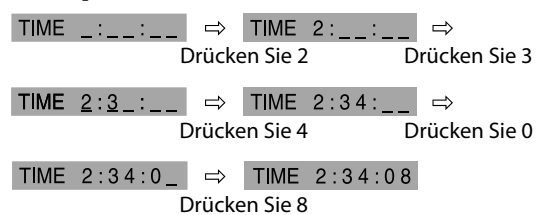

**Löschen einer fehlerhaften Eingabe**

Drücken Sie den Cursor < so oft wie erforderlich.

### *5* **Drücken Sie ENTER.**

#### *6* **Drücken Sie ON SCREEN.**

Die Einblendungsleiste verschwindet.

Mit Hilfe der auf dem Fernsehbildschirm eingeblendeten Dateisteueranzeige können Sie bestimmte Gruppen und Tracks bzw. Dateien aufsuchen und abspielen.

Beispiel: Wenn die Quelle DVD ist

Aktuelle Gruppe/ Gesamtanzahl der Gruppen (PROGRAM, RANDOM, REPEAT) Wiedergabebetriebsart\*<sup>1</sup>

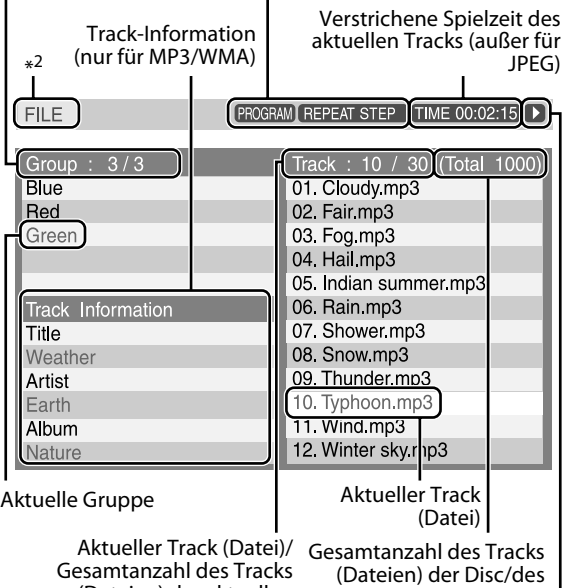

Gesamtanzahl des Tracks (Dateien) der aktuellen Gruppe Wiedergabezustand

\*1 Die Programm-Wiedergabe und die Zufallswiedergabe sind nur für MP3/WMA-Dateien auf einer Disc verfügbar.

\*2 Wenn die Quelle USB MEMORY ist, erscheint "USB".

Die Dateisteueranzeige erscheint automatisch während der Wiedergabe (für MP3/WMA) oder im Stoppzustand.

■ Für MP3/WMA: Während der Wiedergabe oder im Stoppzustand

■ Für JPEG/ASF/MPEG-2/MPEG-1/DivX: Im Stoppzustand

- *1* **Drücken Sie den Cursor** 3**/**2**/**Y**/** 5 **zur Wahl der gewünschten Gruppe/Tracks/Datei.**
	- Für MP3/WMA: die Wiedergabe beginnt mit dem ausgewählten Track.
	- Für JPEG: führen Sie anschließend den folgenden Betriebsvorgang aus.
- *2* **Drücken Sie die Wiedergabetaste für die entsprechende Quelle (DVD** 3 **oder USB MEMORY** 3**) oder ENTER.**
	- Die Wiedergabe bzw. die Dia-Vorführung startet mit dem gewählten Track bzw. der gewählten Datei.
	- Wenn Sie beim Abspielen einer JPEG-Disc ENTER drücken, wird nur die momentan gewählte Datei wiedergegeben.

### **Überspringen der Datei während der Wiedergabe**

Drücken Sie ►►//← oder die Cursortaste ▲/▼.

#### **HINWEIS**

**IPEG ASF** 

**Div**Y

**WMA** 

- Sie können die Wiedergabe-Informationen auch im Display überprüfen. (Siehe Seite 17.)
- In Abhängigkeit von den Aufzeichnungsbedingungen kann es vorkommen, dass bestimmte Gruppen-, Track- und Dateinamen nicht einwandfrei angezeigt werden.
- Die Reihenfolge, in der die Gruppen, Titel und Dateien angezeigt werden, weicht u.U. von der Reihenfolge der Anzeige an Ihrem Personalcomputer ab.

### \*<sup>2</sup> **Wiedergabefortsetzung**

Wenn die Wiedergabefortsetzungs-Funktion auf "EIN" eingestellt ist (siehe Seite 34) und die Wiedergabe durch Ausführung eines der nachstehenden Bedienungsvorgänge gestoppt wird,

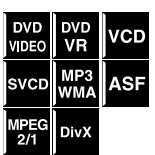

speichert die Anlage die Position, an der die Wiedergabe gestoppt wurde. (Die RESUME-Anzeige leuchtet im Display.)

- Ausschalten der Stromzufuhr
- Einmaliges Drücken von
- Wechseln der Quelle

#### **Fortsetzen der Wiedergabe von der gespeicherten Position**

- Drücken Sie die Wiedergabetaste für die entsprechende Quelle (DVD  $\triangleright$  oder USB MEMORY  $\triangleright$ ) an der Fernbedienung oder  $\blacktriangleright$  (Wiedergabetaste) am Hauptgerät.
- Falls Sie in der Zwischenzeit die Quelle gewechselt haben, müssen Sie erneut DVD oder USB MEMORY als Quelle wählen.

#### **Löschen der gespeicherten Position**

Drücken Sie ■ erneut.

• Durch Öffnen des Disc-Fachs oder Abtrennen des USB-Massenspeichergeräts wird die gespeicherte Position ebenfalls gelöscht.

#### **HINWEIS**

Geräts

• Für DivX: Der Anfang einer Szene, wo die Wiedergabe gestoppt wurde, kann gespeichert werden.

### **Wahl eines Betrachtungswinkels**

- Bei Wiedergabe einer Disc, die mehrere Betrachtungswinkel enthält
- **Bei Verwendung der ANGLE-Taste:**
- *1* **Halten Sie die SHIFT-Taste gedrückt und drücken Sie auf ANGLE.**

Beispiel: Wahl des ersten Betrachtungswinkels von 3 auf der Disc aufgezeichneten Winkeln.

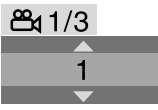

*2* **Drücken Sie ANGLE wiederholt bei gedrückter SHIFT-Taste oder betätigtem Cursor** Y**/**5**, um den gewünschten Betrachtungswinkel zu wählen.**

**Bei Verwendung der Einblendungsleiste:**

- *1* **Drücken Sie ON SCREEN zweimal.** Die Einblendungsleiste erscheint auf dem Fernsehschirm.
- *2* **Drücken Sie den Cursor** 3**/**2**, um hervorzuheben.**
- *3* **Drücken Sie ENTER.**

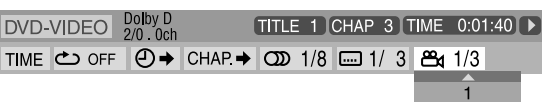

- *4* **Drücken Sie den Cursor** Y**/**5 **zur Wahl des gewünschten Betrachtungswinkels.**
- *5* **Drücken Sie ENTER.**
- *6* **Drücken Sie ON SCREEN.** Die Einblendungsleiste verschwindet.

# **Wahl der Untertitelsprache**

■ Bei Wiedergabe einer Disc/Datei, die Untertitel in mehreren Sprachen enthält

DVD<br>VR **DVD SVCD** DivX VIDEO

**Bei Verwendung der SUBTITLE-Taste:**

### *1* **Drücken Sie SUBTITLE.**

Beispiel (DVD-Video-Disc): Wahl von "DEUTSCH" von den drei auf der Disc aufgezeichneten Untertitelsprachen.

 $\Box$  1/3 **DEUTSCH** 

- Bei jedem Drücken von SUBTITLE werden die Untertitel ein- und wieder ausgeblendet.
- *2* **Drücken Sie den Cursor** Y**/**5 **zur Wahl der gewünschten Untertitelsprache.**

Für DVD VR

- Durch Drücken von SUBTITLE werden Untertitelsprache (Nebenbilder) aktiviert, auch wenn keine Untertitel auf der Disc aufgezeichnet sind. (Nebenbilder ändern sich nicht, wenn keine aufgezeichnet sind.) Für SVCD
- Eine SVCD kann bis zu vier Untertitelsprachen enthalten. Nach Drücken von SUBTITLE ändert sich die Nummer der Untertitelsprache, auch wenn keine Untertitel in der betreffenden Sprache auf der Disc aufgezeichnet sind. (Untertitel ändern sich nicht, wenn keine aufgezeichnet sind.)

#### **Bei Verwendung der Einblendungsleiste:**

- Für DivX können Sie die Untertitel nicht mit der Einblendungsleiste ändern.
- *1* **Drücken Sie ON SCREEN zweimal.** Die Einblendungsleiste erscheint auf dem Fernsehschirm.
- *2* **Drücken Sie den Cursor** 3**/**2**, um**   $\Box$  1/3 hervorzuheben.

### *3* **Drücken Sie ENTER.**

Dolby D 2/0 . 0ch TITLE 1 CHAP 3 TIME 0:01:40 ▶ TIME C OFF 0 → CHAP → 0 1/8 0 1/3 8 1/1 **DEUTSCH** 

- *4* **Drücken Sie den Cursor** Y**/**<sup>5</sup> **wiederholt zur Wahl der gewünschten Untertitelsprachen.**
- *5* **Drücken Sie ENTER.**
- *6* **Drücken Sie ON SCREEN.**
- Die Einblendungsleiste verschwindet.

#### **HINWEIS**

• Für einige Untertitel- oder Tonspursprachen erscheinen Abkürzungen im Pop-up-Fenster. Siehe "Tabelle der Sprachencodes". (Siehe Seite 34.)

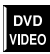

### **Wahl der Tonspursprache Bildwiedergabe-**

■ Bei Wiedergabe einer Disc/Datei, die Tonspuren in mehreren Sprachen enthält

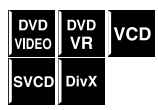

#### **Bei Verwendung der AUDIO-Taste:**

#### *1* **Drücken Sie AUDIO.**

Beispiel (DVD-Video-Disc): Wahl von "DEUTSCH" aus den drei auf der Disc aufgezeichneten Audiosprachen.

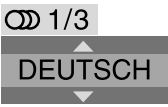

#### *2* **Drücken Sie AUDIO wiederholt oder betätigen Sie die Cursortaste**  Y**/**5 **zur Wahl der gewünschten Tonspur.**

#### **Bei Verwendung der Einblendungsleiste:**

- Für DivX können Sie die Audiosprache nicht mit der Einblendungsleiste ändern.
- *1* **Drücken Sie ON SCREEN zweimal.** Die Einblendungsleiste erscheint auf dem Fernsehschirm.
- *2* **Drücken Sie den Cursor** 3**/**2**, um hervorzuheben.**
- *3* **Drücken Sie ENTER.**

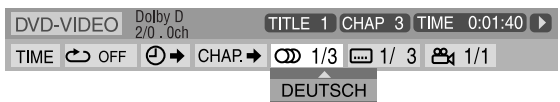

### *4* **Drücken Sie den Cursor** Y**/**5 **zur Wahl des gewünschten Tons.**

### *5* **Drücken Sie ENTER.**

*6* **Drücken Sie ON SCREEN.**

Die Einblendungsleiste verschwindet.

#### **HINWEIS**

- Für einige Untertitel- oder Tonspursprachen erscheinen Abkürzungen im Pop-up-Fenster. Siehe "Tabelle der Sprachencodes". (Siehe Seite 34.)
- "ST", "L", oder "R" wird angezeigt, wenn VCDs wiedergegeben werden. Dies hat folgende Bedeutung: "Stereo", "linker Ton" und "rechter Ton" . Bei der Wiedergabe einer SVCD kann "ST1", "ST2", "L1", "R1", "L2", oder "R2" erscheinen.
- Bei Wiedergabe von DVD VR/DivX-Discs wird der Audio Stream mit der jeweiligen Nummer wie beispielsweise "1" oder "2" angezeigt.
- Bei Wiedergabe von DVD VR-Discs mit zwei Audio Streams (mehrkanalig und Stereo) ändert sich die Anzeige zu "1", "ST2", "L2" oder "R2".

# **Spezialfunktionen**

### **Einzelbild-Weiterschaltung**

■ Während der Wiedergabe

### **Drücken Sie** 8 **wiederholt.**

Bei jedem Drücken der Taste wird das Standbild um ein Vollbild weitergeschaltet.

#### **Rückkehr auf normale Wiedergabe**

Drücken Sie die Wiedergabetaste für die entsprechende Quelle (DVD  $\triangleright$  oder USB MEMORY  $\triangleright$ ).

### **Zeitlupenwiedergabe**

■ Während der Wiedergabe

DVD<br>VIDEO **DVD**<br>VR **VCD** SVCD

**V DEC** VR

svcr

**VCD** 

DivX

*1* **Drücken Sie** 8 **an der Stelle, an der Zeitlupenwiedergabe starten soll.** Die Wiedergabe pausiert.

### *2* **Drücken Sie SLOW** 9**.**

Die Zeitlupenwiedergabe startet in Vorwärtsrichtung. Bei jedem Drücken der Taste nimmt die Wiedergabegeschwindigkeit zu (1/32, 1/16, 1/8, 1/4, 1/2).

Nur für DVD-Video-Disc:

• Für Zeitlupenwiedergabe in Rückwärtsrichtung drücken Sie SLOW (.

#### **Rückkehr auf normale Wiedergabe** Drücken Sie DVD ►.

#### **HINWEIS**

• Bei Zeitlupenwiedergabe wird kein Ton gehört.

#### **Heranzoomen eines Bildausschnitts**

■ Während der Wiedergabe oder im Pausenzustand

*1* **Halten Sie die SHIFT-Taste gedrückt und drücken Sie auf ZOOM.**

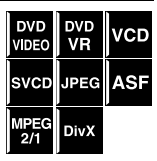

Bei jedem Wiederholen des Vorgangs wird die Szenenvergrößerung umgeschaltet.

*2* **Drücken Sie bei vergrößerter Bildanzeige die Cursortaste** 3**/**2**/** Y**/**5**, um den herangezoomten Bildausschnitt zu verschieben.**

#### **Rückkehr auf normale Wiedergabe**

Halten Sie die SHIFT-Taste gedrückt und drücken Sie wiederholt auf ZOOM, um die Option OFF auszuwählen.

#### **HINWEIS**

- Die Anzahl der verfügbaren Vergrößerungsmaßstäbe richtet sich nach dem Format der Disc/Datei.
- Während der Dia-Vorführung einer JPEG-Datei steht die Zoom-Funktion nicht zur Verfügung. In einem solchen Fall drücken Sie II, um die Dia-Vorführung zu pausieren, und zoomen Sie den gewünschten Bildausschnitt dann heran.
- Während der Wiedergabe arbeitet der Cursor ( $\blacktriangleright$  / $\blacktriangle$ / $\blacktriangleright$ ) möglicherweise nicht in Schritt 2.

### **Ändern der VFP-Einstellungen**

Die VFP-Funktion (Video Fine Processor) ermöglicht eine Justierung der Bildqualität gemäß der Art des Programmmaterials, dem Farbton des Bilds oder Ihren persönlichen Vorstellungen.

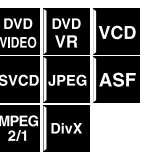

■ Während der Wiedergabe

### *1* **Drücken Sie VFP.**

Die aktuellen VFP-Einstellungen erscheinen auf dem Fernsehschirm.

Beispiel:

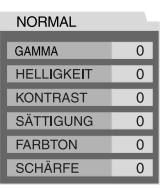

- *2* **Drücken Sie den Cursor** 3**/**2 **zur Wahl des gewünschten VFP-Modus.**
	- NORMAL: Normalerweise sollte diese Einstellung gewählt werden.
	- KINO: Dieser Modus eignet sich zum Betrachten von Spielfilmen.
	- BENUTZER 1 und BENUTZER 2: Sie können die Einstellungen der Parameter ändern, mit denen die Darstellungsweise des Bilds festgelegt wird. Drücken Sie nach der Wahl von "NORMAL" oder "KINO" VFP, um die Einstellung zu beenden.

**Fahren Sie mit den folgenden Bedienungsschritten nur dann fort, wenn Sie "BENUTZER 1" oder "BENUTZER 2" in Schritt 2 gewählt haben:**

*3* **Drücken Sie den Cursor** Y**/**5 **zur Wahl des Parameters, dessen Einstellung geändert werden soll.**

Nehmen Sie die Einstellung schrittweise vor, während Sie die entsprechenden Änderungen der Bildqualität auf dem Fernsehschirm kontrollieren.

- GAMMA: Justiert die Helligkeit der neutral Farbtöne unter Beibehaltung der Helligkeit der dunklen und hellen Bildstellen (–3 bis +3).
- HELLIGKEIT: Justiert die Gesamthelligkeit des Bilds  $(-8 \text{ bis } +8)$ .
- KONTRAST: Justiert den Bildkontrast (–7 bis +7).
- SÄTTIGUNG: Justiert die Farbsättigung (–7 bis +7).
- FARBTON: Justiert den Farbton des Bilds (–7 bis +7).
- SCHÄRFE: Justiert die Bildschärfe (–8 bis +8).
- *4* **Drücken Sie ENTER.** Beispiel:

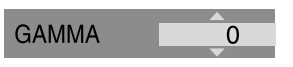

*5* **Drücken Sie den Cursor** Y**/**5**, um die Einstellung zu ändern.**

### *6* **Drücken Sie ENTER.**

Die aktuellen VFP-Einstellungen erscheinen erneut.

- *7* **Wiederholen Sie die Schritte 3 bis 6, um weitere Parameter einzustellen.**
- *8* **Drücken Sie VFP.**

#### **HINWEIS**

• Die Einstellanzeige verschwindet zwar während der Ausführung dieses Bedienungsverfahrens, doch wird die zuletzt vorgenommene Einstellung gespeichert.

### **Programmwiedergabe**

Im Stoppzustand

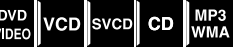

*1* **Drücken Sie PLAY MODE so oft, bis das Programmierfenster auf dem Fernsehschirm erscheint.**

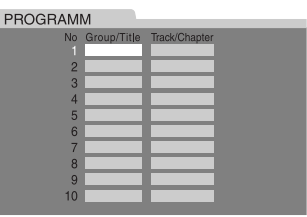

• Die Anzeige PRG leuchtet im Display auf.

- *2* **Folgen Sie den Anweisungen, die auf dem Fernsehschirm erscheinen, um die gewünschten Kapitel/Tracks einzuprogrammieren.**
	- Einzelheiten zur Verwendung der Zifferntasten finden Sie unter "Eingabe von Nummern über die Zifferntasten". (Siehe Seite 18.)
	- Die für eine Programm-Wiedergabe verfügbaren Einträge richten sich nach dem Format der Disc/ Datei:
		- –DVD VIDEO: Titel und Kapitel
		- –VCD, SVCD, CD: Tracks
		- –MP3/WMA: Gruppen und Tracks
	- Sie können Kapitel/Tracks bis zur Nummer 99 festlegen.

Fortsetzung auf der nächsten Seite...

### **3** Drücken Sie DVD ►, um die **Programmwiedergabe zu starten.**

Nach beendetem Abspielen aller einprogrammierten Tracks/Dateien stoppt die Wiedergabe, und das Programmierfenster kehrt auf den Fernsehschirm zurück. Bitte beachten Sie, dass das Programm gespeichert bleibt.

#### **Löschen des jeweils zuletzt eingegebenen Disc-Eintrags aus der Programmfolge**

Drücken Sie die Taste CANCEL so oft wie erforderlich.

#### **Löschen des gesamten Programminhalts**

Halten Sie CANCEL gedrückt. Das Programm kann auch durch Ausschalten der Anlage aus dem Speicher gelöscht werden.

#### **Überprüfen des Programminhalts**

Drücken Sie ■ während der Wiedergabe. Die Wiedergabe stoppt, und das Programmierfenster erscheint.

#### **Verlassen der Programm-Wiedergabe**

Drücken Sie PLAY MODE im Stoppzustand so oft, bis sowohl das Programmierfenster als auch "ZUFALLSWIEDERGABE" vom Fernsehschirm verschwinden.

#### **HINWEIS**

- Wenn die Quelle USB MEMORY ist, arbeitet die Programm-Wiedergabe nicht.
- Die Fortsetzungsfunktion kann nicht in Verbindung mit der Programmwiedergabe-Funktion verwendet werden.
- Bei bestimmten Discs steht die Programmwiedergabe-Funktion nicht zur Verfügung.

### **Zufallswiedergabe**

Diese Funktion ermöglicht es, die Titel bzw. Tracks einer Disc in einer zufallsbestimmten Reihenfolge abzuspielen.

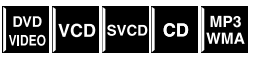

#### ■ Im Stoppzustand

*1* **Drücken Sie PLAY MODE so oft, bis die Anzeige "ZUFALLSWIEDERGABE" auf dem Fernsehschirm erscheint.** • Die Anzeige RND leuchtet im Display auf.

### *2* **Drücken Sie** 3**.**

Nach Abspielen aller Titel/Tracks auf der Disc stoppt die Anlage die Wiedergabe.

#### **Verlassen der Zufallswiedergabe**

Drücken Sie PLAY MODE im Stoppzustand so oft, bis sowohl das Programmierfenster als auch "ZUFALLSWIEDERGABE" vom Fernsehschirm verschwinden.

Die Zufallswiedergabe-Betriebsart kann auch durch Ausschalten der Anlage aufgehoben werden.

#### **HINWEIS**

- Wenn die Quelle USB MEMORY ist, arbeitet die Zufallswiedergabe nicht.
- Während der Zufallswiedergabe wird jeder Titel/Track nur ein einziges Mal abgespielt.

### **Wiedergabewiederholung**

### **Wiederholen des aktuellen Disc-Eintrags**

- Für DVD-Video/DVD-VR: Während der Wiedergabe
- ■Für Video-CD/SVCD: Bei Wiedergabe ohne Verwendung der Wiedergabesteuerungs-Funktion oder im Stoppzustand

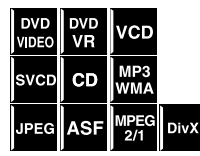

Für CD/MP3/WMA/JPEG/ASF/MPEG-2/MPEG-1/ DivX: Während der Wiedergabe oder im Stoppzustand

#### **Bei Verwendung der REPEAT-Taste: Halten Sie die SHIFT-Taste gedrückt und drücken Sie auf REPEAT.**

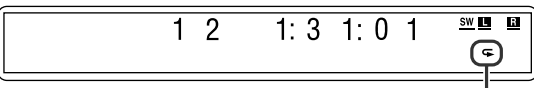

Wiederholmodus-Anzeige

Bei jedem Drücken von REPEAT wird der Wiederholmodus umgeschaltet.

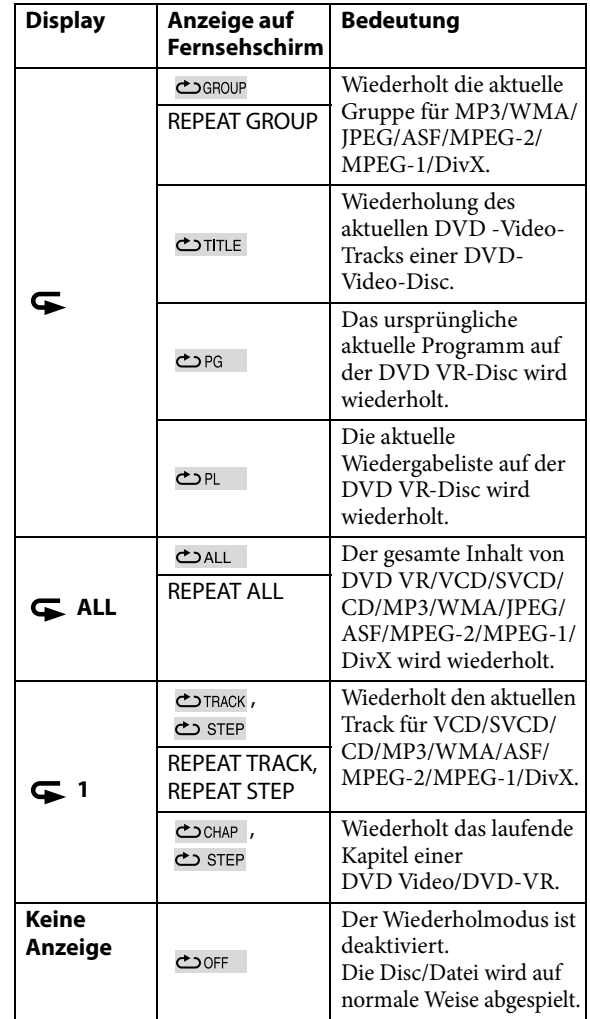

**Bei Verwendung der Einblendungsleiste (außer MP3/ WMA/JPEG/ASF/MPEG-2/MPEG-1/DivX):**

- *1* **Drücken Sie ON SCREEN zweimal.** Die Einblendungsleiste erscheint auf dem Fernsehschirm.
- *2* **Drücken Sie den Cursor** 3**/**2**, um hervorzuheben.**
- *3* **Drücken Sie ENTER.**

TITLE 1 CHAP 3 TOTAL 1:01:40 ▶ Dolby D 2/0 . 0ch **AUS** 

- *4* **Drücken Sie den Cursor** Y**/**5 **zur Wahl des gewünschten Wiederholmodus.**
- *5* **Drücken Sie ENTER.**
- *6* **Drücken Sie ON SCREEN.** Die Einblendungsleiste verschwindet.

**Aufheben der Wiedergabewiederholung** Wählen Sie "AUS" in Schritt 4.

### **Wiederholen eines bestimmten Abschnitts [A-B-Wiederholung]**

Wenn nur ein bestimmter Abschnitt wiederholt werden soll, können Sie diesen durch Vorgabe des Anfangs (Punkt A) und Endes (Punkt B) festlegen.

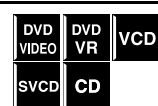

■ Während der Wiedergabe

**Bei Verwendung der A-B RPT-Taste:**

*1* **Drücken Sie A-B RPT bei gedrückt gehaltener SHIFT-Taste am Anfang des zu wiederholen gewünschten Teils (Punkt A).**

Die Wiederholmodus-Anzeige " $\subseteq A$  – " erscheint im Display.

*2* **Drücken Sie A-B RPT bei gedrückt gehaltener SHIFT-Taste am Ende des zu wiederholen gewünschten Teils (Punkt B).**

Daraufhin wechselt die Wiederholmodus-Anzeige im Display auf " $\blacktriangleright$  A = B", und die A-B-Wiederholung startet. Der festgelegte Abschnitt der Disc (zwischen Punkt A und B) wird laufend wiederholt.

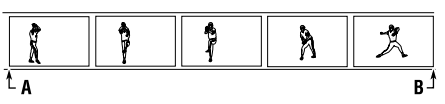

#### **Abbrechen**

Drücken Sie A-B RPT bei gedrückt gehaltener Taste SHIFT während A-B-Wiederholung.

Fortsetzung auf der nächsten Seite...

**Bei Verwendung der Einblendungsleiste:** *1* **Drücken Sie ON SCREEN zweimal.** Die Einblendungsleiste erscheint auf dem

*2* **Drücken Sie den Cursor** 3**/**2**, um**  OFF **hervorzuheben.** 

*3* **Drücken Sie ENTER.**

Fernsehschirm.

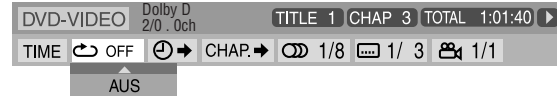

- *4* **Drücken Sie den Cursor** Y**/**<sup>5</sup> **wiederholt um "A-B" zu wählen.**
- *5* **Drücken Sie ENTER während der Wiedergabe an der Stelle, die als Anfang (Punkt A) des zu wiederholenden Abschnitts dienen soll.**

 $DVD-VIDEO$   $D^{Odby}D_{2/0.0ch}$ TITLE 1 CHAP 3 TOTAL 1:01:40 ТІМЕ © А- © → СНАР → © 1/8 -1/3 В 1/1

*6* **Drücken Sie ENTER am Ende des Abschnitts, der wiederholt werden soll (Punkt B).** Die A-B-Wiederholung startet.

*7* **Drücken Sie ON SCREEN.** Die Einblendungsleiste verschwindet.

#### **Abbrechen**

Wählen Sie "AUS" in Schritt 4 und drücken Sie dann ENTER.

#### **HINWEIS**

- Beim Abspielen einer DVD Video-Disc kann die A-B-Wiederholung nur innerhalb des aktuellen DVD-Video-Tracks ausgeführt werden.
- Bei Programm- und Zufallswiedergabe kann "A-B" nicht gewählt werden.
- "A-B" kann nicht während der Wiedergabe mit der PBC-Funktion gewählt werden.

### **Disc-Fachsperre**

Das Disc-Fach kann verriegelt werden, um ein unerwünschtes Auswerfen der eingelegten Disc zu verhindern.

#### **NUR am Hauptgerät:**

Wenn sich die Anlage im Standby-Bereitschaftsmodus befindet, halten Sie  $\blacksquare$  gedrückt und drücken Sie auf  $\blacktriangle$ .

Halten Sie gedrückt

- "LOCKED" erscheint im Displayfenster.
- Wenn anschließend versucht wird, die Disc auszuwerfen, erscheint die Anzeige "LOCKED", um darauf hinzuweisen, dass die Disc-Fachsperre aktiviert ist.

#### **Abbrechen**

- Führen Sie den obigen Bedienungsvorgang erneut aus.
- "UNLOCKED" erscheint im Displayfenster.
### **Verwendung der Einrichtungsmenüs**

• Die in den Einrichtungsmenüs verwendete Sprache kann geändert werden. Siehe "Beschreibung der einzelnen Menüs".

### **Grundlegendes Verfahren zur Bedienung der Einrichtungsmenüs**

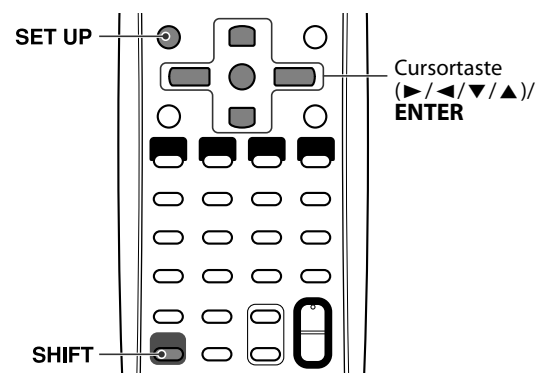

#### $\blacksquare$  Im Stoppzustand

*1* **Halten Sie die SHIFT-Taste gedrückt und drücken Sie auf SET UP.**

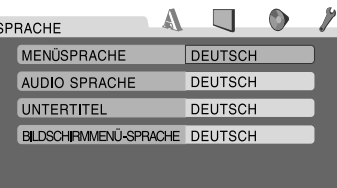

*2* **Folgen Sie den Anweisungen, die auf dem Fernsehschirm erscheinen.**

### **Beschreibung der einzelnen Menüs**

# **: Sprachmenü (SPRACHE)**

### 7 **MENÜSPRACHE**

Manche DVDs besitzen Disc-Menüs in mehreren Sprachen. • Wählen Sie die ursprüngliche Menüsprache\*.

#### 7 **AUDIO SPRACHE**

Auf manchen DVDs sind Tonspuren in mehreren Sprachen aufgezeichnet.

• Wählen Sie die ursprüngliche Tonspursprache\*.

#### 7 **UNTERTITEL**

Auf manchen DVDs sind Untertitel in mehreren Sprachen aufgezeichnet.

• Wählen Sie die ursprüngliche Untertitelsprache\*.

#### 7 **BILDSCHIRMMENÜ-SPRACHE**

• Wählen Sie die Sprache, in der die Informationen zur Bedienung dieser Anlage in den Fernsehschirm eingeblendet werden sollen.

Wenn die von Ihnen gewählte Sprache nicht auf einer Disc aufgezeichnet ist, wird die Originalsprache der Disc automatisch als ursprüngliche Sprache verwendet. Manche Sprachen sind mit den Sprachencodes anstelle der Namen der Sprachen dargestellt (z.B. "AA" für Afar). Wenn die gewünschte Sprache nicht mit ihrem Namen angezeigt ist, können Sie ihren Sprachencode in der "Tabelle der Sprachencodes" (siehe Seite 34) nachschlagen.

# **: Bildmenü (BILD)**

#### 7 **MONITOR-TYP**

In diesem Eintrag wird der Monitortyp entsprechend dem verwendeten Fernsehgerät festgelegt, wenn DVDs abgespielt werden, auf denen das Bildmaterial mit einem Bildseitenverhältnis von 16:9 aufgezeichnet ist.

- **16:9 (Umwandlung für Breitformat-Fernsehgerät)** Wählen Sie diese Einstellung, wenn das Bildseitenverhältnis Ihres Fernsehgerätes 16:9 beträgt (Breitformat).
- **4:3 LETTERBOX (Umwandlung in Letterbox-Format)** Wählen Sie diese Einstellung, wenn das Bildseitenverhältnis Ihres Fernsehgerätes 4:3 beträgt (herkömmliches Fernsehgerät). Beim Betrachten eines Breitformat-Bildes erscheinen schwarze Balken oben und unten im Bildschirm.
- **• 4:3 PAN & SCAN (Umwandlung in Pan & Scan-Format)** Wählen Sie diese Einstellung, wenn das Bildseitenverhältnis Ihres Fernsehgerätes 4:3 beträgt (herkömmliches Fernsehgerät). Bei Wiedergabe von Bildmaterial im Breitformat erscheinen zwar keine schwarzen Balken, doch ist das Bild am linken und rechten Rand abgeschnitten.

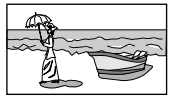

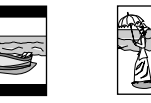

Beispiel: 16:9 Beispiel: 4:3 LETTERBOX Beispiel: 4:3 PAN & SCAN

#### **HINWEIS**

• Bei bestimmten DVDs wird selbst bei Wahl von "4:3 PAN & SCAN" das Bildformat "4:3 LETTERBOX" verwendet. Dies hängt davon ab, wie die DVD aufgezeichnet wurde.

#### 7 **BILDQUELLE**

Sie können optimale Bildqualität erhalten, indem Sie wählen, ob der Inhalt auf der Disc/Datei nach Halbbild (Videoquelle) oder als Einzelbild (Filmquelle) verarbeitet wird.

Normalerweise sollte die Einstellung "AUTO" gewählt werden.

• **AUTO**

Wählen Sie diese Einstellung zur Wiedergabe einer Disc/ Datei, die sowohl Video- als auch Filmmaterial enthält. Diese Anlage erkennt die Art des Bildmaterials (Videooder Filmmaterial) der aktuellen Disc/Datei anhand der Disc/Datei-Informationen.

–Wenn das Wiedergabebild unscharf oder verrauscht ist, oder die Schräglinien des Bilds grob erscheinen, probieren Sie die anderen Einstellungen aus.

• **FILM**

Diese Einstellung eignet sich zur Wiedergabe einer Disc/ Datei, die Filmmaterial enthält.

#### • **VIDEO**

Wählen Sie diese Einstellung zum Abspielen einer Disc/ Datei, die Videomaterial enthält.

#### 7 **BILDSCHIRMSCHONER (Siehe Seite 18.)**

Der Bildschirmschoner kann aktiviert und deaktiviert werden.

#### 7 **DATEITYP**

Wenn Dateien verschiedener Typen auf einer Disc/Gerät aufgezeichnet sind, können Sie in diesem Eintrag festlegen, welcher Dateityp abgespielt werden soll.

#### • **AUDIO**

Wählen Sie diese Einstellung zum Abspielen von MP3/ WMA-Dateien.

#### • **STANDBILD**

Wählen Sie diese Einstellung zum Abspielen von JPEG-Dateien.

• **VIDEO**

Wählen Sie diese Einstellung zum Abspielen von ASF/ MPEG-2/MPEG-1/DivX-Dateien.

# **: Audiomenü (AUDIO)**

#### 7 **DYNAMIK-KOMPRIMIERUNG**

#### (Dynamikbereich-Kompression)

Diese Funktion sorgt dafür, dass bei Wiedergabe von Audiomaterial im Format Dolby Digital mit niedrigem Lautstärkepegel, z.B. am späten Abend, auch leise Passagen deutlich gehört werden können.

• **AUTO**

Wählen Sie diese Einstellung zur Wiedergabe von Surround-Klang mit seinem vollen Dynamikbereich (keine Komprimierung).

• **EIN**

Wählen Sie diese Einstellung, wenn der maximale Komprimierungseffekt erhalten werden soll (besonders praktisch beim Hören von Musik spät nachts).

#### **HINWEIS**

• Bei Wiedergabe einer mehrkanaligen Quelle im Format Dolby Digital bei ausgeschalteter Surround-Betriebsart wird der Eintrag DYNAMIK-KOMPRIMIERUNG automatisch auf EIN eingestellt.

#### 7 **ABWÄRTSMISCHUNG**

Wenn die Surround-Betriebsart auf "OFF" geschaltet ist, können Sie wählen, welche Signale an die SPEAKERSklemmen gesendet werden.

#### • **DOLBY-RAUMKLANG**

Wählen Sie diese Einstellung, um die heruntergemischten Dolby Surround-kompatiblen Signale zu senden.

#### • **2-KANAL-STEREO**

Im Allgemeinen wird diese Einstellung ausgewählt. Die Anlage sendet zweikanalige Stereosignale.

#### **HINWEIS**

• Die ABWÄRTSMISCHUNG-Einstellung wird nicht angezeigt, wenn die Betriebsart für die Lautsprecherposition auf "S. SPK R" steht.

### **: Lautsprecher-Einstellmenü (LAUTSPRECHER)**

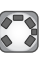

Das LAUTSPRECHER-Menü ist nur dann verfügbar, wenn Sie optionale Lautsprecher anschließen (siehe Seite 7) und die Betriebsart für die Lautsprecherposition auf "S. SPK R" eingestellt ist (siehe Seite 15).

#### 7 **Pegelmenü (STUFE)**

#### **LAUTSPRECHER VORN L/LAUTSPRECHER VORN R/ CENTERLAUTSPRECHER/SURROUNDLAUTSPRECHER R/SURROUNDLAUTSPRECHER L**

Während der Überwachung des Testtons stellen Sie den Ausgangspegel der Lautsprecher ein. Sie können den Ausgangspegel von –6 dB bis +6 dB einstellen.

**TEST-TON**\*

Dient zur Ausgabe des Testsignals.

Das Testsignal wird der Reihe nach von allen aktivierten Lautsprechern wie folgt ausgegeben:

 $\Rightarrow$  Linker vorderer Lautsprecher  $\Rightarrow$ 

**Centerlautsprecher**  $\Rightarrow$  Rechter vorderer Lautsprecher  $\Rightarrow$  Rechter Surround-Lautsprecher  $\Rightarrow$  Linker **Surround-Lautsprecher**  $\Rightarrow$  (beginnt wieder von vorn)

#### 7 **Verzögerungsmenü (VERZÖGERUNG)**

Beispiel:

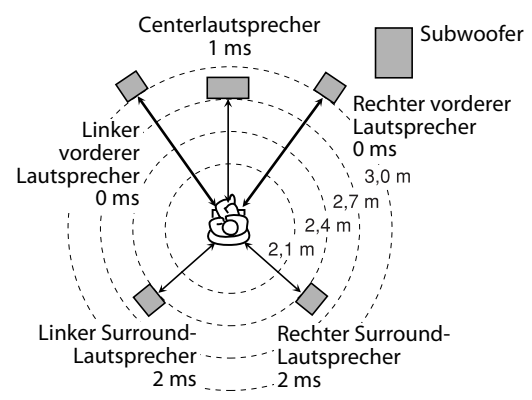

1 ms Steigerung (oder Verringerung) der Verzögerungszeit entspricht etwa 30 cm Verringerung (oder Steigerung) des Abstands.

Stellen Sie "0 ms" für den am weitesten von Ihrer Hörposition entfernten Lautsprecher als Basis für die Verzögerungszeiteinstellung ein.

In einem solchen Fall stellen Sie die Verzögerungszeit des Lautsprechers wie folgt ein:

- Verzögerungszeit der vorderen Lautsprecher: 0 ms
- Verzögerungszeit des Centerlautsprechers: 1 ms
- Verzögerungszeit der Surround-Lautsprecher: 2 ms

#### **LAUTSPRECHER VORN L/LAUTSPRECHER VORN R/ CENTERLAUTSPRECHER/SURROUNDLAUTSPRECHER R/SURROUNDLAUTSPRECHER L**

Diese Einträge dienen zur Einstellung des Abstands der betreffenden Lautsprecher von der Hörposition.

**Der Einstellbereich beträgt 0 ms bis 15 ms (in Stufen von 1 ms).** 

### 7 **Subwoofer-Menü (SUBWOOFER)**

#### **STUFE**

Sie können den Ausgangspegel des Subwoofers von –6 dB bis +6 dB einstellen.

#### **ÜBERKREUZUNG**

Die Signale unter dem voreingestellten Frequenzpegel werden zum Subwoofer geschickt und dort wiedergegeben. Wählen Sie einen der Übergangsfrequenzpegel entsprechend der Größe des kleinen angeschlossenen Lautsprechers.

- **120Hz**: Wählen Sie diese Einstellung aus, wenn der Durchmesser des in diesen Lautsprecher integrierten Lautsprecherkonus etwa 8 cm beträgt.
- **150Hz**: Wählen Sie diese Einstellung aus, wenn der Durchmesser des in diesen Lautsprecher integrierten Lautsprecherkonus etwa 6 cm beträgt.
- **200Hz**: Wählen Sie diese Einstellung aus, wenn der Durchmesser des in diesen Lautsprecher integrierten Lautsprecherkonus etwa 5 cm beträgt.

# **: Menü für sonstige Einstellungen (SONSTIGES)**

#### 7 **LESEZEICHEN-FUNKTION (Siehe Seite 25.)**

In diesem Eintrag können Sie die Wiedergabefortsetzungs-Funktion aktivieren und deaktivieren.

#### 7 **BILDSCHIRM-ANLEITUNG**

In diesem Eintrag können Sie die Einblendung der Symbole für Bedienerführung in den Fernsehschirm aktivieren und deaktivieren. (Siehe Seite 16.)

#### 7 **DivX-Registriermenü (DivX REG.)**

Die Anlage hat ihren eigenen Registrierungscode für DivX-Wiedergabe.

Sie können den Code Ihrer Anlage bestätigen.

• Wenn Sie eine mit dem Registrierungscode erzeugte Disc abspielen, wird der Anlagen-Code zum Zweck des Urheberschutzes durch einen völlig neuen Code überschrieben.

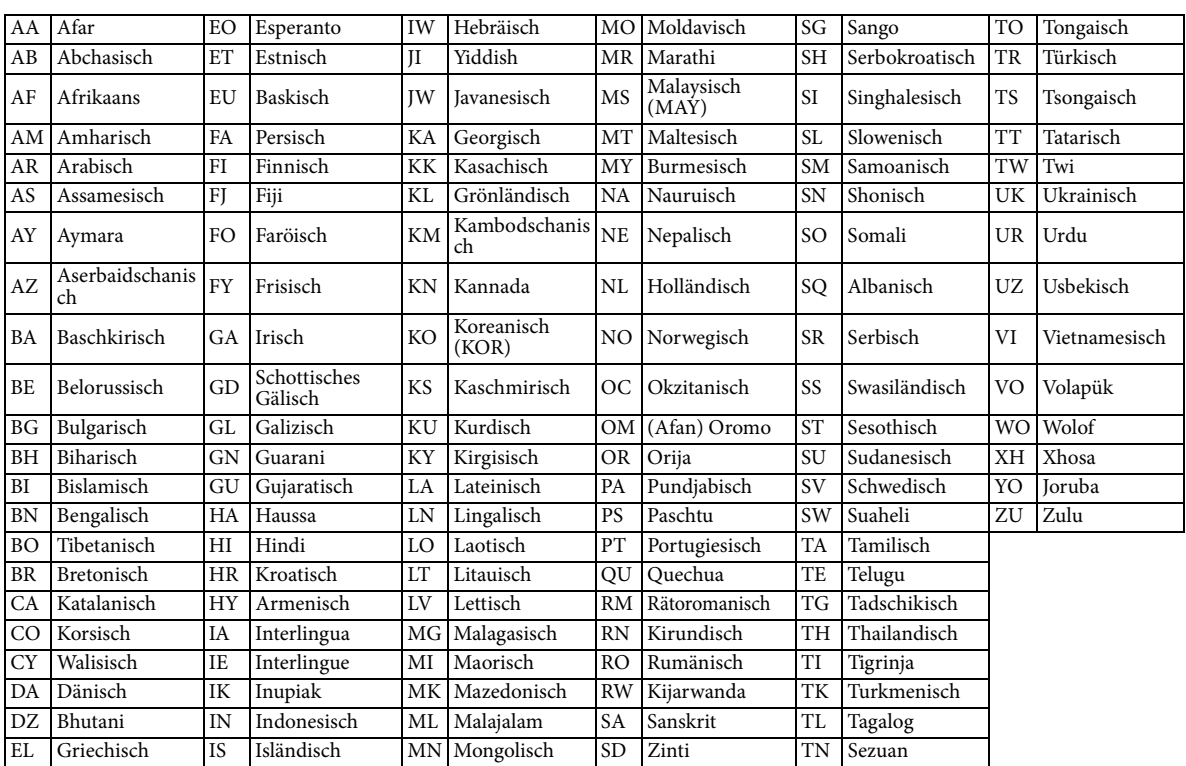

### **Tabelle der Sprachencodes**

# **Bedienung des Tuners**

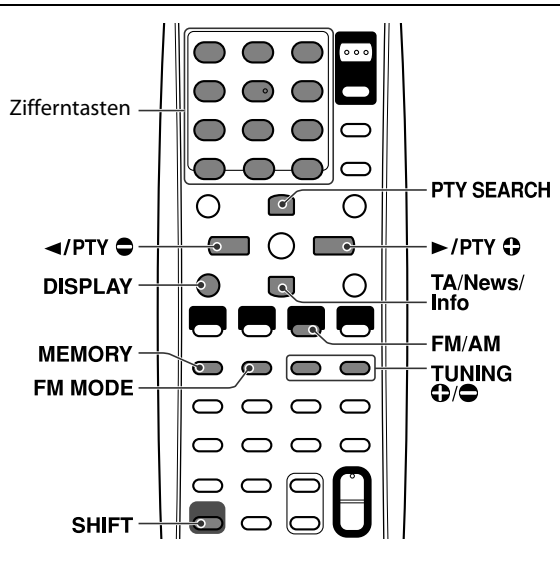

# **Manuelle Abstimmung**

**AM** 

*1* **Drücken Sie FM/AM zur Wahl des gewünschten Wellenbereichs.**

Beispiel: Bei Abstimmung der Frequenz 810 kHz.

 $8 \t10$ 

- **2** Drücken Sie TUNING  $\bigcirc$  / $\bigcirc$  so oft, **bis Sie den gewünschten Sender lokalisiert haben.**
	- Wenn Sie die Taste gedrückt halten, sucht die Anlage automatisch nach dem Sender. Wenn ein Sender mit ausreichender Signalstärke abgestimmt ist, stoppt die Anlage den Sendersuchlauf.

#### **HINWEIS**

• Bei Empfang einer UKW-Stereosendung leuchtet die ST-Anzeige im Display.

# **Vorwahlabstimmung**

Wenn Sie die Empfangsfrequenz eines häufig gewünschten Senders in einen Speicherplatz einspeichern, können Sie diesen Festsender jederzeit bequem abrufen. Die Frequenzen von bis zu 30 UKW- und 15 MW-Sendern können eingespeichert werden.

- 7 **Einspeichern von Festsendern**
- *1* **Stimmen Sie den Sender ab, dessen Frequenz eingespeichert werden soll.**
	- Wenn eine bestimmte UKW-Empfangsbetriebsart gemeinsam mit einem UKW-Sender eingespeichert werden soll, wählen Sie die gewünschte Empfangsbetriebsart. Siehe "Wahl der UKW-Empfangsbetriebsart". (Siehe Seite 36.) Beispiel: Bei Abstimmung der Frequenz 103,5 MHz.

 $10350$  MHz

## *2* **Drücken Sie MEMORY.**

 $\overline{\phantom{a}}$ 

 $10350$  MHz  $-\frac{1}{24} + \frac{1}{2} + \frac{1}{2}$ 

### *3* **Drücken Sie die Zifferntaste(n) (1- 10, ≥ 10) zur Wahl einer gewünschten Vorwahlnummer.**

• Einzelheiten zur Verwendung der Zifferntasten finden Sie unter "Eingabe von Nummern über die Zifferntasten". (Siehe Seite 18.) Beispiel: Bei Wahl von Speicherplatz Nr. 1.

 $10350$  MHz **滥用某** 

Wenn der Eingabevorgang abgebrochen wird, bevor Sie die Einspeicherung beendet haben, beginnen Sie erneut ab Schritt 2.

## *4* **Drücken Sie MEMORY.**

"STORED" erscheint im Display.

Damit ist der betreffende Festsender der gewählten Vorwahlnummer zugewiesen.

Wenn der Eingabevorgang abgebrochen wird, bevor Sie die Einspeicherung beendet haben, beginnen Sie erneut ab Schritt 2.

### *5* **Wiederholen Sie Schritt 1 bis 4.**

• Beim Einspeichern eines neuen Senders in einen Speicherplatz, der bereits mit einem Festsender belegt ist, wird der frühere Festsender aus dem Speicher gelöscht.

#### 7 **Abrufen eines Festsenders**

- *1* **Drücken Sie FM/AM zur Wahl von "FM" (UKW-Bereich) oder "AM" (MW-Bereich).**
- *2* **Drücken Sie die Zifferntaste(n) (1- 10,** h **10) zur Wahl einer gewünschten Vorwahlnummer.**
	- Einzelheiten zur Verwendung der Zifferntasten finden Sie unter "Eingabe von Nummern über die Zifferntasten". (Siehe Seite 18.)
	- Sie können auch eine Vorwahlnummer durch Drücken von dem Cursor  $\triangleright$  und  $\blacktriangleleft$  wählen.

## **Wahl der UKW-Empfangsbetriebsart**

Wenn der Empfang eines UKW-Stereosenders stark verrauscht ist, können Sie auf die monaurale Empfangsbetriebsart umschalten, um den Empfang zu verbessern.

■ Beim Empfang eines UKW-Senders

### **Drücken Sie FM MODE.**

Die UKW-Empfangsbetriebsart wird im Display angezeigt. Bei jedem Drücken der Taste wird abwechselnd zwischen den beiden UKW-Empfangsbetriebsarten umgeschaltet.

• **AUTO:**

Bei Empfang einer Stereosendung wird der Ton stereophon gehört. (Die ST-Anzeige leuchtet im Display.) In der Mono-Betriebsart wird der Ton monaural gehört. Diese Betriebsart eignet sich besonders zum Unterdrücken des Zwischenstationsrauschens.

• **MONO:**

Die Empfangsqualität wird verbessert, doch wird kein Stereoeffekt erhalten. (Der MONO-Anzeige leuchtet im Display auf.) In dieser Betriebsart wird Rauschen gehört, bis ein Sender einwandfrei abgestimmt ist.

### **Verwendung des Radiodatensystems während des Empfangs von UKW-Sendern**

Das Radiodatensystem ermöglicht es UKW-Sendern, gemeinsam mit ihrem regulären Programmsignal zusätzliche Signale auszustrahlen, die Textinformationen enthalten. Sender können beispielsweise ihren Sendernamen sowie Informationen über den Typ des momentan ausgestrahlten Programms (Sport, Musik usw.) übertragen.

Der Tuner dieser Anlage ist zum Empfang der folgenden Arten von Radiodatensystem-Signalen in der Lage:

- **PS (Programmservice):** Dient zur Anzeige des Namens des momentan abgestimmten Senders.
- **PTY (Programmtyp):** Zeigt die Art der ausgestrahlten Programme an.
- **RT (Radiotext):** Dient zur Anzeige von Mitteilungen, die vom momentan abgestimmten Sender übertragen werden.
- **Enhanced Other Network-Funktion:** Siehe Seite 38.

#### **HINWEIS**

- Bei AM (MW)-Sendern steht das Radiodatensystem nicht zur Verfügung.
- Das Radio Data System funktioniert u. U. nicht ordnungsgemäß, wenn der eingestellte Sender die Radio Data System-Signale nicht richtig überträgt oder die Signalstärke zu schwach ist.

### 7 **Anzeigen der Radiodatensystem-Informationen**

### **Halten Sie die SHIFT-Taste gedrückt und drücken Sie auf DISPLAY, während Sie einen UKW-Sender hören.**

Bei jeder Wiederholung des Vorgangs wechselt die Anzeige im Display wie folgt:

• **PS (Programmservice):**

Während der Suche erscheint die Anzeige "PS", wonach der Sendername angezeigt wird. Falls der betreffende Sender kein PS-Signal ausstrahlt, erscheint die Anzeige "NO PS".

• **PTY (Programmtyp):**

Während der Suche erscheint die Anzeige "PTY", wonach der Typ des momentan ausgestrahlten Rundfunkprogramms angezeigt wird. Falls der betreffende Sender kein PTY-Signal ausstrahlt, erscheint die Anzeige "NO PTY".

• **RT (Radiotext):**

Während der Suche erscheint die Anzeige "RT", wonach die vom betreffenden Sender übertragenen Mitteilungen angezeigt werden. Falls der betreffende Sender kein RT-Signal ausstrahlt, erscheint die Anzeige "NO RT".

• **Frequenzanzeige:** Empfangsfrequenz (kein Radiodatensystem-Dienst).

#### **Hinweis zu den im Display angezeigten Zeichen**

Bei Anzeige des Textinhalts von PS-, PTY- und RT-Signalen im Display kann es vorkommen, dass bestimmte Sonderzeichen und Symbole nicht korrekt angezeigt werden.

#### **HINWEIS**

• Wenn die Suche sofort abgeschlossen wird, erscheinen die Anzeigen "PS", "PTY" und "RT" nicht im Display.

### **Suchen eines bestimmten Programmtyps anhand des PTY-Codes**

Einer der Vorteile des Radiodatensystems besteht darin, dass Sie die in den Speicherplätzen (siehe Seite 35) eingespeicherten Festsender nach einem bestimmten Programm durchsuchen lassen können, indem Sie den PTY-Code des gewünschten Programmtyps vorgeben.

#### 7 **Lokalisieren eines Programms durch Vorgabe seines PTY-Codes**

#### **HINWEIS**

- Vor Beginn dieses Bedienungsvorgangs:
	- Drücken Sie FM/AM an der Fernbedienung zum Wählen eines UKW-Senders.
	- Die PTY-Suchfunktion steht nur bei Festsendern zur Verfügung.
	- Um den Suchvorgang vorzeitig abzubrechen, drücken Sie PTY SEARCH.
	- Die folgenden Schritte müssen innerhalb einer bestimmten Zeitdauer ausgeführt werden: Wenn der Eingabevorgang abgebrochen wurde, bevor Sie den gewünschten PTY-Code ausgewählt haben, beginnen Sie erneut ab Schritt 1.

### **Bedienung des Tuners**

### *1* **Halten Sie die SHIFT-Taste gedrückt und drücken Sie auf PTY SEARCH, während Sie einen UKW-Sender hören.**

"PTY" und "SELECT" blinken abwechselnd im Displayfenster.

■ Während "PTY" und "SELECT" abwechselnd blinken:

*2* **Halten Sie die SHIFT-Taste gedrückt und drücken Sie wiederholt auf PTY**  $\Theta$ **oder PTY** (**, bis der gewünschte PTY-Code im Display erscheint.**

• Einzelheiten hierzu finden Sie unter "Beschreibung der PTY-Codes".

7Während der in Schritt 2 gewählte PTY-Code weiterhin im Display erscheint:

### *3* **Drücken Sie PTY SEARCH erneut.** Während des Suchvorgangs blinken die Anzeige

"SEARCH" und der gewählte PTY-Code abwechselnd im Display. Der Tuner durchsucht die maximal 30 UKW-

Festsender, und sobald ein Sender ermittelt wird, der momentan ein Programm des vorgegebenen Typs ausstrahlt, stoppt der Suchvorgang, und der betreffende Sender wird abgestimmt.

#### **Fortsetzen des Suchvorgangs nach dem ersten Halt**

Drücken Sie PTY SEARCH erneut, während die Anzeigen im Display blinken.

Wenn kein Programm des vorgegebenen Typs gefunden werden konnte, erscheint die Anzeige "NOT FOUND" im Display.

#### **Beschreibung der PTY-Codes**

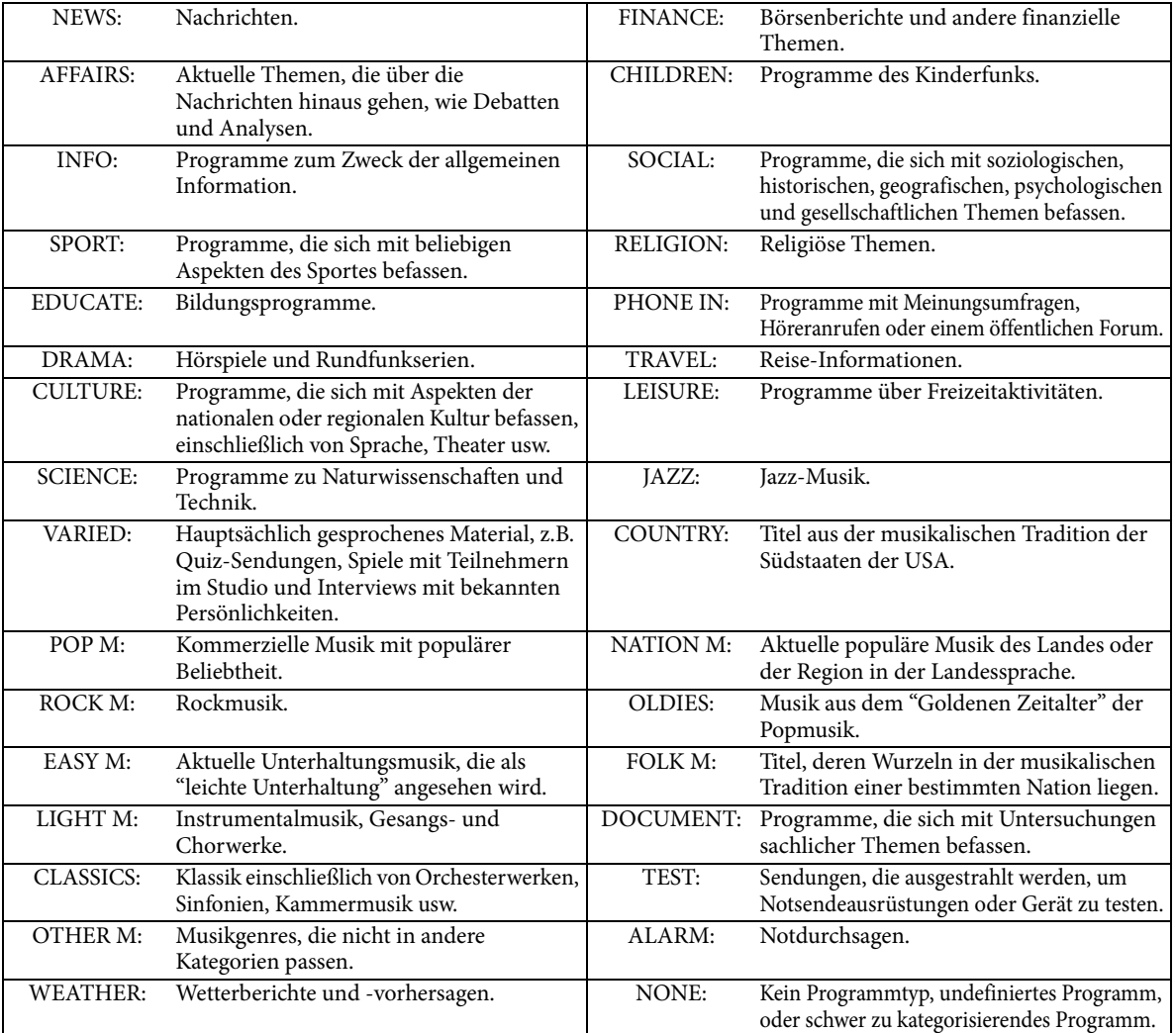

#### **HINWEIS**

<sup>•</sup> Manche UKW-Sender verwenden u.U. eine Klassifizierung von PTY-Codes, die von der obigen Tabelle abweicht.

### **Vorübergehendes Umschalten auf ein gewünschtes Programm**

Ein weiterer praktischer Radiodatensystem-Dienst wird als "Enhanced Other Network-Funktion" bezeichnet. Diese Funktion ermöglicht es dem Tuner dieser Anlage, vorübergehend auf ein gewünschtes Programm (TA, News und Info) umzuschalten, das von einem anderen Sender ausgestrahlt wird, sofern keine der folgenden Ausnahmen zutrifft:

- Beim Empfang eines Senders ohne Radiodatensystem-Dienst (alle AM—(MW)-Sender, bestimmte UKW-Sender sowie andere Rundfunkquellen).
- Wenn sich die Anlage im Bereitschaftszustand befindet.

#### **HINWEIS**

- Vor Gebrauch dieser Funktion:
	- Die Enhanced Other Network-Funktion steht nur bei Festsendern zur Verfügung.

#### **Halten Sie die SHIFT-Taste gedrückt und drücken Sie wiederholt auf TA/ News/Info, bis die Anzeige des gewünschten Programmtyps (TA/ News/Info) im Display erscheint.**

Bei jeder Wiederholung des Vorgangs wechselt die Anzeige im Display.

Programmtyp-Anzeige

- **TA:** Lokale Verkehrsdurchsagen.
- **News:** Nachrichten
- **Info:** Programm zum Zweck der allgemeinen Information.

#### **Beenden des Empfangs eines über die Enhanced Other Network-Funktion gewählten Programms**

Drücken Sie TA/News/Info so oft, bis alle Programmtyp-Anzeigen (TA/News/Info) vom Display verschwunden sind. Daraufhin wird die Enhanced Other Network-Funktionsbereitschaft aufgehoben, und der vorher empfangene Sender wird erneut abgestimmt.

#### **Bei Übertragung einer Notsendung (ALARM-Signal) von einem UKW-Sender**

Der betreffende Sender wird automatisch abgestimmt, und die Anzeige "ALARM" erscheint im Display, während die Notsendung empfangen wird.

In den folgenden Situationen ist kein Empfang von Notsendungen möglich:

- Beim Empfang eines Senders ohne Radiodatensystem-Dienst (alle AM—(MW)-Sender, bestimmte UKW-Sender sowie andere Rundfunkquellen).
- Wenn sich die Anlage im Bereitschaftszustand befindet.

#### **Das TEST-Signal dient zum Testen, ob der Tuner das ALARM-Signal einwandfrei empfangen kann**

Das TEST-Signal veranlasst den Tuner, auf gleiche Weise anzusprechen wie bei Empfang des ALARM-Signals. Wenn das TEST-Signal empfangen wird, schaltet der Tuner automatisch auf Empfang des Senders um, der das TEST-Signal ausstrahlt.

Während das TEST-Signal empfangen wird, erscheint die Anzeige "TEST" im Display.

#### 7 **Arbeitsweise der Enhanced Other Network-Funktion Fall 1**

#### **Wenn momentan kein Sender ein Programm des gewählten Typs ausstrahlt**

Der momentan abgestimmte Sender wird weiter empfangen.

ſ,

Sobald ein anderer Sender mit der Ausstrahlung des gewählten Programmtyps beginnt, wird dieser Sender automatisch abgestimmt. Die Anzeige des empfangenen PTY-Codes beginnt zu blinken.

'

Nach beendeter Ausstrahlung des betreffenden Programms wird auf den vorher abgestimmten Sender zurückgeschaltet, doch bleibt die Enhanced Other Network-Funktion weiterhin aktiviert.

#### **Fall 2**

#### **Wenn der momentan abgestimmte UKW-Sender ein Programm des gewählten Typs ausstrahlt**

Der aktuelle Sender bleibt abgestimmt, doch die Anzeige des empfangenen PTY-Codes beginnt zu blinken. Л,

Nach beendeter Ausstrahlung des betreffenden Programms wechselt die Anzeige des empfangenen PTY-Codes von Blinken auf konstantes Leuchten, doch bleibt die Enhanced Other Network-Funktion weiterhin aktiviert.

#### **HINWEIS**

- Wenn Sie im Zustand der Enhanced Other Network-Funktionsbereitschaft auf eine andere Quelle umschalten, wird die Enhanced Other Network-Funktionsbereitschaft vorübergehend aufgehoben. Wird anschließend auf UKW-Empfang zurückgeschaltet, so wird die Enhanced Other Network-Funktionsbereitschaft erneut aktiviert.
- Die von bestimmten Sendern Enhanced Other Network-Funktionsdaten sind u.U. nicht mit dem Tuner dieser Anlage kompatibel.
- Bei bestimmten UKW-Senders mit Radiodatensystem-Dienst steht die Enhanced Other Network-Funktion nicht zur Verfügung.
- Während des Empfangs eines über die Enhanced Other Network-Funktion abgestimmten Programms wird der Sender auch dann nicht gewechselt, wenn ein anderer Sender innerhalb des gleichen Netzwerks ein Programm mit den gleichen Enhanced Other Network-Funktionsdaten auszustrahlen beginnt.
- Während des Empfangs eines über die Enhanced Other Network-Funktion abgestimmten Programms sind von den Tuner-Funktionstasten nur TA/News/Info und DISPLAY (bei gleichzeitigem Drücken der SHIFT-Taste) funktionsfähig.

# **Referenz**

# **Pflege und Instandhaltung**

#### 7 **Handhabung von Discs**

• Um eine Disc aus ihrem Behälter zu entfernen, ergreifen Sie sie am Rand, drücken Sie leicht auf das Mittelloch, und heben Sie die Disc heraus.

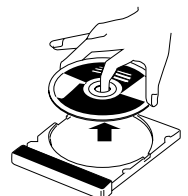

- Vermeiden Sie eine Berührung der schillernden Abspielfläche der Disc, und achten Sie darauf, die Disc nicht zu verbiegen.
- Um ein Verwellen zu vermeiden, bringen Sie die Disc unmittelbar nach dem Gebrauch wieder in ihrem Behälter unter.
- Achten Sie beim Einlegen der Disc in ihren Behälter sorgfältig darauf, die Oberfläche nicht zu zerkratzen.
- Schützen Sie die Disc for direktem Sonnenlicht, extremen Temperaturen und Feuchtigkeit.

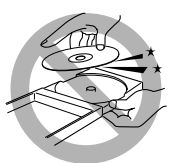

#### **Reinigen der Disc**

Reiben Sie Disc mit einem trockenen, weichen Tuch ab, indem Sie dieses in einer geraden Bewegung vom Mittelloch zum Rand führen.

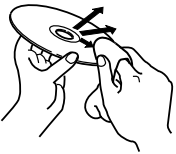

• **Verwenden Sie AUF KEINEN FALL irgendwelche Lösungsmittel, z.B. herkömmliche Schallplatten-Reinigungsmittel, Reinigungssprays, Farbverdünner oder Benzol, zum Reinigen von Discs.**

#### 7 **Reinigen der Anlage**

- Wischen Sie Flecken mit einem weichen, trockenen Tuch von den Außenflächen ab. Um hartnäckige Schmutzflecken zu entfernen, feuchten Sie ein weiches Tuch mit einem mit Wasser verdünnten neutralen Reinigungsmittel an, wringen Sie das Tuch gründlich aus, und wischen Sie die Schmutzflecken ab. Reiben Sie anschließend mit einem trockenen Tuch nach.
- Bitte beachten Sie die folgenden Vorsichtshinweise sorgfältig, um eine Beeinträchtigung der Leistung, eine Beschädigung der Anlage oder ein Abblättern der Lackierung zu vermeiden.
	- Verwenden Sie AUF KEINEN FALL ein hartes Tuch oder ein solches mit Scheuerwirkung zum Reinigen der Außenflächen. –NICHT gewaltsam abwischen.
	- –Verwenden Sie AUF KEINEN FALL Farbverdünner
	- oder Benzol zur Reinigung.
	- Versprühen Sie AUF KEINEN FALL leichtflüchtige Substanzen, z.B. Insektizide, auf die Anlage.
	- Bringen Sie AUF KEINEN FALL Gegenstände aus Gummi oder Kunststoff über längere Zeit hinweg mit der Anlage in Berührung.

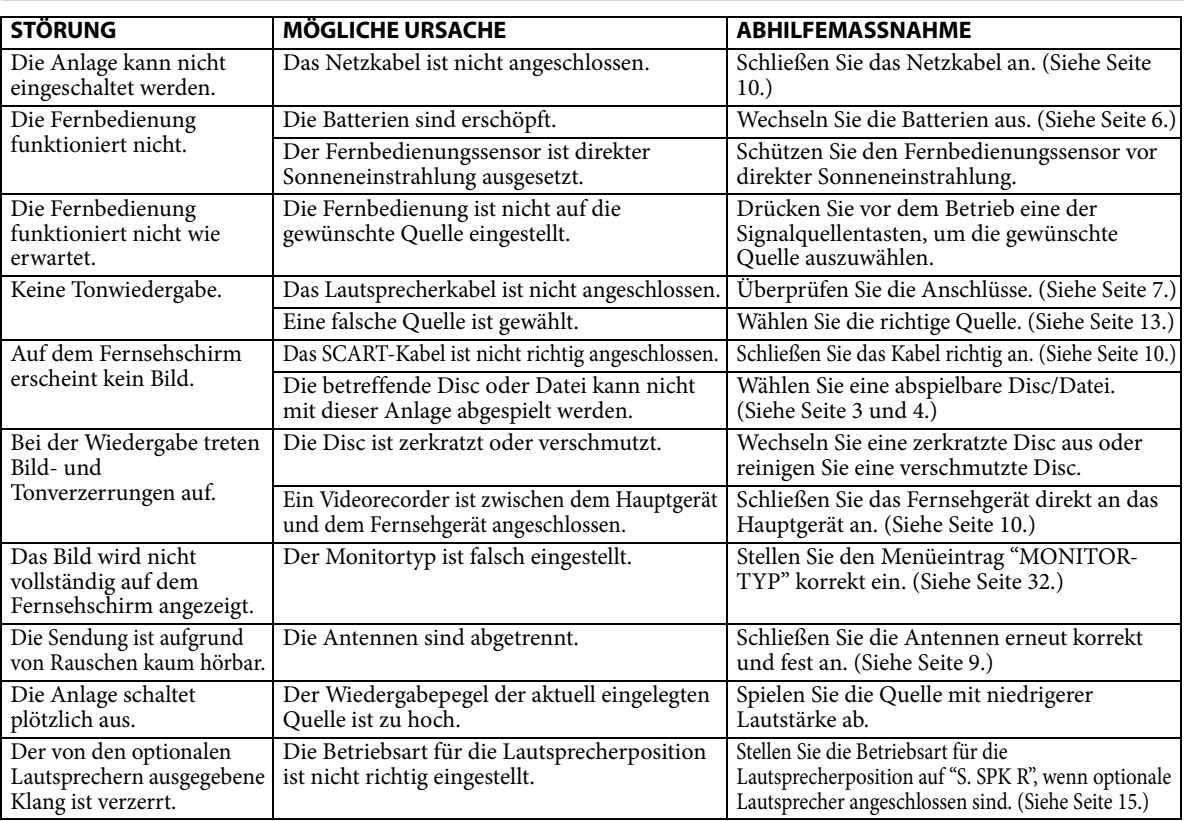

# **Störungsbeseitigung**

# **Technische Daten**

#### 7 **Hauptgerät (XV-THU1)**

#### **Audioteil**

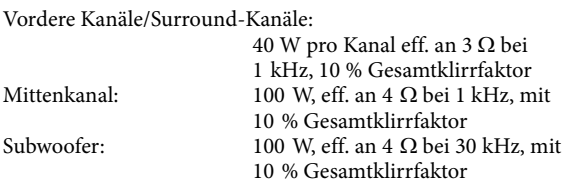

#### **Videoteil**

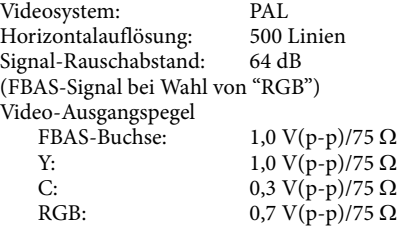

#### **USB-Speicherung**

Kompatibles Dateisystem: FAT16, FAT32<br>Bus-Stromversorgung: Max. 500 mA Bus-Stromversorgung:

USB-Spezifikation: Kompatibel mit USB 2.0 Full-Speed Kompatibles Gerät: Massenspeicherung Klasse

#### **Tunerteil**

Frequenzbereich

UKW: 87,50 MHz bis 108,00 MHz<br>AM (MW): 522 kHz bis 1 629 kHz 522 kHz bis 1 629 kHz

#### **Allgemeine Störungen**

Stromversorgung: Wechselspannung 230 V  $\sim$ , 50 Hz<br>Leistungsaufnahme: 60 W (beim Betrieb) Leistungsaufnahme: 0,9 W (im Bereitschaftszustand) Abmessungen (B  $\times$  H  $\times$  T):  $435$  mm  $\times$  70 mm  $\times$  308 mm<br>3,0 kg

Masse:

#### 7 **Subwoofer (SP-THU1W)**

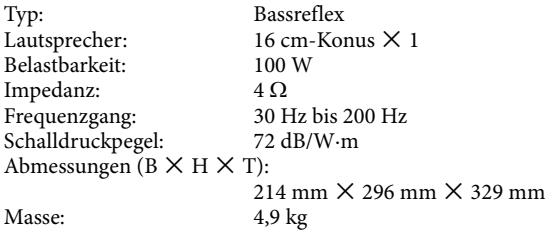

#### 7 **Vordere Lautsprecher (SP-THU1F)**

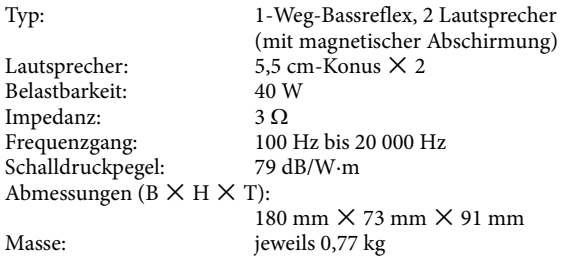

#### 7 **Center-Surround-Lautsprecher (SP-THU1C)**

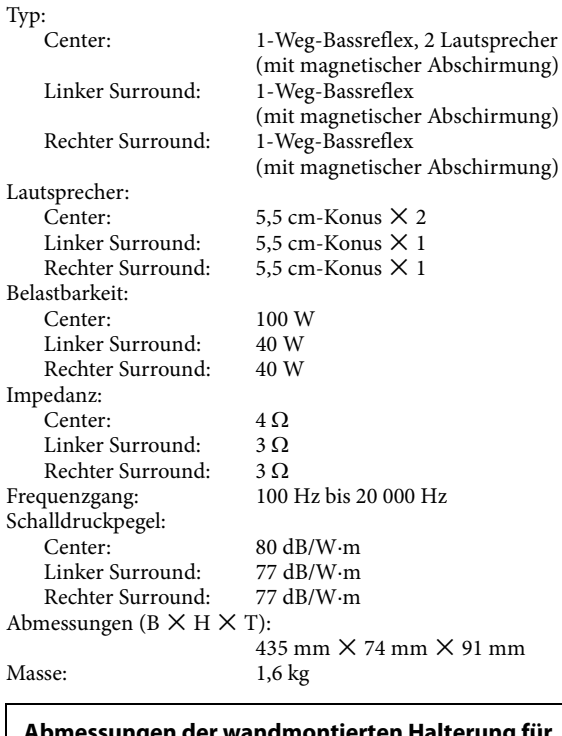

#### **Abmessungen der wandmontierten Halterung für die vorderen und mittleren Surround-Lautsprecher:**

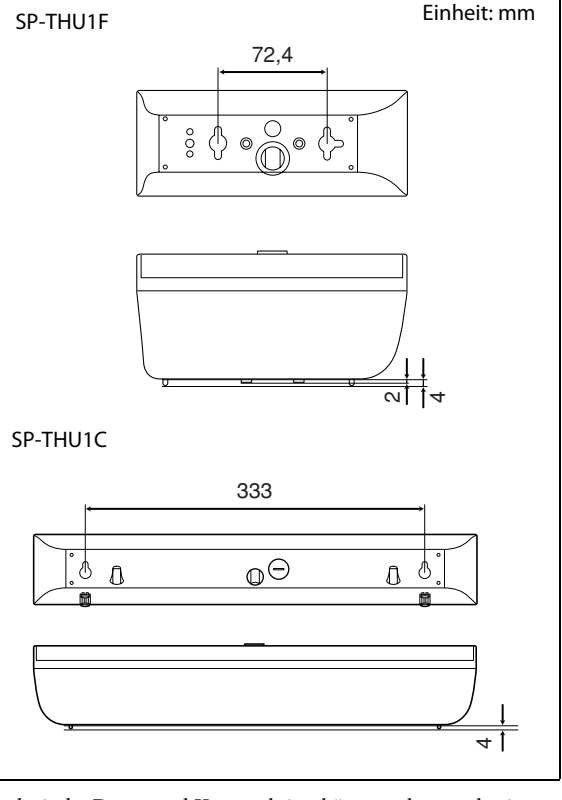

Technische Daten und Konstruktion können ohne vorherige Nachricht geändert werden.

# **Table des matières**

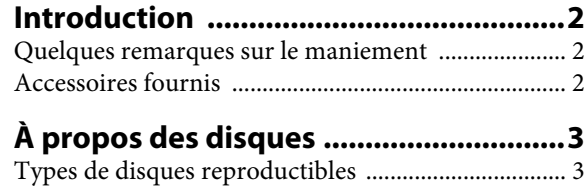

### **Liste des pices et des commandes ........5**

Types de fichiers reproductibles ................................. 4

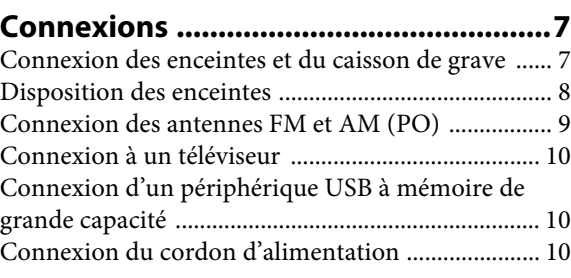

**Commande du téléviseur ....................11**

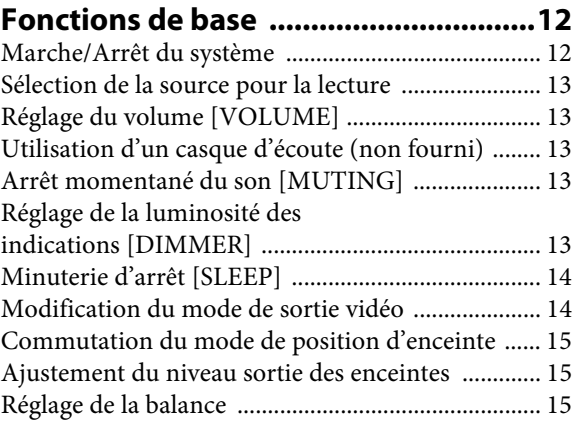

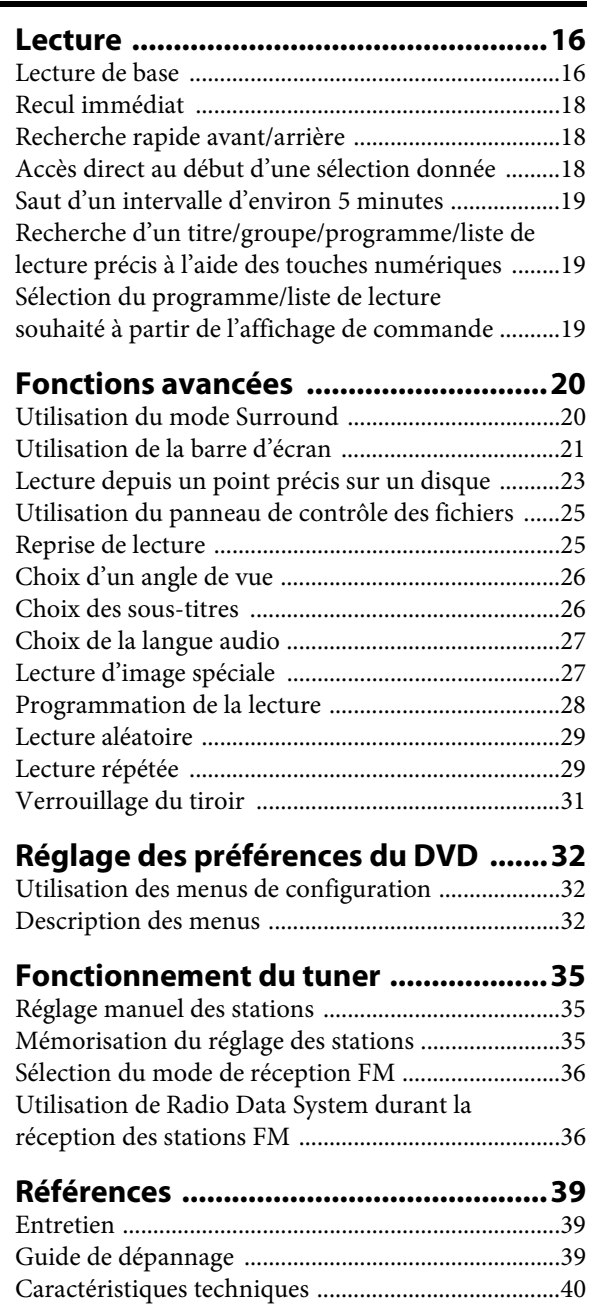

# **Introduction**

Merci pour avoir acheté un produit JVC.

Veuillez lire attentivement toutes les instructions avant d'utiliser l'appareil afin de bien comprendre son fonctionnement et d'obtenir les meilleures performances possibles.

### **Quelques remarques sur le maniement**

#### 7 **Précautions importantes**

#### **Installation du système**

- Posez le système à plat, sur un support adapté, dans un endroit sec, ni trop chaud ni trop froid, entre 5°C et 35°C.
- Maintenez une distance suffisante entre le système et le téléviseur.
- Veillez à ce que le support sur lequel vous avez posé le système ne soit pas soumis aux vibrations.

#### **Cordon d'alimentation**

- Ne touchez pas le cordon d'alimentation si vous avez les mains mouillées.
- Une consommation d'électricité, si faible soit-elle, demeure pendant tout le temps que le cordon d'alimentation est branché à la prise secteur murale.
- Pour débrancher le cordon d'alimentation de la prise murale, tirez sur la fiche et non sur le cordon.

#### **Pour prévenir tout mauvais fonctionnement du système**

- Aucune pièce à l'intérieur du système ne doit être réparée par l'usager. En cas de mauvais fonctionnement, débranchez le cordon d'alimentation et appelez le revendeur.
- Faites attention de ne pas introduire d'objet métallique dans le système.
- N'utilisez pas de disques aux formes irrégulières (p.ex. les disques en forme de cœur, de fleur ou de carte de crédit, etc.), et qui sont disponibles sur le marché, pour éviter toute détérioration du système.
- Veillez à ne pas insérer de disques sur lesquels figurent du ruban adhésif, des autocollants ou de la colle, pour éviter toute détérioration du système.

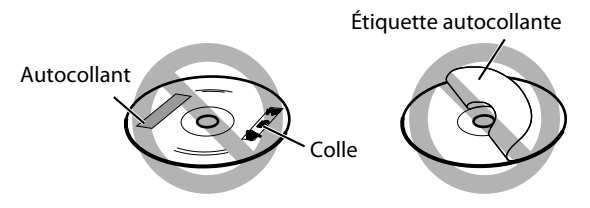

#### **Remarque concernant les lois sur les droits d'auteur**

Vérifiez les lois sur les droits d'auteur de votre pays avant d'enregistrer à partir des disques. L'enregistrement d'ouvrages protégés par les droits d'auteur peut enfreindre les lois.

#### **Remarque concernant la protection contre la copie**

Les disques sont équipés d'un système de protection contre la copie. Lorsque vous connectez le système directement à votre magnétoscope, le système de protection contre la copie s'active, empêchant une lecture en clair de l'image.

### 7 **Consignes de sécurité**

#### **Évitez l'humidité, l'eau et la poussière**

Ne placez pas le système dans un lieu humide ou poussiéreux.

#### **Évitez les températures élevées**

N'exposez pas le système à la lumière directe du soleil et ne le placez pas à proximité d'une source de chaleur.

#### **Lorsque vous vous absentez**

Lorsque vous partez en voyage ou à toutes autres fins pour une durée prolongée, débranchez le cordon d'alimentation de la prise murale.

#### **Laissez l'air circuler librement par les orifices d'aération**

L'obstruction des orifices d'aération peut entraîner une détérioration du système.

#### **Entretien de l'appareil**

Nettoyez le système à l'aide d'un chiffon doux, en respectant les instructions appropriées, notamment sur l'usage de chiffons chimiquement traités. Les produits comme le benzène, les diluants ou autres solvants organiques, dont les désinfectants, sont à proscrire. Ils pourraient être à l'origine d'une déformation ou d'une décoloration.

#### **En cas de pénétration d'un liquide à l'intérieur du système**

Éteignez le système et débranchez le cordon d'alimentation de la prise murale, puis appelez le magasin où vous avez effectué votre achat. L'usage du système en pareil état pourrait provoquer un incendie ou une décharge électrique.

## **Accessoires fournis**

Consultez la liste des accessoires fournis ci-dessous et vérifiez que tout y est.

Le nombre entre parenthèses représente la quantité des pièces fournies.

S'il manque un ou des éléments, appelez le revendeur immédiatement.

- Télécommande (1)
- Piles  $(2)$
- Antenne FM (1)
- Antenne cadre AM (1)
- Pieds (pour les enceintes avant) (8)

### **Types de disques reproductibles**

Ce système a été conçu pour lire les disques suivants:

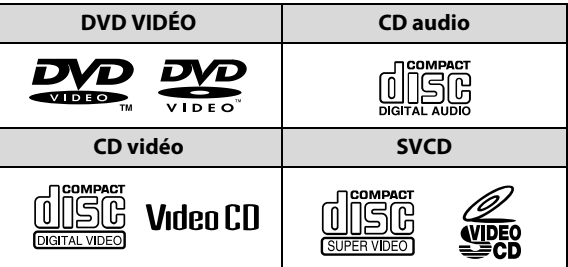

Le symbole √ dans la liste ci-dessous indique les types de disques et les formats d'enregistremetn compatibles.

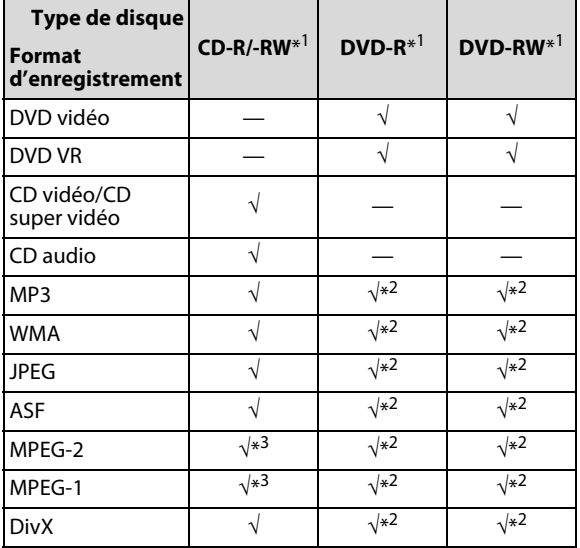

\*1 Ce système peut uniquement reproduire les disques finalisés.

 $*^2$  Enregistré au format UDF-Bridge.<br> $*^3$  Il se peut que ce système ne puisse

Il se peut que ce système ne puisse pas reproduire un fichier si la taille du fichier est trop grande.

- Il est possible de lire des disques finalisé +R/+RW (Format DVD Vidéo uniquement). "DVD" s'allume sur le panneau d'affichage frontal quand un disque +R/+RW est chargé.
- Le logo DVD est une marque de DVD Format/Logo Licensing Corporation.
- La face non DVD d'un disque à "DualDisc" n'est pas compatible avec le standard "Compact Disc Digital Audio". Par conséquent, l'utilisation de la face non DVD d'un disque à double face sur cet appareil n'est pas recommandée.
- **Le fonctionnement à proprement parler de certains DVD VIDÉO, CD vidéo ou CD super vidéo peut différer des explications données dans ce manuel. Ceci est dû à la programmation et à la structure des disques, et non à un mauvais fonctionnement du système.**
- Notez que certains disques ne peuvent pas toujours être reproduit en raison des caractéristiques, des conditions d'enregistrement ou d'une détérioration ou d'une souillure des disques.

#### **Remarques concernant les DVD-R et les DVD-RW**

Ce système ne prend pas en charge les disques "multibords".

#### **Remarques concernant les CD-R et les CD-RW**

- Ce système peut également reproduire les disques CD-R ou CD-RW enregistrés au format ISO 9660.
- Ce système prend en charge les disques "multi-sessions" (jusqu'à 20 sessions).
- Ce système ne peut pas lire les disques "packet write" (écriture par paquet).

#### **Code de région des DVD VIDÉO**

Les lecteurs DVD VIDÉO et les disques DVD VIDÉO euxmêmes sont pourvus d'un numéro de code de région. Ce système peut lire les disques DVD VIDÉO dont le numéro de code de région inclut le code de région du système indiqué sur le panneau arrière.

Exemples de DVD reproductibles:

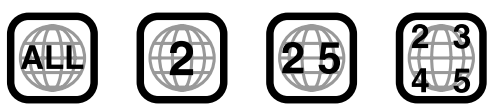

Si vous chargez un DVD qui porte un numéro de code de région inadéquat, le message "ERREUR DE CODE REGIONAL" apparaît sur l'écran du téléviseur, et la lecture ne peut démarrer.

#### **Remarques sur le standard de couleur**

Ce système est compatible avec le système PAL et peut également lire des disques enregistrés avec le système NTSC. Notez qu'un signal vidéo NTSC sur un disque est converti en signal PAL60 et sorti.

#### **Disques non reproductibles**

DVD-ROM, DVD-RAM, CD-I (CD-I Ready), Photo CD, SACD, etc.

La lecture de ces disques ne fera que générer du bruit et endommagera les enceintes.

## **Types de fichiers reproductibles**

#### **Pour tous les fichiers reproductibles**

• Le système peut reconnaître et reproduire uniquement les fichiers munis d'une des extensions suivantes, avec n'importe quelle combinaison de caractères majuscules et minuscules: **MP3:** ".MP3", ".mp3"

**WMA:**".WMA", ".wma" **JPEG:**".JPG", ".JPEG", ".jpg", ".jpeg" ASF:".ASF", ".asf" **MPEG-2/MPEG-1:** ".MPG", ".MPEG", ".mpg", ".mpeg", ".mod" (MPEG-2 uniquement)

DivX: ".DIVX", ".DIV", ".divx", ".div" et ".AVI", ".avi"

- Le système peut reconnaître un maximum de 150 plages (fichiers) par groupe, de 99 groupes par disque/ périphérique, et le nombre total de plages (fichiers) pouvant être reproduites par le système est de 4000.
- Notez toutefois que certaines plages ne peuvent toujours être reproduites normalement en raison des caractéristiques ou des conditions d'enregistrement des disques.
- Le temps de lecture des fichiers MP3/WMA/JPEG/ASF/ MPEG-2/MPEG-1/DivX s'avère plus long. (Cette différence vient de la complexité de la configuration des répertoires/fichiers.)
- Si un disque contient plusieurs sortes de fichiers, réglez l'option TYPE FICHIER dans le menu IMAGE sur le paramètre approprié en fonction les données à reproduire ("AUDIO", "IMAGE FIXE" ou "VIDEO"). (Reportez-vous à la page 33.)

#### **Pour les fichiers MP3/WMA**

- Le système prend en charge les fichiers MP3/WMA enregistrés avec un débit binaire de 32 à 320 kbps et une fréquence d'échantillonnage de 16 kHz, 22,05 kHz, 24 kHz\*, 32 kHz, 44,1 kHz ou 48 kHz.
- Si des informations de plage (nom de l'album, artiste, titre de la plage, etc.) sont enregistrées, ils apparaissent sur l'affichage de commande de fichier sur l'écran du téléviseur. (Reportez-vous à la page 25.)
- Nous recommandons d'enregistrer chaque morceau (chanson) à une fréquence d'échantillonnage de 44,1 kHz et avec un débit de 128 (96\*) kbps.
	- \* Pour les fichiers WMA uniquement

#### **Pour les fichiers JPEG**

- Nous vous recommandons d'enregistrer un fichier à une résolution de 640 x 480. (Un fichier enregistré à une résolution supérieure à 640 x 480 met plus de temps à s'afficher.)
- Ce système peut lire uniquement des fichiers JPEG de base.

#### **Pour les fichiers ASF**

- Le système prend en charge les standards Advanced Simple Profile (ASF) tels que les fichiers MPEG-4 (MPEG-4 ASF).
- Le système prend en charge les fichiers MPEG-4 qui respectent les conditions suivantes: Format du fichier: ASF Profil visuel: MPEG-4 SP (profil simple) CODEC audio: G.726 Taille d'image max: 352 x 288 (CIF) Débit max.: 384 kbps

#### **Pour les fichiers MPEG-2 /MPEG-1**

- Le format de transmission en continu doit être conforme au programme/système MPEG.
- 720 x 576 pixels (25 images/s)/720 x 480 pixels (30 images/s) est recommandé pour la meilleure définition.
- Ce système prend aussi en charge la résolution 352 x 576/ 480 x 576/352 x 288 pixels (25 images/s) et 352 x 480/480 x 480/352 x 240 pixels (30 images/s).
- Le format de fichier doit être MP@ML (profil principal au niveau principal)/SP@ML (profil simple au niveau principal)/MP@LL (profil principal au niveau inférieur).
- Les flux audio doivent être conforment à MPEG1 Audio Layer-2 ou MPEG2 Audio Layer-2.

#### **Pour les fichiers DivX**

- Le système prend en charge les formats DivX 6.x, 5.x, 4.x et 3.11.
- Le système prend en charge les fichiers DivX d'une résolution de 720 x 480 pixels ou inférieure (30 images/s), et de 720 x 576 pixels ou inférieur (25 images/s).
- Le flux audio doit être conforme à Dolby Digital (y compris multicanaux) ou MPEG1 Audio Layer-3 (MP3).
- Le système ne prend pas en charge le format GMC (Global Motion Compression).
- Les fichiers codés en mode à balayage entrelacé ne peuvent pas être reproduits correctement.
- Le système a son propre code d'enregistrement pour la lecture DivX.

Si nécessaire, vous pouvez vérifier le code d'enregistrement de votre système à partir du menu AUTRES. (Reportez-vous à la page 34.)

- Fabriqué sous licence de Dolby Laboratoires. Les termes "Dolby" et "Pro Logic", ainsi que le sigle double D sont des marques commercials de Dolby Laboratories.
- "DTS" et "DTS Digital Surround" sont des marques déposées de DTS, Inc.
- Microsoft et Windows Media est une marque déposée ou une marque de commerce de Microsoft Corporation aux États-Unis et/ou dans les autres pays.
- DivX, la certification DivX ultra et les logos associés sont des marques de DivX, Inc. et sont utilisés sous licence.
- Produit officiel certifié DivX® ultra
- Prend en charge la lecture de toutes les versions de vidéo DivX® (y compris DivX® 6), des fichiers DivX® standard et de DivX Media Format
- UTILISER CET APPAREIL DE FAÇON À CE QU'IL SOIT CONFORME À LA NORME VIDÉO MPEG-4 EST INTERDIT, SAUF POUR UNE UTILISATION PRIVÉE DE L'UTILISATEUR ET NON PAS POUR UNE ACTIVITÉ COMMERCIALE.
- Ce produit intègre une technologie de protection des droits d'auteur qui est protégée par des brevets américains et d'autres droits à la propriété intellectuelle. L'utilisation de cette technologie de protection des droits d'auteur doit être autorisée par Macrovision et est exclusivement destinée à une exploitation à domicile et à d'autres usages limités, sauf autorisation contraire de Macrovision. L'ingénierie inverse et le désassemblage sont interdits.

Les numéros fournis dans les illustrations indiquent les pages où sont détaillées les éléments.

### **Panneau frontal (unité centrale)**

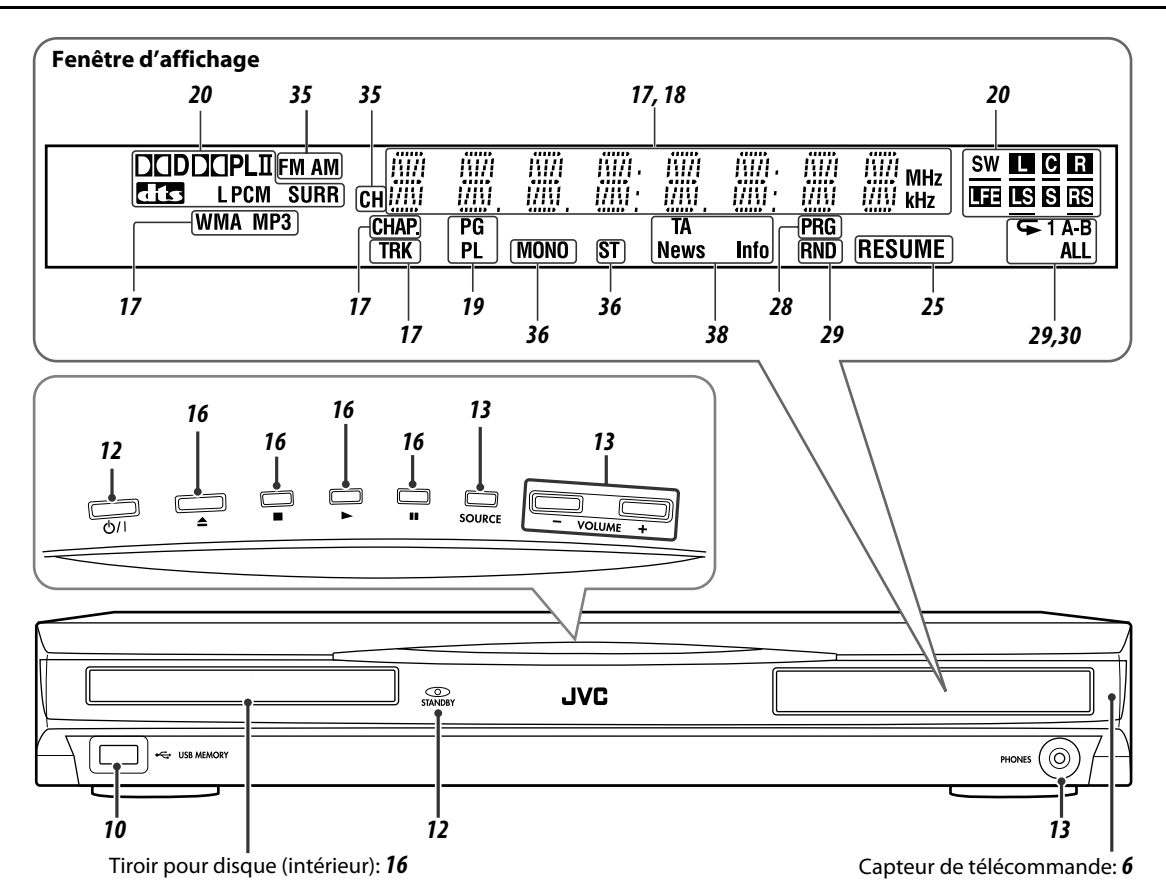

### **Panneau arrière (unité centrale)**

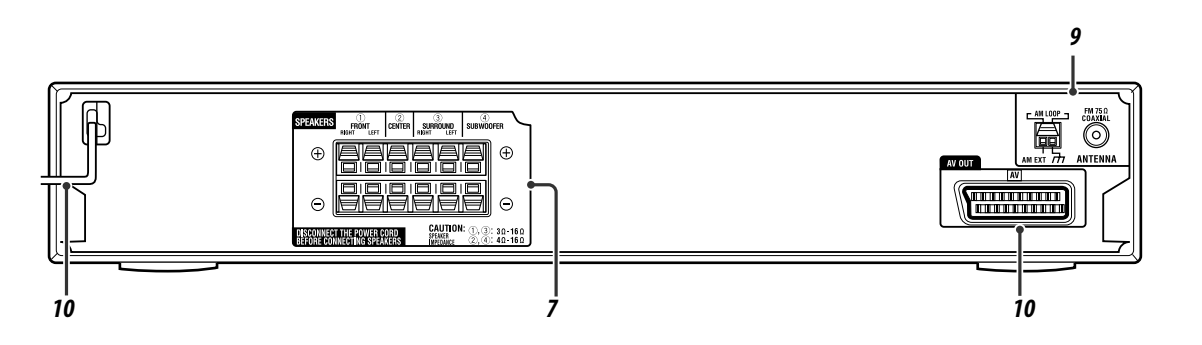

### **Télécommande**

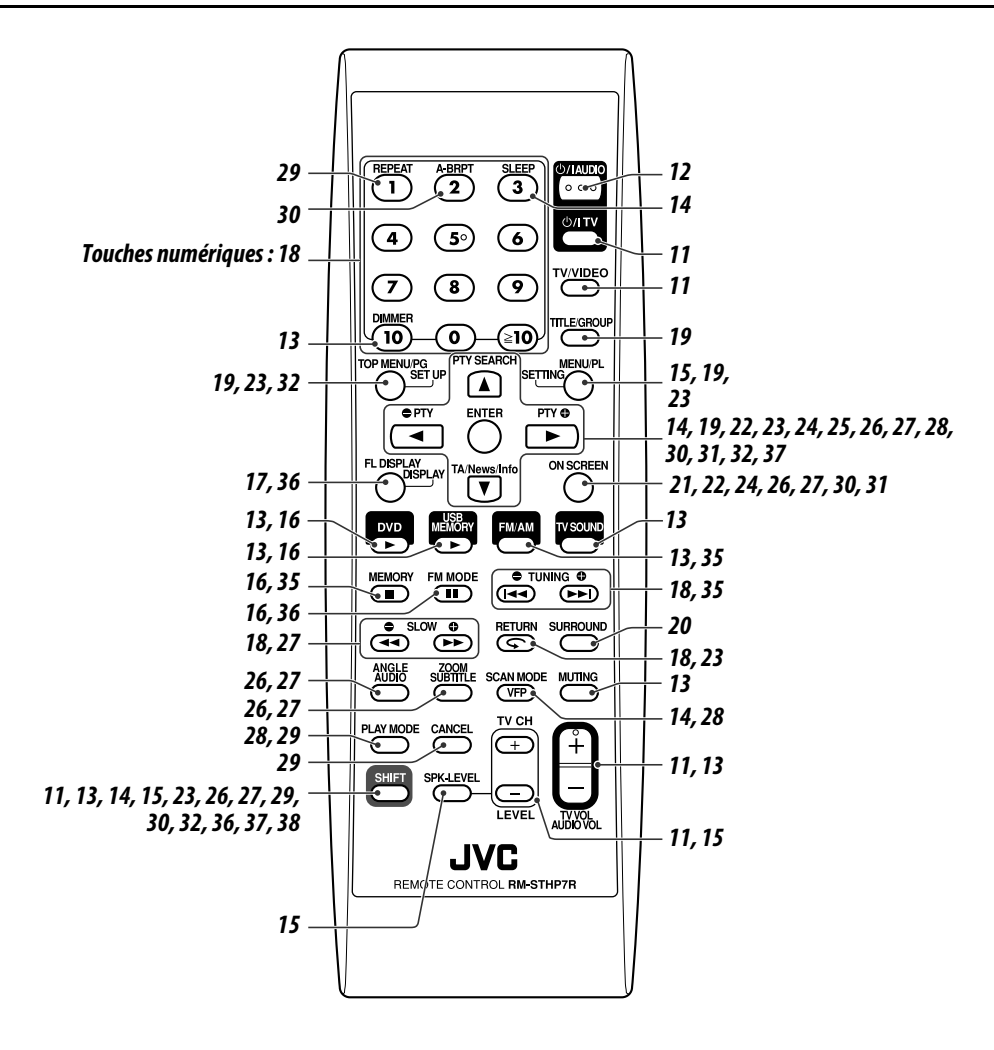

### **Mise en place des piles dans de la télécommande**

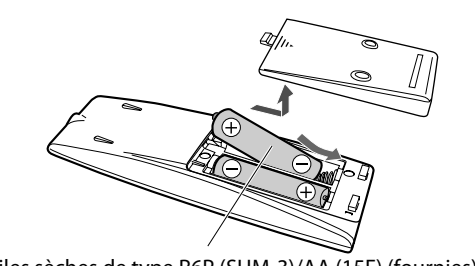

Piles sèches de type R6P (SUM-3)/AA (15F) (fournies)

Si la télécommande perd de sa puissance ou de son efficacité, remplacez les deux piles.

#### **ATTENTION**

• Les piles ne doivent en aucun cas être exposée à une chaleur excessive (lumière du soleil, feu, etc.).

### **Utilisation du système à l'aide de la télécommande**

Dirigez la télécommande directement vers le panneau frontal de l'unité centrale.

• Faites attention à ne pas masquer le capteur de télécommande.

### **Connexion des enceintes et du caisson de grave**

#### 7 **Connexion de base des enceintes—pour la disposition des enceintes** A **(voir page 8)**

L'enceinte centrale Surround fournie reproduit le son du canal central, du canal Surround droit et du canal Surround gauche.

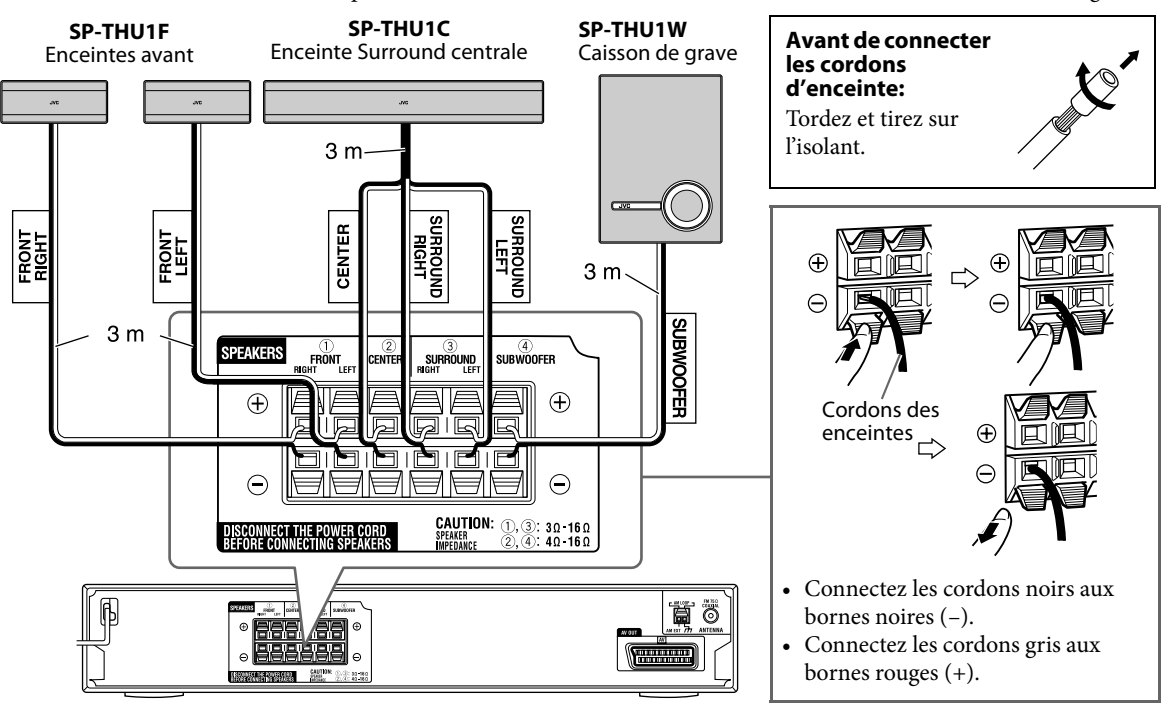

#### ■ Connexion optionnelle des enceintes—pour la disposition des enceintes *B* (voir page 8)

Vous pouvez connecter des enceintes achetées séparément à cet appareil et les utiliser comme enceinte centrale, enceinte Surround et enceinte Surround gauche. En utilisant des enceintes optionnelles, vous pouvez accéder à certaines fonctions optionnelles de ce système.

- Laissez les enceintes avant et le caisson de grave fournis connectés comme montré sur l'illustration ci-dessus.
- Quand vous connectez des enceintes optionnelle, placez les enceintes comme la disposition B (voir page 8) et réglez le mode de position d'enceinte sur "S. SPK R" (voir page 15).

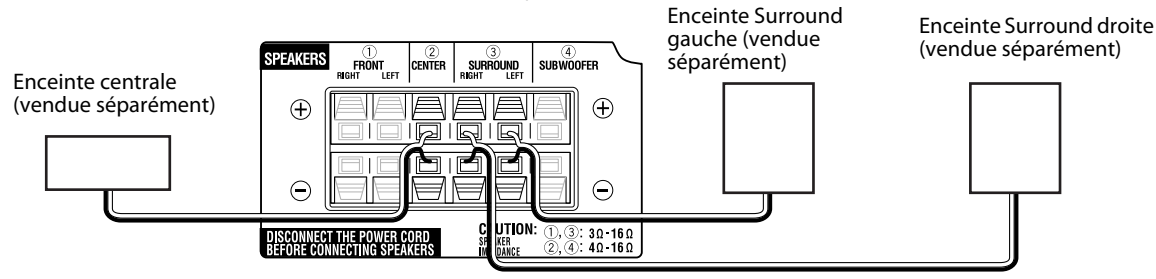

• L'enceinte Surround centrale fournie peut être utilisée comme enceinte centrale. Quand vous connectez l'enceinte Surround centrale fournie comme enceinte centrale, connectez uniquement le cordon d'enceinte CENTER à la prise d'enceinte CENTER de cet appareil.

#### **À propos des icônes**

Dans ce manuel, indique que la fonction est disponible uniquement si vous avez connecté les enceintes optionnelles et réglé le mode de position d'enceinte sur "S. SPK R".

#### **ATTENTION**

- Si vous décidez de connecter des enceintes autres que celles fournies, utilisez des enceintes possédant la même impédance (SPEAKER IMPEDANCE) que celle indiquée à l'arrière de l'unité centrale.
- NE CONNECTEZ PAS plus d'une enceinte à chaque borne d'enceinte.
- Installation des enceintes au mur :
	- Assurez-vous de faire effectuer l'installation murale par un technicien qualifié. N'effectuez PAS l'installation murale des enceintes par
		- vous-même pour éviter les dommages éventuels consécutifs à une chute due à un défaut d'aménagement ou une faiblesse dans la structure de la cloison.
	- Le choix de l'emplacement est primordial. La mise en place des enceintes à un endroit gênant pour les activités quotidiennes peut être à l'origine de blessures ou de détériorations du matériel.
- Quand vous connectez l'enceintes Surround centrale fournie comme enceintes centrale dans la disposition des enceintes B, assurez-vous de ne pas utiliser les cordons suivants et de les utiliser avec précaution.
	- Isolez les cordons d'enceinte SURROUND RIGHT et SURROUND LEFT avec un ruban isolant.
	- Ne laissez pas les cordons inutilisés entrer en contact avec un autre objet.

#### **Précautions pour une utilisation quotidienne**

- Pour déplacer les enceintes, ne tirez pas sur les cordons d'enceinte; sinon, les enceintes risque de se renverser et d'entraîner des dommages ou des blessures.
- Ne reproduisez pas des sons à un volume si élevé qu'ils sont déformés; sinon, les enceintes risquent d'être endommagés par un échauffement interne.

# **Disposition des enceintes**

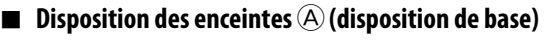

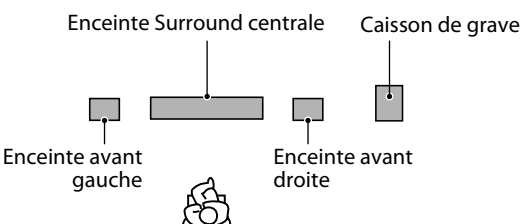

Placez les enceintes avant comme suit de façon que les faces incurvées soient dirigées vers l'extérieur. EX.: Vue de dessus

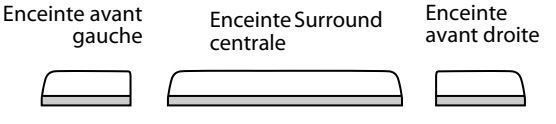

Les enceintes avant peuvent être placées verticalement comme suit.

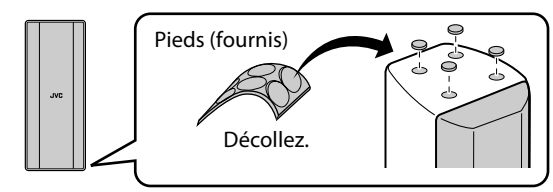

• Vous pouvez tourner les logos JVC de façon qu'ils soient lisibles.

∫. vr

#### ■ Disposition des enceintes *B* (uniquement lors de la **connexion d'enceintes optionnelles)**

- Choisissez "S.SPK R" comme mode de position des enceintes pour cette disposition. (Reportez-vous à la page 15.)
- Pour obtenir le meilleur son possible de ce système, vous devez placer toutes les enceintes à l'exception du caisson de grave à la même distance de la position d'écoute.

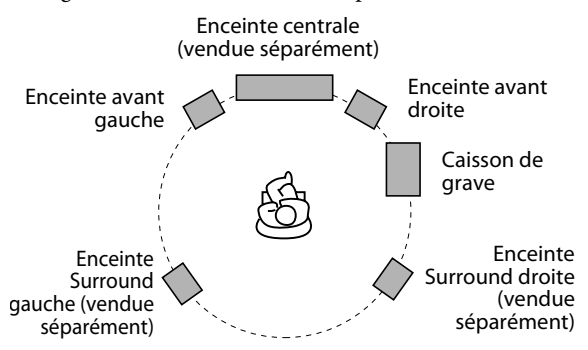

#### **Si vos enceintes ne peuvent pas être placées à la même distance de la position d'écoute**

Vous pouvez ajuster le temps de retard des enceintes. Voir "Menu de retard (RETARD)" à la page 33.

#### **REMARQUE**

- Placez les enceintes sur une surface à plat et à niveau.
- Les enceintes avant et l'enceinte centrale Surround sont blindées magnétiquement pour éviter de causer des distorsions des couleurs sur le téléviseur. Cependant, si vous ne les installez pas correctement, de telles distorsions peuvent quand même se produire. Faites attention aux points suivant lors de l'installation des enceintes.
	- Si les enceintes doivent être installées près d'un téléviseur, mettez le téléviseur hors tension ou débranchez-le du secteur avant d'installer les enceintes. Attendez ensuite 30 minutes avant de remettre le téléviseur sous tension.

Certains téléviseurs peuvent quand même être affectés même si vous avez suivi les points ci-dessus. Si cela se produit, éloignez les enceintes du téléviseur.

- Le caisson de grave n'est pas blindé magnétiquement. Si elles sont placées près d'un téléviseur ou d'un moniteur, elles créeront probablement une distorsion des couleurs sur l'écran. Pour éviter ce problème, ne placez pas les enceintes près du téléviseur ou du moniteur.
- Vérifiez que le caisson de grave est installé du côté droit du téléviseur. Si vous installez le caisson de grave du côté gauche, respectez une distance suffisante entre les deux appareils pour éviter un brouillage de l'écran du téléviseur.

**Francais** 

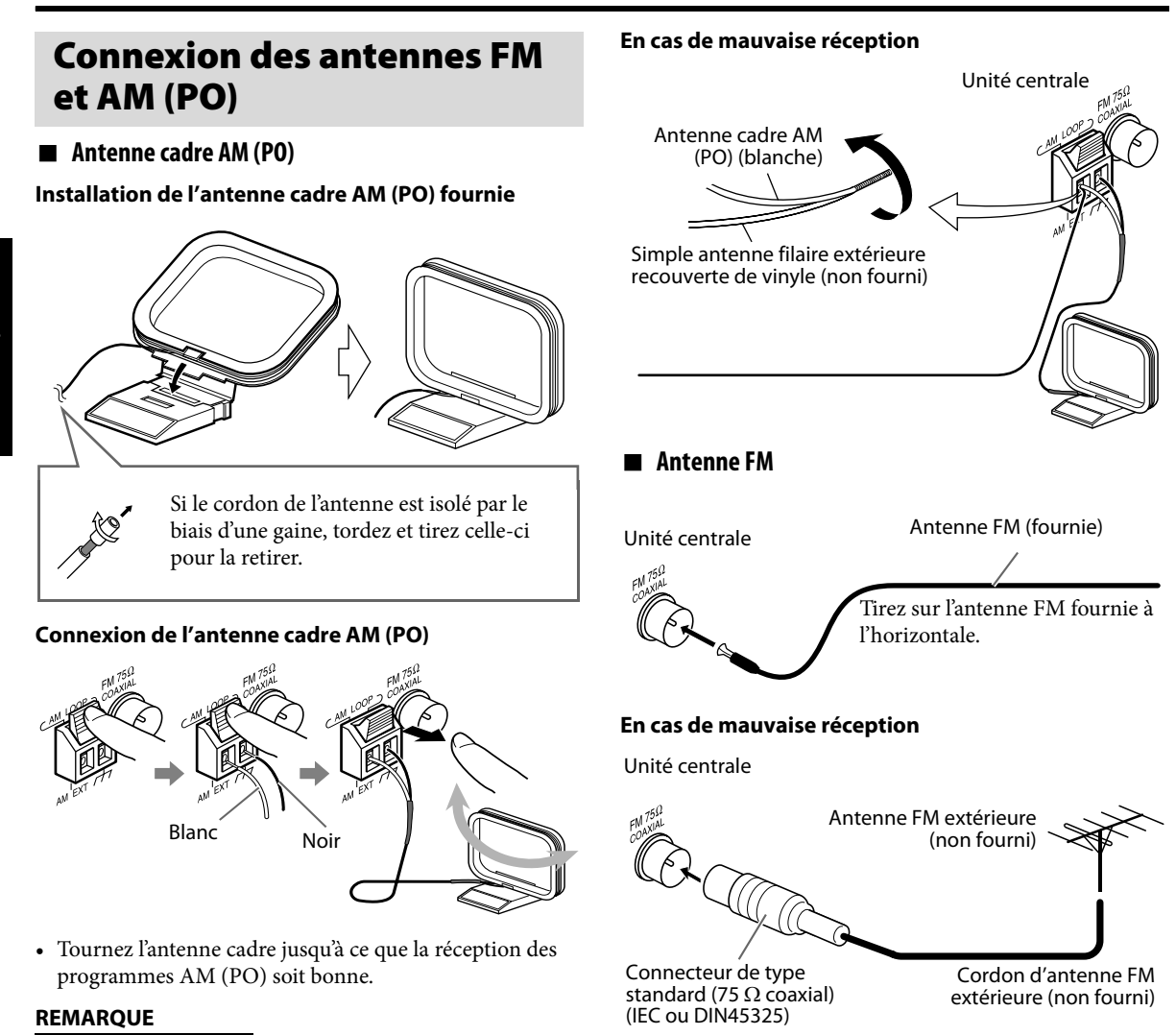

- Assurez-vous que les conducteurs des antennes ne touchent aucun autre borne, cordon de raccordement ou cordon d'alimentation. La réception pourrait en être affectée.
- Laissez le câble de l'antenne cadre AM enroulé autour du cadre de l'antenne, car sinon, l'efficacité et la sensibilité de l'antenne cadre AM seraient ré-duites.

Nous recommandons d'utiliser un câble coaxial pour l'antenne FM compte tenu de la protection contre les interférences.

# **Connexion à un téléviseur**

- Une distorsion de l'image est parfois perceptible lorsque vous connectez le lecteur au téléviseur via un magnétoscope ou à un combi TV/Vidéo.
- Il vous faut définir le "TYPE D'ECRAN" dans le menu IMAGE de manière adéquate en fonction du rapport largeur/hauteur de votre téléviseur. (Reportez-vous à la page 32.)

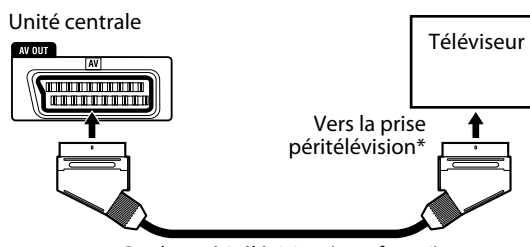

Cordon péritélévision (non fourni)

Certains connecteurs péritel sortent aussi les signaux audio. Dans ce cas, vous pouvez écouter le son du téléviseur à travers ce système en choisissant TV SOUND comme source de lecture. (Reportez-vous à la page 13.)

#### **REMARQUE**

- Aucun signal sonore ne sort de la prise péritélévision AV OUT (SCART).
- Sélectionnez le mode de sortie vidéo approprié en fonction de votre téléviseur. (Reportez-vous à la page 14.)

# **Connexion d'un périphérique USB à mémoire de grande capacité**

Vous pouvez connecter un périphérique USB à mémoire de grande capacité tel qu'un périphérique USB à mémoire flash, un disque dur, un lecteur de carte multimedia, un appareil photo numérique, etc. à ce système.

• Après avoir connecté un périphérique USB à mémoire de grande capacité et sélectionné USB MEMORY comme source, le panneau de contrôle des fichiers apparaît sur l'écran du téléviseur. (Reportez-vous à la page 25.)

Unité centrale (sur le panneau avant) Mémoire USB (non

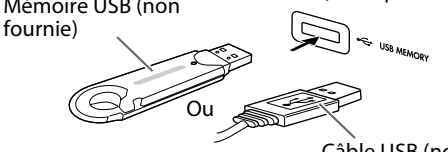

Câble USB (non fourni)

#### **REMARQUE**

- Lors de la connexion d'un périphérique USB à mémoire de grande capacité, référez-vous aussi à son manuel.
- Connectez un périphérique USB à mémoire de grande capacité à la fois au système. N'utilisez pas de nœud de raccordement USB.
- Pendant la lecture d'un fichier d'un périphérique USB de mémoire de grande capacité, ne déconnectez pas le périphérique. Cela pourrait entraîner un mauvais fonctionnement du système et du périphérique.
- Certains périphériques USB à mémoire de grande capacité peuvent ne pas être reconnus ou peuvent ne pas fonctionner correctement.
- JVC ne peut être tenu responsable pour toute perte de données dans le périphérique USB à mémoire de grande capacité lors de l'utilisation de cet appareil.
- Cette chaîne est compatible avec USB 2.0 Full Speed.
- Vous pouvez reproduire les types de fichiers suivants sur un périphérique USB à mémoire de grande capacité (vitesse de transfert maximum des données; 2 Mbps):
	- Musique: MP3, WMA – Image: JPEG
	- Séquence vidéo: MPEG-4 (ASF), DivX (cadence d'image maximum de 30 images/s pour le balayage progressif)
- Ce système peut ne pas reproduire certains fichiers même si leur format apparaissent dans la liste ci-dessus.
- Vous ne pouvez pas reproduire un fichier plus gros que 2 Go.
- Si un fichier reproduit a un gros débit, des images ou du son peut être perdu pendant la lecture.
- Ce système ne peut pas reconnaître les périphériques USB à mémoire de grande capacité dont l'alimentation dépasse 5 V/ 500 mA.
- Vous ne pouvez pas connecter un ordinateur à la prise USB MEMORY de ce système.
- Réglez toujours le volume sur le niveau minimum lors de la connexion ou de la déconnexion de l'autre appareil.
- Vous ne pouvez pas envoyer de données sur votre périphérique USB de mémoire de grande capacité à partir du système.
- Lors de l'utilisation d'un câble USB pour la connexion, utilisez un câble USB 2.0 dont la longueur est inférieure à 1 m.

## **Connexion du cordon d'alimentation**

Vérifiez que tous les autres connexions ont bien été effectuées.

#### Unité centrale

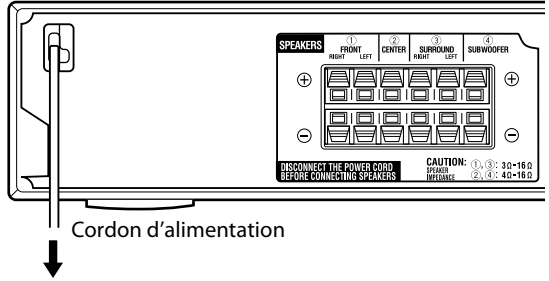

Branchez cette fiche dans une prise secteur.

#### **ATTENTION**

- Débranchez le cordon d'alimentation si vous avez à nettoyer ou à déplacer le système.
- Ne tirez pas directement sur le cordon d'alimentation pour le débrancher. Procédez toujours en tenant et en tirant sur la fiche pour éviter toute détérioration du cordon.

#### **REMARQUE**

- Les réglages prédéfinis, p.ex. les stations préréglées et les ajustements du mode Surround, peuvent s'effacer au bout de quelques jours dans les cas suivants :
	- Si vous débranchez le cordon d'alimentation de l'unité centrale.
	- Lors d'une coupure de courant.
- **Vous pouvez utiliser la télécommande pour commander non seulement ce système mais aussi des téléviseurs JVC.**
- Référez-vous aussi aux modes d'emploi fournis avec le téléviseur.
- Pour commander le téléviseur, dirigez la télécommande directement sur le capteur de télécommande du téléviseur.

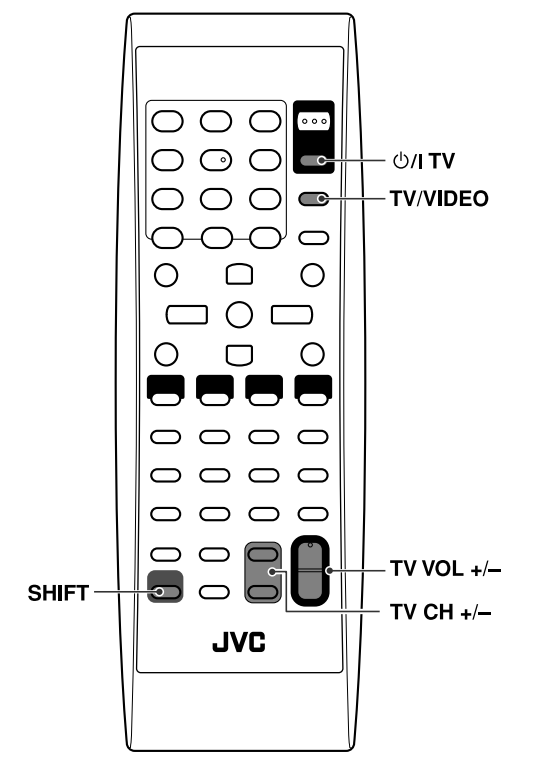

#### ■ Pour commander un téléviseur JVC

Vous pouvez effectuer les opérations suivantes sur le téléviseur.

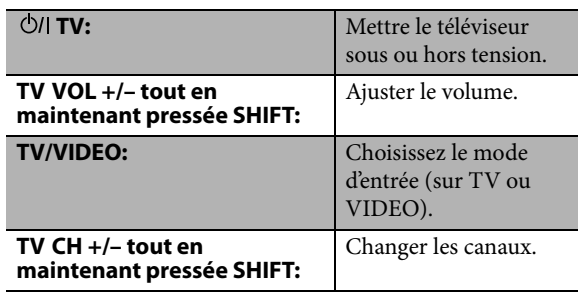

# **Fonctions de base**

Dans ce manuel, nous expliquons principalement les opérations à l'aide de la télécommande; cependant, vous pouvez utiliser les touches et les commandes de l'appareil si elles portent le même nom (ou un nom similaire) et la même marque.

#### **Les touches décrites ci-dessous sont utilisées aux pages 12 à 15.**

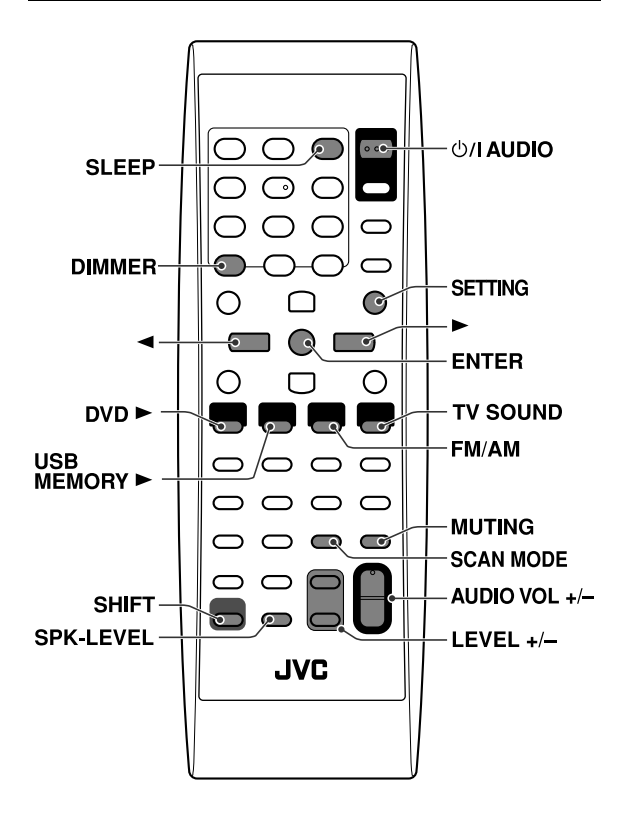

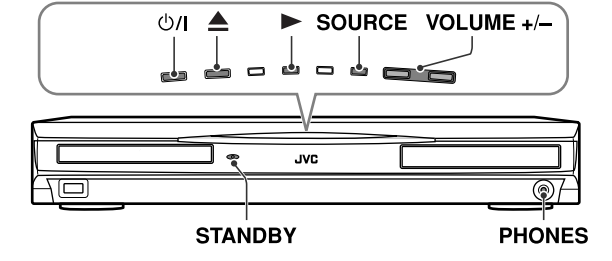

## **Marche/Arrêt du système**

### **À l'aide de la télécommande: Appuyez sur AUDIO.**

#### **Sur l'unité centrale:**

#### **Appuyez sur**  $\bigcirc$ **//.**

Si vous sélectionnez DVD ou USB MEMORY comme source (reportez-vous à la page 13), les messages suivants apparaissent sur l'écran du téléviseur.

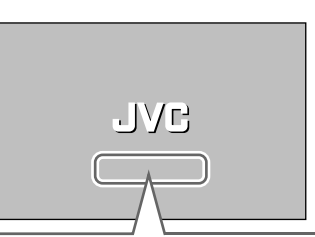

- "OUVERTURE"/"FERMETURE": Apparaît lorsque vous ouvrez ou fermez le tiroir pour disque.
- "EN LECTURE": Apparaît lors de la lecture des données sur le disque/ fichier par le système.
- "ERREUR DE CODE REGIONAL": Apparaît en cas de discordance du code de région du DVD VIDÉO et du code pris en charge par le système. La lecture du disque est impossible.
- "PAS DE DISQUE": Apparaît quand aucun disque n'est en place.
- "PAS DE DISPOSITIF USB": Apparaît quand aucun périphérique USB à mémoire de grande capacité n'est connecté.
- "DISQUE ILLISIBLE": Apparaît si le disque chargé est incompatible.
- "IMPOSSIBLE DE LIRE CE DISPOSITIF": Apparaît quand un périphérique USB à mémoire de grande capacité incompatible est connecté.

#### **REMARQUE**

- Le témoin STANDBY s'éteint quand l'appareil est allumé et s'allume lorsque le système est éteint.
- Une faible quantité de courant est consommée même quand l'appareil est hors tension. L'appareil est dit en veille, et le témoin STANDBY correspondant s'allume. Débranchez le cordon d'alimentation de la prise secteur pour mettre l'appareil complètement hors tension.
- Il est également possible d'allumer le système en appuyant sur les touches suivantes:
	- $\triangle$  sur l'unité centrale
	- Une des touches de sélection de source (DVD  $\blacktriangleright$ , USB MEMORY  $\blacktriangleright$ , FM/AM ou TV SOUND) sur la télécommande
	- $\blacktriangleright$  sur l'unité centrale

*12*

### **Sélection de la source pour la lecture**

**À l'aide de la télécommande:**

**Appuyez sur l'une des touches de sélection de la source (DVD ►, USB MEMORY** 3**, FM/AM ou TV SOUND).**

DVD 3: Pour lire un disque (DVD VIDÉO, CD vidéo etc.). (Reportez-vous à la page 16.)

USB MEMORY  $\blacktriangleright$ : Pour reproduire un fichier du périphérique USB de mémoire de grande capacité. (Reportez-vous à la page 16.)

FM/AM: Pour écouter une station FM ou AM (PO). (Reportez-vous à la page 35.)

À chaque fois que vous appuyez sur la touche, vous activez tour à tour la bande FM et AM (PO).

TV SOUND: Pour sélectionner le téléviseur connecté à la prise AV OUT (SCART).

• Certains téléviseurs ne peuvent pas émettre de signaux sonores. Dans ce cas, vous ne pouvez pas écouter le son du téléviseur à travers ce système. (Reportez-vous à la page 10.)

#### **Sur l'unité centrale:**

### **Appuyez répétitivement sur SOURCE jusqu'à ce que le nom de la source qui vous intéresse apparaisse sur la fenêtre d'affichage.**

#### **REMARQUE**

- Lorsqu'une source hormis DVD ou USB MEMORY est sélectionnée, ce système n'émet pas de signaux vidéo.
- Le changement de source peut prendre un certain temps.

## **Réglage du volume [VOLUME]**

#### **ATTENTION**

• Vérifiez que le niveau sonore est au minimum avant de démarrer une source. Si le volume est réglé à plein, un bruit très fort sortira des enceintes, pouvant provoquer des troubles auditifs irrémédiables et/ou endommager le matériel.

### **À l'aide de la télécommande: Appuyer sur AUDIO VOL +/–.**

**Sur l'unité centrale: Appuyer sur VOLUME +/–.**

## **Utilisation d'un casque d'écoute (non fourni)**

#### **ATTENTION**

Vérifiez que le volume est baissé:

- Avant de connecter le casque ou de le mettre sur vos oreilles, car un haut volume pourrait causer une détérioration du matériel et des troubles auditifs.
- Avant de déconnecter le casque pour éviter un bruit très fort et soudain dans les enceintes.

Quand un casque d'écoute est connecté à la prise PHONES de l'appareil central, le système annule automatiquement le mode Surround actuellement choisi (reportez-vous à la page 20), met hors service les enceintes et met en service le mode de casque d'écoute. "H.PHONE" apparaît sur la fenêtre d'affichage.

#### **Mode casque**

L'usage du casque permet de restituer les signaux suivants, quel que soit le réglage des enceintes:

- Pour les sources à 2 canaux, les signaux avant gauche et avant droit sont restitués dans le casque.
- Les sons multicanaux sont réduits par mixage puis restitués dans le casque.

### **Arrêt momentané du son [MUTING]**

### **Appuyez sur MUTING.**

#### **Pour rétablir le son**

Effectuez une des actions suivantes:

- Appuyez de nouveau sur MUTING.
- Appuyez sur AUDIO VOL +/– (ou appuyez VOLUME +/– sur l'unité centrale).

### **Réglage de la luminosité des indications [DIMMER]**

### **Appuyez sur DIMMER tout en maintenant pressée SHIFT.**

Chaque fois que vous répétez la procédure, vous pouvez changer le niveau de luminosité sur trois niveaux.

# **Minuterie d'arrêt [SLEEP]**

Le système s'éteint automatiquement lorsque le temps spécifié s'est écoulé.

### **Appuyez sur SLEEP tout en maintenant pressée SHIFT.**

Chaque fois que vous répétez la procédure, l'heure d'arrêt change.

Exemple:

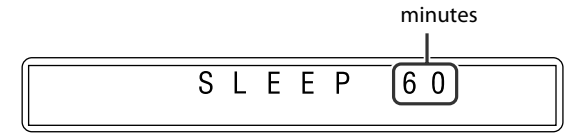

#### **Pour vérifier le temps restant**

Appuyez une fois sur SLEEP tout en maintenant pressée SHIFT.

#### **Pour changer le temps restant**

Appuyez répétitivement sur SLEEP tout en maintenant pressée SHIFT.

#### **Pour annuler**

Appuyez répétitivement sur SLEEP tout en maintenant pressée SHIFT, jusqu'à ce que "SLEEP – –" apparaisse.

• La fonction de minuterie d'arrêt également se désactive si vous éteignez le système.

### **Modification du mode de sortie vidéo**

Ce système peut s'adapter aux signaux vidéo du mode d'entrée de votre téléviseur.

■ Lorsque DVD ou USB MEMORY est sélectionné comme source et avant la lecture

### *1* **Appuyez sur SCAN MODE et maintenez-la enfoncée pendant 2 secondes.**

Le réglage actuel apparaît sur la fenêtre d'affichage.

*2* **Appuyez sur les touches** 3**/**2 **du curseur pour sélectionner le mode désiré.**

Choisissez un des réglages suivants:

- RGB: Choisissez ce réglage lorsque votre téléviseur est compatible avec les signaux RGB/ vidéo composite.
- Y/C: Choisissez ce réglage si votre téléviseur est compatible avec les signaux S-Vidéo entrelacés.

Vous pouvez obtenir une meilleure image dans l'ordre suivant — "RGB" > "Y/C" > "composite".

### *3* **Appuyez sur ENTER quand le mode choisi est affiché.**

#### **REMARQUE**

- Bien que l'image puisse être déformée lorsque vous appuyez sur ENTER, il ne s'agit pas d'un mauvais fonctionnement du système.
- "RGB" est choisi à l'expédition de l'usine.

### **Commutation du mode de position d'enceinte**

Commutez le mode de position d'enceinte sur"S. SPK R" uniquement quand vous connectez des enceintes optionnelles (voir pages 7 et 8).

# **Appuyez sur (b) AUDIO.**

- Le système se met hors tension.
- *2* **Appuyez sur SETTING toue en maintenant pressée SHIFT.** Le réglage actuel apparaît sur la fenêtre d'affichage.
- *3* **Appuyez sur SETTING tout en maintenant pressée SHIFT pour choisir "S. SPK R".**
	- S. SPK F (Réglage initial): Pour la disposition d'enceintes A.
	- S. SPK R: Pour la disposition d'enceintes B. Choisissez ce réglage uniquement quand vous avez connecté des enceintes optionnelles et placez les enceintes en suivant la disposition B.
- Le réglage est effectué et l'affichage disparaît automatiquement après quelques secondes.

#### **REMARQUE**

- Si vous déconnectez les enceintes optionnelle et placez les enceintes en suivant la disposition  $\circledA$ , commutez le mode position d'enceinte sur "S. SPK F".
- Quand le mode de position d'enceinte est changé, les réglages suivants sont aussi changés automatiquement:
	- Les réglages du niveau de sortie de chaque enceinte sont initialisés.
	- Le mode Surround (voir page 20) est réglé sur "AUTO SUR".

### **Ajustement du niveau sortie des enceintes**

*1* **Appuyez sur SPK-LEVEL pour afficher l'indication de l'enceinte cible sur la fenêtre d'affichage.**

Chaque fois que vous appuyez sur la touche, l'indication du canal change comme suit:

■ Quand le mode de position d'enceinte est "S. SPK F"

**CENTER** (son du canal central de l'enceinte Surround centrale) → SURR (son du canal Surround de l'enceinte Surround centrale) → SUBWFR  $(caisson de grave) \rightarrow (retour au début)$ 

■ Quand le mode de position d'enceinte est "S. SPK R"

**FRNT L** (Enceinte avant gauche) → **FRNT R** (Enceinte avant droite) → **CENTER** (Enceinte centrale) → **SURR L** (Enceinte Surround gauche)  $\rightarrow$  **SURR R** (Enceinte Surround droite)  $\rightarrow$ **SUBWFR** (Caisson de grave) → (retour au début)

### *2* **Appuyez sur LEVEL +/– pour ajuster le niveau de sortie entre –6 et 6.**

#### **REMARQUE**

- Quand le mode de position d'enceinte est "S. SPK R", vous pouvez aussi réaliser des ajustements en utilisant le menu de réglage qui apparaît sur l'écran du téléviseur. (Reportez-vous à la page 33.)
- Ces réglages s'appliquent à toutes les sources.

# **Réglage de la balance**

Vous pouvez régler l'équilibre entre les enceintes avant gauche et droite.

#### **REMARQUE**

- Cette fonction prend également effet pour les sources autres que des DVD.
- Avant de commencer; Les étapes suivantes doivent être exécutées dans un délai donné. Si le réglage s'annule avant terme, redémarrez à l'étape 1.

### *1* **Appuyez sur SETTING tout en maintenant pressée SHIFT.**

Exemple:

C N T R  $BA$ 

### *2* **Appuyez sur les touches de curseur** 3**/**2 **pour effectuer un réglage ou une sélection.**

Exemple:

 $\overline{R}$  $-5$ B A L.

• Le réglage est effectué et l'affichage disparaît automatiquement après quelques secondes.

# **Lecture**

• Les icônes tels que  $\frac{1000}{10000}$  indiquent les formats de disque ou les types de fichier disponibles pour les opérations.

**Les touches décrites ci-dessous sont utilisées aux pages 16 à 19.**

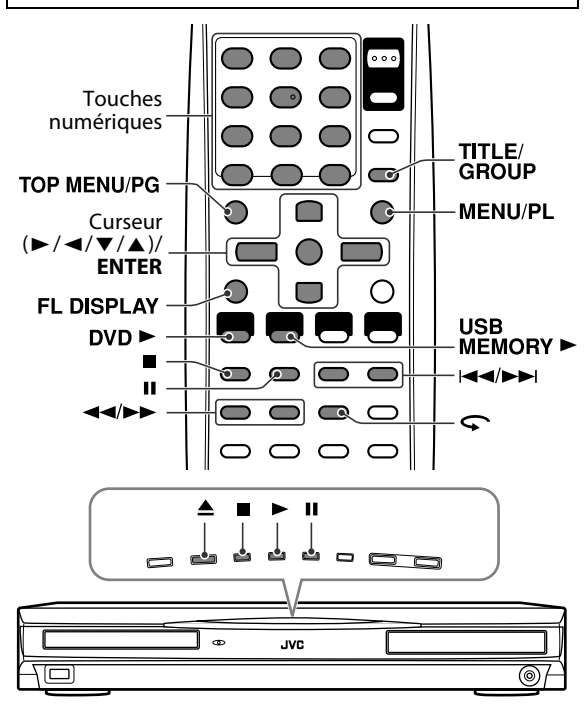

# **Lecture de base**

- $\blacksquare$  Pour reproduire un disque
- **Appuyer sur ≜ sur l'unité centrale.**

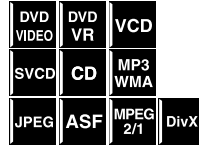

Le système s'allume, et le tiroir pour disque s'ouvre.

# *2* **Insérez un disque.**

Face portant l'étiquette vers le haut Position d'un disque

8 cm (3 pouces)

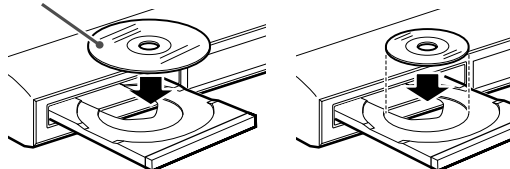

- *3* **Appuyez sur la touche DVD** <sup>3</sup> **(touche de lecture).**
- 7 **Pour reproduire un fichier du périphérique USB de mémoire de grande capacité**

### **Appuyez sur la touche USB MEMORY**  3 **(touche de lecture).**

Les opérations des fichiers du périphérique USB de mémoire de grande quantité dépendent du type de fichier se trouvant dans le périphérique.

### **Pour les fichiers MP3/WMA**

Le panneau de contrôle des fichiers (reportez-vous à la page 25) apparaît sur l'écran du téléviseur.

#### **Pour les fichiers JPEG**

Chaque fichier (image fixe) s'affiche sur l'écran du téléviseur pendant environ 3 secondes (diaporama). Lorsque la lecture est interrompue, le panneau de contrôle des fichiers (reportez-vous à la page 25) apparaît sur l'écran du téléviseur.

#### **Pour les fichiers ASF/MPEG-2/MPEG-1**

Appuyer sur TOP MENU/PG ou sur MENU/PL a pour effet d'afficher le panneau de contrôle des fichiers (reportez-vous à la page 25) sur l'écran du téléviseur durant la lecture.

#### **Pour les fichiers DivX**

Pendant la lecture d'un fichier DivX, "READING INDEX" peut apparaître sur l'écran du téléviseur.

Appuyer sur TOP MENU/PG ou sur MENU/PL a pour effet d'afficher le panneau de contrôle des fichiers (reportez-vous à la page 25) sur l'écran du téléviseur durant la lecture.

#### **REMARQUE**

• Quand plusieurs types de fichiers sont enregistrés sur un disque/périphérique, choisissez le type de fichier approprié sur le menu de réglage. (Reportez-vous à la page 33.)

#### $\blacksquare$  Pour faire une pause

### Appuyez sur **II**.

Pour continuer la lecture, appuyez sur la touche de lecture de la source correspondante ( $\textsf{DVD} \blacktriangleright$  ou USB MEMORY  $\blacktriangleright$ ).

#### 7 **Pour arrêter**

### **Appuyez sur ■.**

### 7 **Signification des icônes à l'écran**

Pendant la lecture d'un disque, les icônes guides suivantes apparaissent un instant sur l'écran du téléviseur:

- **•** : apparaît au début d'une scène contenant des soustitres en plusieurs langues.
- : apparaît au début d'une scène contenant des dialogues en plusieurs langues.
- $\Box$ : apparaît au début d'une scène contenant des prises de vues sous plusieurs angles.
- $\bigcup$  (Lecture),  $\bigcap$  (Arrêt sur image),  $\bigcup$

(Avance rapide/Retour rapide),  $\Box$  / (Ralenti avant/arrière): apparaît chaque fois  $\Box$ que vous réalisez l'opération.

 $\mathbf{\Omega}$  : le disque ne peut accepter l'opération que vous avez tentée d'effectuer.

#### **REMARQUE**

- Pour JPEG: Le système ne peut pas accepter une nouvelle opération, si vous appuyez sur une touche quelconque, avant que l'image entière n'apparaisse sur l'écran du téléviseur.
- Si vous ne souhaitez pas que les icônes apparaissent à l'écran, reportez-vous à la page 34.

#### 7 **Informations concernant la lecture sur la fenêtre d'affichage**

#### **DVD VIDÉO**

Exemple: Lors de la lecture d'un DVD VIDÉO codé avec Dolby Digital 5,1 canaux

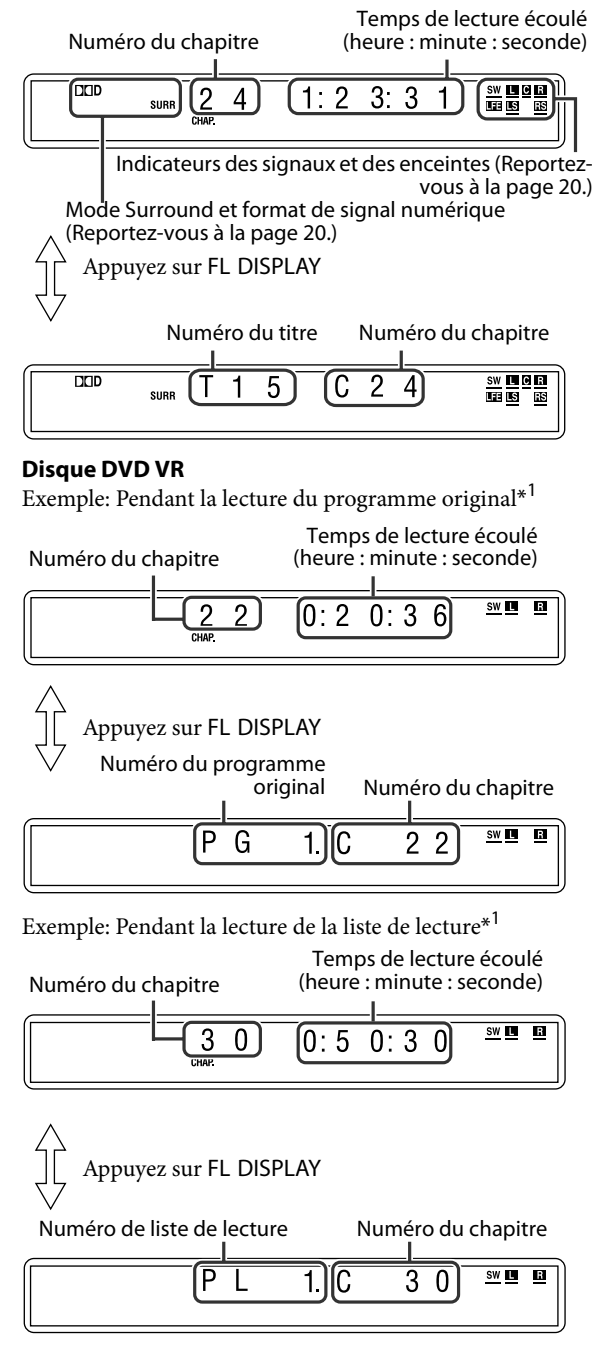

En appuyant sur TOP MENU/PG ou MENU/PL, vous pouvez changer le mode de lecture. (Reportez-vous à la page 19.)

#### **CD vidéo/CD super vidéo/CD audio**

Exemple: Pendant la lecture d'un CD audio

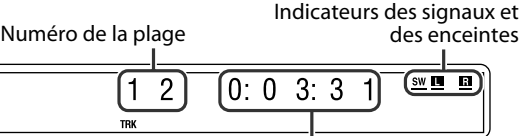

Temps de lecture écoulé (heure : minute : seconde)

#### **REMARQUE**

• Pendant la lecture d'un CD vidéo ou d'un CD super vidéo avec contrôle de lecture PBC, le temps de lecture écoulé est remplacé par "PBC".

#### **Fichier MP3/WMA**

Exemple: Lors de la lecture d'un fichier MP3

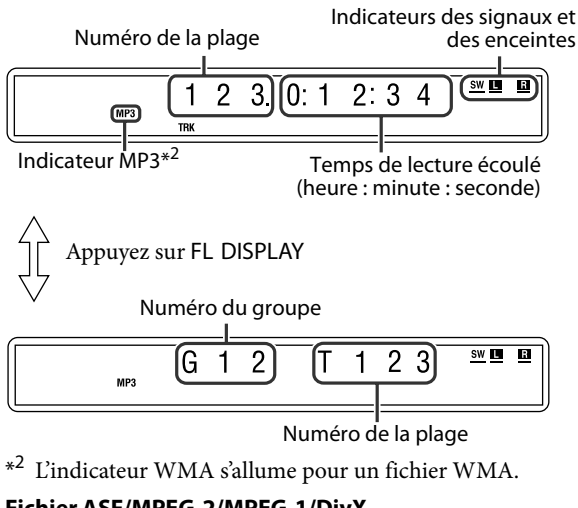

#### **Fichier ASF/MPEG-2/MPEG-1/DivX**

Exemple: Quand un fichier ASF est reproduit

Numéro de la plage

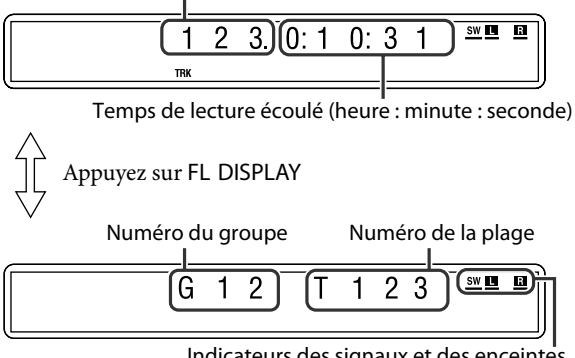

Indicateurs des signaux et des enceintes

#### **Fichier JPEG**

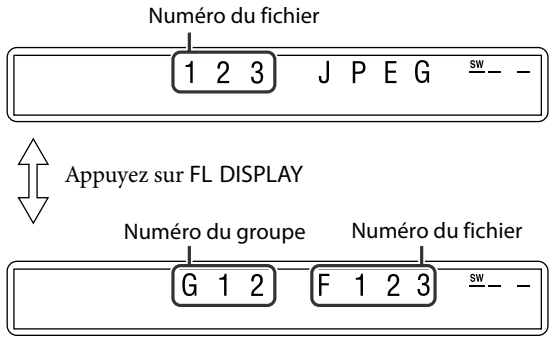

#### **REMARQUE**

- Vous pouvez changer le mode d'information temporelle (non disponible pour MP3/WMA/ASF/MPEG-2/MPEG-1/ DivX). (Reportez-vous à la page 22.)
- Vous pouvez également vérifier le détail de la lecture sur l'écran du téléviseur. (Reportez-vous à la page 21.)

#### 7 **Économiseur d'écran**

L'affichage prolongé d'une image statique risque de provoquer une brûlure d'image sur l'écran du téléviseur. Pour parer à cet inconvénient, le système est doté d'un économiseur d'écran qui se déclenche automatiquement si l'affichage n'a pas changé au bout de 5 minutes (Économiseur d'écran).

- Pour annuler la fonction d'économiseur d'écran, il suffit d'appuyer sur une touche.
- Si vous ne souhaitez pas que la fonction d'économiseur d'écran soit active, reportez-vous à la page 33.

### **Recul immédiat**

Vous pouvez revenir 10 secondes en arrière par rapport à la scène en cours.

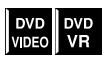

Pendant la lecture

### Appuyez sur  $\subset$ .

#### **REMARQUE**

- Cette caractéristique fonctionne à l'intérieur d'un même titre/programme.
- Cette caractéristique peut ne pas fonctionner avec certains disques.

# **Recherche rapide avant/ arrière**

Pendant la lecture

### Appuyer sur  $\blacktriangleright\blacktriangleright$  ou  $\blacktriangleleft\blacktriangleleft$ .

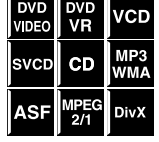

À chaque fois que vous appuyez sur la touche, la vitesse de recherche change (x2, x5, x10, x20, x60).

#### **Pour revenir à une vitesse de lecture normale**

Appuyez sur la touche de lecture de la source correspondante (DVD  $\blacktriangleright$  ou USB MEMORY  $\blacktriangleright$ ).

#### **REMARQUE**

- Lors de la lecture d'un CD audio ou d'un MP3/WMA, le son est perçu par intermittence et faiblement durant la recherche rapide avant/arrière.
- Cette caractéristique peut ne pas fonctionner avec certains disques/fichiers.
- Pour les disques MP3/WMA, la vitesse de recherche n'apparaît pas.
- La vitesse de rechercher pour DivX est de  $\blacktriangleright$  1,  $\blacktriangleright$  2,  $\blacktriangleright$  3 pour la recherche vers l'avant et de  $\blacktriangleleft$  1,  $\blacktriangleleft$  12 et  $\blacktriangleleft$  3 pour la recherche vers l'arrière.

### **Accès direct au début d'une sélection donnée**

■ Utilisation des touches x **/** 4

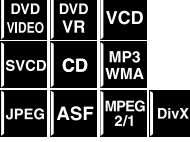

(chapitre): Pendant la lecture ■ CD vidéo/CD super vidéo (plage): Pendant la lecture sans contrôle de lecture PBC

■ Pour les DVD VIDÉO/DVD VR

Pour les CD audio/MP3/WMA/JPEG/ASF/MPEG-2/ MPEG-1/DivX (plage/fichier): Pendant la lecture ou à l'arrêt

#### **Appuyez sur** x **ou** 4 **de manière répétitive.**

#### **REMARQUE**

- Lors de la lecture d'un fichier MP3/WMA/JPEG/ASF/ MPEG-2/MPEG-1/DivX, vous pouvez contrôler le fonctionnement à l'aide du panneau de contrôle des fichiers. (Reportez-vous à la page 25.)
- Cette caractéristique peut ne pas fonctionner avec certains disques/fichiers.

#### ■ Utilisation des touches numériques sur la **télécommande**

- Pour les DVD VIDÉO/DVD VR (titre, chapitre): À l'arrêt, le numéro du titre est sélectionné. Pendant la lecture, le numéro du chapitre est sélectionné.
- CD vidéo/CD super vidéo (plage): Pendant la lecture ou à l'arrêt sans contrôle de lecture PBC
- Pour les CD audio/MP3/WMA/JPEG/ASF/MPEG-2/ MPEG-1/DivX (plage/fichier): Pendant la lecture ou à l'arrêt

### **Entrez le numéro désiré à l'aide des**  touches numériques  $(0-10, \geq 10)$ .

#### **Comment utiliser les touches numériques**

Pour sélectionner 3: Appuyez sur 3. Pour sélectionner 10: Appuyez sur 10. Pour sélectionner 14: Appuyez sur  $\geq 10$ , 1, puis sur 4. Pour sélectionner 24: Appuyez sur  $\geq 10$ , 2, puis sur 4. Pour sélectionner 40: Appuyez sur  $\geq 10, 4$ , puis sur 0. Pour sélectionner 114: Appuyez sur  $\geq 10$ ,  $\geq 10$ , 1, 1, puis sur 4.

### **Saut d'un intervalle d'environ 5 minutes**

Lors de la lecture d'un long fichier, vous pouvez sauter des intervalles d'environ 5 minutes dans le même fichier.

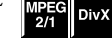

Pendant la lecture

#### **Appuyez sur la touche de curseur** 3**/**2**.**

Chaque fois que vous appuyez sur la touche, la position de lecture saute au début de l'intervalle suivant ou précédent.

#### **REMARQUE**

- Les intervalles sont affectés automatiquement à partir du début d'un fichier.
- Cette fonction peut être utilisée uniquement à l'intérieur du même fichier.
- Cette caractéristique peut ne pas fonctionner avec certains disques/fichiers.

### **Recherche d'un titre/groupe/ programme/liste de lecture précis à l'aide des touches numériques**

■ Pendant la lecture ou à l'arrêt.

*1* **Appuyez sur TITLE/ GROUP.**

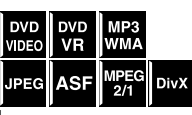

"– –" apparaît sur la fenêtre d'affichage. Exemple: Lors de la lecture d'un DVD VIDÉO

 $T - -1:2$  3:45

### *2* **Alors que la fenêtre d'affichage montre "– –", utilisez les touches numériques (0−10, ≥ 10) pour entrer un numéro.**

La lecture commence au premier chapitre/plage/fichier du titre/groupe/programme/liste de lecture sélectionné.

• Pour plus de détails sur l'utilisation des touches numériques, reportez-vous à "Comment utiliser les touches numériques". (Reportez-vous à la page 18.)

#### **REMARQUE**

- Lors de la recherche d'un programme sur un DVD VR, l'indicateur PG s'allume sur la fenêtre d'affichage.
- Lors de la recherche d'une liste de lecture sur un DVD VR, l'indicateur PL s'allume sur la fenêtre d'affichage.
- Cette caractéristique peut ne pas fonctionner avec certains disques/fichiers.

### **Sélection du programme/liste de lecture souhaité à partir de l'affichage de commande À propos du mode de lecture sur un disque DVD VR**

Pendant la lecture ou à l'arrêt.

*1* **Appuyer sur TOP MENU/PG ou MENU/PL.**

DVD<br>VR

L'affichage de commander apparaît sur l'écran du téléviseur et le système démarre la lecture du premier programme/liste de lecture.

• La liste de lecture LISTE LECTURE apparaît uniquement quand une liste de lecture se trouve sur le disque DVD VR.

TOP MENU/PG: affiche le programme original PROGRAMME ORIGINAL. Exemple:

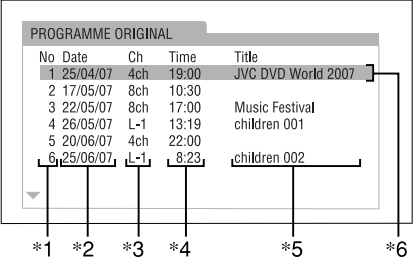

- \*1: Numéro de programme
- \*2: Date d'enregistrement
- \*3: Source d'enregistrement (chaîne de télévision, prise d'entrée de l'appareil d'enregistrement, etc.)
- \*4: Heure de début de l'enregistrement
- \*5: Titre du programme original/liste de lecture (le titre peut ne pas être affiché en fonction de l'appareil d'enregistrement.)
- \*6: Programme actuel

MENU/PL: affiche la liste de lecture LISTE LECTURE. Exemple:

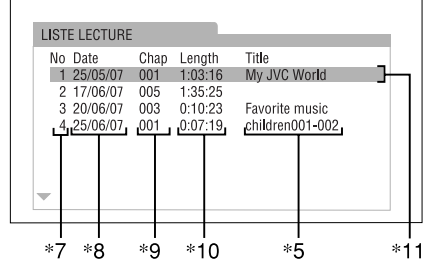

- \*7: Numéro de liste de lecture
- \*8: Date de création des listes de lecture
- \*9: Numéros des chapitres
- \*10: Durée de lecture totale
- \*11: Liste de lecture actuelle

### *2* **Appuyez la touche de curseur** Y**/** 5 **pour choisir le programme/liste de lecture souhaité.**

Le système démarre la lecture du programme/liste de lecture choisi.

#### **Pour faire disparaître l'affichage de commande** Appuyez sur ENTER.

- Programme original (PROGRAMME ORIGINAL): Le système peut reproduire l'image originale dans l'ordre d'enregistrement.
- Liste de lecture (LISTE LECTURE): Le système peut reproduire une liste de lecture créée par l'appareil d'enregistrement.

# **Fonctions avancées**

• Les icônes tels que  $\frac{1}{\sqrt{100}}$  indiquent les formats de disque ou les types de fichier disponibles pour les opérations.

**Les touches décrites ci-dessous sont utilisées aux pages 20 à 31.**

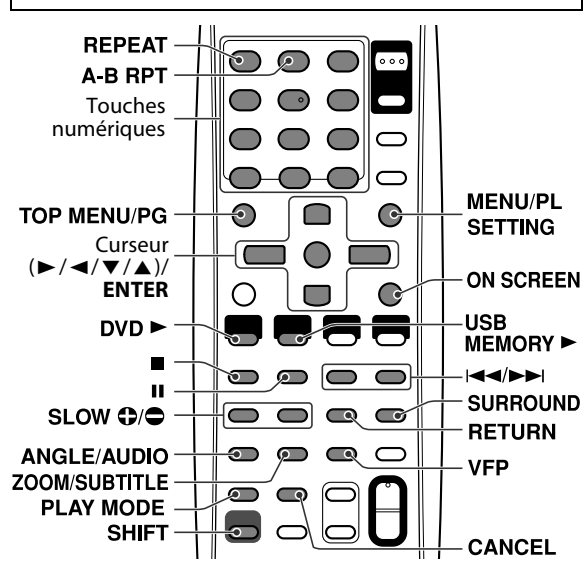

### **Utilisation du mode Surround**

Vous pouvez profiter d'un champ sonore plus réaliste qu'un simple son stéréo en utilisant le mode Surround.

### **Sélection du mode Surround**

Le système est configuré de façon à sélectionner automatiquement le mode Surround optimal pour le signal d'entrée.

### **Appuyez répétitivement sur SURROUND pour sélectionner le mode désiré.**

Le mode Surround est activé et le mode Surround actuel apparaît sur la fenêtre d'affichage.

À chaque fois que vous appuyez sur la touche, le mode surround change.

• Référez-vous à "Modes Surround disponibles" sur la colonne de droite pour chaque mode Surround.

#### **Pour désactiver le mode Surround Appuyez répétitivement sur SURROUND jusqu'à ce que "OFF" apparaisse sur la fenêtre d'affichage.**

#### **Mémorisation des réglages—Mémoire automatique**

Lorsque vous éteignez l'appareil, le système mémorise le mode surround actuel. Le mode en mémoire est automatiquement rappelé lorsque vous rallumez l'appareil.

#### **REMARQUE**

• Cette fonction prend également effet pour les sources autres que des DVD.

### 7 **Indicateurs sur la fenêtre d'affichage**

#### **Indicateurs du format de signal numérique**

LPCM: S'allume à l'entrée des signaux PCM linéaire. GD: S'allume à l'entrée des signaux Dolby Digital. C: S'allume à l'entrée des signaux DTS. Pas d'indication: Aucun indicateur des signaux numériques ne s'allume à l'entrée des signaux analogiques.

#### **Indicateur de mode Dolby Surround**

GPLII: S'allume lorsque le mode Dolby Pro Logic II est activé.

#### **Indicateur Surround**

SURR: S'allume lorsque le mode Surround est activé.

#### **Indicateurs de signal source, etc.**

Témoin pour indiquer les signaux entrants.

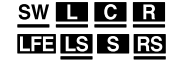

a: S'allume à l'entrée du signal sur le canal gauche.

**b:** S'allume à l'entrée du signal sur le canal central.

c: S'allume à l'entrée du signal sur le canal droit.

**de:** S'allume à l'entrée du signal LFE.

**g:** S'allume à l'entrée du signal sur le canal Surround gauche.

i: S'allume à l'entrée du signal sur le canal Surround droit. h: S'allume à l'entrée du signal sur le canal Surround mono ou sur les 2 canaux Dolby Surround. **SW** : Reste toujours allumé.

Le canal avec "-" indique que le son est sorti par l'enceinte.

### **Modes Surround disponibles**

#### 7 **Quand le mode de position d'enceinte est "S. SPK F"**

#### 7**Surround avant:**

#### **Surround automatique (AUTO SUR)**

Cette fonction choisit automatiquement le mode Surround approprié en fonction des signaux audio entrant.

#### **Movie (MOVIE)**

Pour les films ou les sources musicales multicanaux.

#### **Wide/2 channel (WIDE/2CH)**

Pour les sources musicales à 2 canaux.

#### **Super wide (SUPER W)**

Reproduit un champs sonore plus large.

#### **REMARQUE**

• Pour ASF, MPEG-2, MPEG-1 et DivX, le mode Surround n'a pas d'effet.

Suite à la page suivante...

■ Quand le mode de position d'enceinte est "S. **SPK R" (uniquement quand vous connectez des enceintes optionnelles)**

#### 7**Surround automatique (AUTO SUR)**

Cette fonction choisit automatiquement le mode Surround approprié en fonction des signaux entrant. Par exemple, une source multicanal est automatiquement reproduite en audio Surround multicanal.

#### 7**Dolby Surround**

#### **Dolby Pro Logic II**

Le format de lecture multicanal nouvellement élaboré de Dolby Pro Logic II assure le décryptage des signaux sur les 2 canaux audio — stéréo et source cryptée Dolby Surround — en son à 5,1 canaux.

Dolby Pro Logic II dispose de deux modes — le mode "Movie" (Film) et le mode "Music" (Musique):

#### • **Pro Logic II Movie (MOVIE)\***

Convient pour la reproduction des sources codées Dolby Surround.

#### • **Pro Logic II Music (MUSIC)\***

Adapté pour la reproduction de signaux musicaux stéréo sur les 2 canaux audio.

#### 7**Dolby Digital (DOLBY D)**

Utilisé pour reproduire les plages sonores multicanaux du logiciel crypté avec Dolby Digital.

• Il y a d'autres formats de codage de Surround numérique mis au point par Dolby Laboratories, tel que le Dolby Digital EX.

#### 7**DTS (DTS)**

Utilisé pour reproduire les plages sonores multicanaux du logiciel crypté avec DTS.

DTS est un autre format audio numérique multicanal discret disponible pour CD audio et DVD.

• Il y a d'autres formats de codage de Surround numérique multicanal mis au point par DTS, Inc., tel que DTS-ES, DTS 96/24.

#### 7**DSP**

#### • **Stadium (STADIUM)\***

Le mode STADIUM ajoute de la clarté et étend le son comme dans un stade en plein air.

#### • **All Channel Stereo (ALL ST)\***

Le mode Tous canaux stéréo (ALL ST) permet de restituer un champ acoustique stéréo plus large avec toutes les enceintes connectées (et activées).

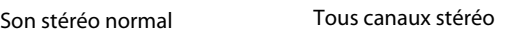

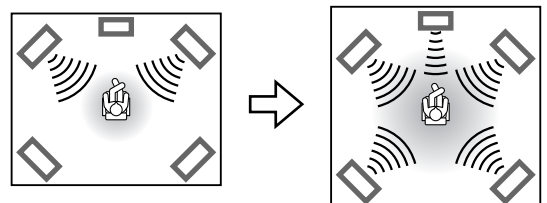

\* Disponible uniquement pour les sources à 2 canaux.

#### **REMARQUE**

• Pour ASF, MPEG-2, MPEG-1 et DivX (sauf DivX version 6), le mode Surround n'a aucun effet.

### **Utilisation de la barre d'écran**

La barre d'écran permet de visualiser les détails pour le disque et d'utiliser quelques-unes des fonctions.

### **Affichage de la barre d'écran**

■ Quand un disque est chargé

**Appuyez sur ON SCREEN.** À chaque fois que vous appuyez sur la touche, la barre d'écran change comme suit sur le téléviseur :

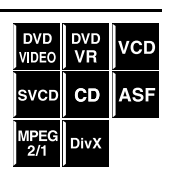

Exemple: Lors de la lecture d'un DVD VIDÉO

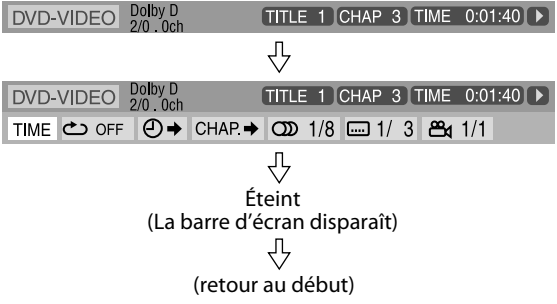

• L'élément actuellement sélectionné apparaît en vert.

### 7 **Contenu de la barre d'écran pendant la lecture**

#### **DVD VIDÉO**

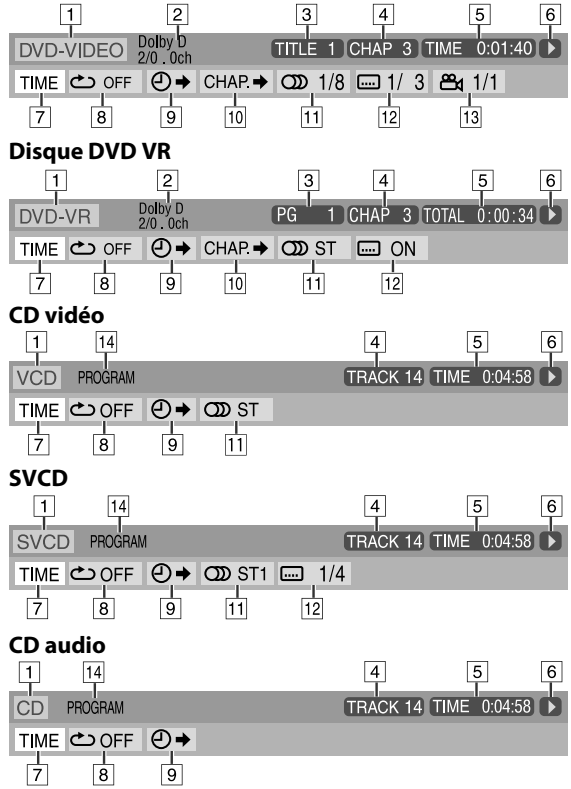

#### **ASF/MPEG-2/MPEG-1/DivX**

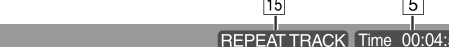

1 Montre le type du disque.

**FILE** 

- 2 Affiche les informations audio.
- <sup>3</sup> Pour les DVD VIDÉO: Affiche le numéro du titre actuel. Pour les DVD VR: Affiche le mode de lecture actuel (PG: pour le programme original, PL: pour la liste de lecture) et le numéro de programme/liste de lecture.
- <sup>4</sup> Pour les DVD VIDÉO et DVD VR: Affiche le numéro du chapitre actuel. Pour les autres types de disque: Affiche le numéro de la
- plage actuelle. E Montre les informations des durées. Reportez-vous à la rubrique "Modification des informations de durée".
- (Voir la colonne de droite.) F Affiche l'état de lecture.
	- : apparaît pendant la lecture.
	- / : apparaît pendant une avance/un retour rapide.
	- / : apparaît pendant un ralenti avant/arrière.
	- : apparaît lors d'un arrêt sur image.
	- : apparaît lors d'un arrêt définitif.
- $\overline{z}$  À sélectionner pour modifier l'information de durée ( $\overline{z}$ ). Voir "Modification des informations de durée" ci-dessous.
- B À sélectionner pour répéter la lecture. (Reportez-vous à la page 29.)
- <sup>9</sup> Choisissez ce réglage pour la recherche temporelle. (Reportez-vous à la page 24.)
- 10 Choisissez ce réglage pour la recherche de chapitre. (Reportez-vous à la page 24.)
- <sup>11</sup> Choisissez ce réglage pour changer la langue audio ou le canal. (Reportez-vous à la page 27.)
- 12 Choisissez ce réglage pour changer la langue des soustitres. (Reportez-vous à la page 26.)
- 13 Choisissez ce réglage pour changer l'angle de vue. (Reportez-vous à la page 26.) 14 Affiche l'état du mode de lecture.
	- **PROGRAM:** apparaît pendant la lecture programmée. (Reportez-vous à la page 28.) **RANDOM:** apparaît pendant la lecture aléatoire.

(Reportez-vous à la page 29.)

<sup>15</sup> Affiche l'état du mode de lecture répétée. (Reportez-vous à la page 29.)

### **Modification des informations de durée**

Vous avez la possibilité de modifier les données de l'horloge qui apparaît sur la barre d'écran du téléviseur et sur la fenêtre d'affichage de l'unité centrale.

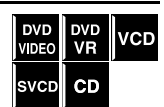

Pendant la lecture

 $\overline{6}$ 

58 D

*1* **Appuyez deuv fois sur ON SCREEN.**

La barre d'écran apparaît sur l'écran du téléviseur.

*2* **Appuyez sur les touches** 3**/**2 **du curseur pour sélectionner** TIME.

### *3* **Appuyez répétitivement sur ENTER pour sélectionner l'information désirée.**

Exemple: Quand la durée de lecture écoulée du disque est choisie.

#### **TOTAL 1:25:58**

- DVD VIDÉO/DVD VR
- TIME: Durée de lecture écoulée du chapitre en cours
- REM: Durée restante du chapitre en cours
- TOTAL: Durée écoulée du titre/programme
- T. REM: Durée restante du titre/programme
- CD vidéo/CD super vidéo/CD audio
- TIME: Durée de lecture écoulée de la plage actuelle
- REM: Durée restante de la plage actuelle
- TOTAL: Temps de lecture écoulé du disque
- T. REM: Temps de lecture restant du disque
- *4* **Appuyez sur ON SCREEN.** La barre d'écran disparaît.

#### **REMARQUE**

• Lors de la lecture d'un DVD VR, "TIME" et "REM" ne peuvent pas être affichés.

### **Lecture depuis un point précis sur un disque**

Vous pouvez démarrer la lecture d'un titre, d'un chapitre ou d'une plage particulière. Vous avez par ailleurs la possibilité de démarrer la lecture d'un disque à un temps donné.

### **Recherche d'une scène particulière à partir du menu du DVD**

Les DVD VIDÉO ont généralement leurs propres DVD<br>VIDEO menus affichant le contenu du disque sur l'écran du téléviseur. Vous pouvez rechercher une scène de votre choix en vous aidant de ces menus.

■ Quand un DVD VIDÉO est chargé

Exemple:

*1* **Appuyer sur TOP MENU/PG ou MENU/PL.**

Le menu apparaît sur l'écran du téléviseur.

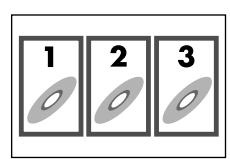

Un DVD VIDÉO composé de plusieurs titres dispose normalement d'un menu "principal" où sont répertoriés les titres. Appuyez sur TOP MENU/PG pour afficher le menu des titres.

Sur certains DVD VIDÉO, le menu peut s'avérer autre, que vous affichez en appuyant sur MENU/PL.

• Reportez-vous aux instructions de chaque DVD VIDÉO pour ce qui est du menu particulier.

### *2* **Utilisez les touches de curseur** 3**/** 2**/**Y**/**5 **pour sélectionner un élément donné.**

### *3* **Appuyez sur ENTER.**

• Avec certains disques, vous pouvez aussi choisir des éléments en entrant le nombre correspondant avec les touches numériques.

#### **REMARQUE**

• Cette caractéristique peut ne pas fonctionner avec certains disques.

### **Recherche d'une scène particulière à partir du menu d'un CD vidéo/CD super vidéo avec PBC**

Un CD vidéo ou CD super vidéo avec contrôle de lecture PBC dispose de ses propres menus, p.ex. une liste des chansons enregistrées. Vous pouvez rechercher une scène précise en vous aidant de ces menus.

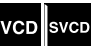

■ Pendant la lecture avec contrôle de lecture PBC

### **Quand le menu est affiché, sélectionnez le numéro de l'élément qui vous intéresse à l'aide des**  touches numériques  $(1-10, \geq 10)$ .

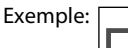

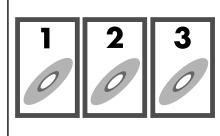

• Pour plus de détails sur l'utilisation des touches numériques, reportez-vous à "Comment utiliser les touches numériques". (Reportez-vous à la page 18.)

#### **Pour revenir au menu**

Appuyez répétitivement sur RETURN toute en maintenant pressée SHIFT jusqu'à ce que l'écran de menu apparaisse.

#### **Quand "NEXT" ou "PREVIOUS" apparaissent sur l'écran du téléviseur:**

- Pour continuer à la page suivante, appuyez sur  $\blacktriangleright\blacktriangleright$ .
- Pour revenir à la page précédente, appuyez sur  $\blacktriangleleft$ .

#### **REMARQUE**

- Si vous préférez lire un CD vidéo/CD super vidéo compatible PBC sans contrôle de lecture PBC, procédez au choix comme suit:
	- Démarrez la lecture en appuyant sur les touches numériques alors que le système est à l'arrêt.
	- Appuyez répétitivement sur  $\blacktriangleright$  jusqu'à ce que le numéro de la plage de votre choix s'affiche, puis démarrez la lecture en appuyant sur DVD  $\blacktriangleright$  (touche de lecture). Le numéro de plage apparaît sur la fenêtre d'affichage à la place de "PBC".
- Pour activer le contrôle de lecture PBC pendant la lecture d'un CD vidéo/CD super vidéo compatible PBC sans utiliser la fonction PBC, procédez comme suit:
	- Appuyez deux fois sur 7 pour arrêter la lecture, puis sur  $DVD$   $\blacktriangleright$  (touche de lecture).

### **Recherche d'un chapitre particulier à l'aide de la barre d'écran**

Pendant la lecture

DVD DVD<br>VIDEO VR *1* **Appuyez deux fois sur ON SCREEN.**

La barre d'écran apparaît sur l'écran du téléviseur.

*2* **Appuyez sur les touches** 3**/**2 **du curseur pour sélectionner CHAP+.** 

### *3* **Appuyez sur ENTER.**

Exemple: Lors de la lecture d'un DVD VIDÉO

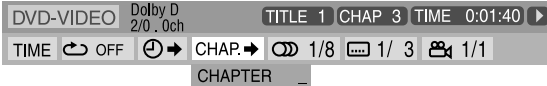

### *4* **Entrez le numéro du chapitre qui vous intéresse à l'aide des touches numériques (0-9).**

Exemple:

Pour sélectionner 8: Appuyez sur 8. Pour sélectionner 10: Appuyez sur 1, puis sur 0. Pour sélectionner 20: Appuyez sur 2, puis sur 0. Pour sélectionner 37: Appuyez sur 3, puis sur 7.

• Pour corriger une mauvaise entrée, entrez de nouveau le nombre.

# *5* **Appuyez sur ENTER.**

### *6* **Appuyez sur ON SCREEN.**

La barre d'écran disparaît.

#### **REMARQUE**

• Vous pouvez sélectionner jusqu'à 99 chapitres.

### **Recherche d'un point particulier en spécifiant le temps**

Vous pouvez localiser une position particulière en spécifiant le temps depuis le début du disque (à l'arrêt) ou le titre/le programme/la plage en cours (pendant la lecture).

Pour les DVD VIDÉO/DVD VR: Pendant la lecture

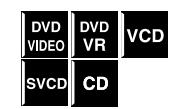

- Pour les CD vidéo/CD super vidéo: À l'arrêt ou pendant la lecture sans contrôle PBC
- Pour les CD audio: Pendant la lecture ou à l'arrêt

### 7 **Lorsque le temps de lecture écoulé depuis le début du disque est spécifié**

Effectuez la procédure suivante à l'arrêt.

7 **Quand la durée de lecture écoulée depuis le début du titre/programme/plage actuelle est spécifiée**

Effectuez la procédure suivante lors de la lecture.

*1* **Appuyez deuv fois sur ON SCREEN.**

La barre d'écran apparaît sur l'écran du téléviseur.

*2* **Appuyez sur les touches** 3**/**2 **du curseur pour sélectionner**  $\odot \rightarrow$ **.** 

## *3* **Appuyez sur ENTER.**

DVD-VIDEO  $^{DolyD}_{2/0.0ch}$ TITLE 1 CHAP 3 TIME 0:01:40 ▶ TIME © OFF 0 → CHAP → 0 1/8 = 1/3 8 1/1

# *4* **Appuyez sur les touches numériques (0-9) pour entrer le temps.**

Vous pouvez spécifier le temps de lecture écoulé depuis le début du disque (à l'arrêt) ou depuis le début du titre/du programme/de la plage en cours (pendant la lecture).

Exemple: Pour démarrer la lecture à partir d'un point de 2 (heures): 34 (minutes): 08 (secondes) se sont écoulées

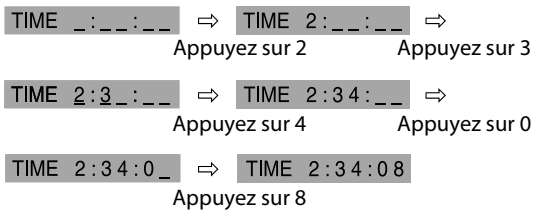

### **Pour annuler une erreur de saisie**

Appuyez répétitivement sur la touche  $\blacktriangleleft$  du curseur.

# *5* **Appuyez sur ENTER.**

### *6* **Appuyez sur ON SCREEN.**

La barre d'écran disparaît.

### **Utilisation du panneau de contrôle des fichiers**

Vous avez la possibilité de rechercher et de lire des groupes et plages/fichiers particuliers en vous aidant du panneau de contrôle des fichiers sur l'écran du téléviseur.

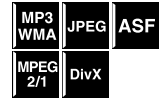

périphérique État de la lecture

Exemple: Quand la source est DVD

Numéro du groupe en cours/ Mode de lecture\*1 (PROGRAM, Nombre total de groupes RANDOM, REPEAT) J.

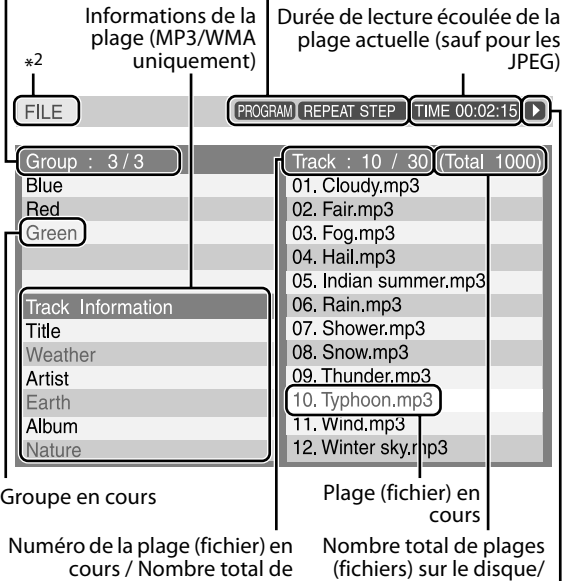

La lecture programmée et la lecture aléatoire sont disponibles uniquement pour les fichiers MP3/WMA sur un disque.

actuel

plages (fichiers) du groupe

\*2 Quand la source est USB MEMORY, "USB" apparaît.

Le panneau de contrôle des fichiers apparaît automatiquement durant la lecture (pour du MP3/WMA) ou durant l'arrêt.

■ Pour MP3/WMA: Pendant la lecture ou à l'arrêt ■ Pour JPEG/ASF/MPEG-2/MPEG-1/DivX: À l'arrêt

*1* **Appuyez sur les touches de curseur** 3**/**2**/**Y**/**5 **pour choisir le groupe/plage/fichier souhaité.**

• Pour MP3/WMA: La lecture démarre avec la plage choisie.

• Pour JPEG: utilisez la procédure suivante.

- *2* **Appuyez sur la touche de lecture de la source correspondante (DVD** ► **ou USB MEMORY** 3**) ou ENTER.**
	- La lecture de la plage ou le diaporama commence à la plage ou au fichier sélectionné(e).
	- Lorsque vous appuyez sur ENTER pour les JPEG, seul le fichier sélectionné est lu.

### **Pour ignorer le fichier pendant la lecture**

Appuyez sur  $\blacktriangleright\blacktriangleright$ // $\blacktriangleleft\bullet$  ou  $\blacktriangle/\blacktriangledown$  du curseur.

#### **REMARQUE**

- Vous pouvez également vérifier le détail de la lecture sur la fenêtre d'affichage. (Reportez-vous à la page 17.)
- Suivant les conditions d'enregistrement, il arrive que certains noms de groupes, de plages et de fichiers ne s'affichent pas correctement.
- Les groupes, plages et fichiers peuvent être différemment classés sur votre ordinateur personnel.

# **Reprise de lecture**

Lorsque la fonction "Reprise de lecture" est réglée sur "MARCHE" (reportez-vous à la page 34) et que vous arrêtez la lecture comme suit, le système mémorise la dernière scène lue sur le disque. (L'indicateur RESUME s'allume sur la fenêtre d'affichage.)

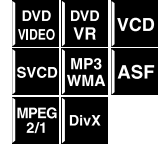

- Pour éteindre
- Appuver une fois sur la touche  $\blacksquare$
- En modifiant la source

#### **Pour démarrer la lecture à partir de la scène mémorisée**

- Appuyez sur la touche de lecture de la source correspondante (DVD  $\blacktriangleright$  ou USB MEMORY  $\blacktriangleright$ ) sur la télécommande ou  $\blacktriangleright$  (touche de lecture) sur l'unité centrale.
- Choisissez de nouveau DVD ou USB MEMORY comme source si vous souhaitez changer la source.

#### **Pour effacer la scène mémorisée**

Appuyez de nouveau sur ■.

• Ouvrir le plateau à disque ou déconnecter le périphérique USB à mémoire de grande capacité annule aussi la position mémorisée.

#### **REMARQUE**

• Pour DivX: Le début de la scène pendant laquelle la lecture a été interrompue peut être mémorisée.

*25*

# **Choix d'un angle de vue Choix des sous-titres**

- Pendant la lecture d'un disque contenant divers angles de vue
- **À l'aide de la touche ANGLE:**
- *1* **Appuyez sur ANGLE tout en maintenant pressée SHIFT.**

#### Exemple: Le premier angle de vue des 3 angles enregistrés est sélectionné.

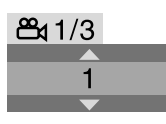

*2* **Appuyez répétitivement sur ANGLE tout en maintenant pressée SHIFT, ou appuyez sur les touches de curseur** Y**/**5 **pour choisir l'angle de vue souhaité.**

**À l'aide de la barre d'écran:**

*1* **Appuyez deuv fois sur ON SCREEN.**

La barre d'écran apparaît sur l'écran du téléviseur.

- *2* **Appuyez sur les touches** 3**/**2 **du curseur pour sélectionner**  $\mathfrak{B}_1$  **1/3.**
- *3* **Appuyez sur ENTER.**

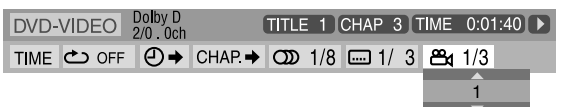

- *4* **Appuyez répétitivement sur les touches** Y**/**5 **du curseur pour sélectionner l'angle de caméra que vous préférez.**
- *5* **Appuyez sur ENTER.**
- *6* **Appuyez sur ON SCREEN.** La barre d'écran disparaît.

- Pendant la lecture d'un disque/ DVD<br>VIDEO fichier contenant des sous-titres en plusieurs langues
- **À l'aide de la touche SUBTITLE:**

# *1* **Appuyer sur SUBTITLE.**

Exemple (DVD VIDÉO): "FRANÇAIS" est sélectionné parmi les trois langues de sous-titre enregistrées.

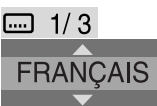

DVD<br>VIDEO

**DVD** SVCD DivX

• À chaque fois que vous appuyez sur SUBTITLE, les soustitres apparaissent/disparaissent tour à tour.

### *2* **Appuyez sur les touches** Y**/**5 **du curseur pour sélectionner les sous-titres désirés.**

Pour les DVD VR

• Appuyer sur SUBTITLE met en service les sous-titres (sous-images) que des sous-titres soient enregistrés ou non. (Aucun changement n'est effectué si rien n'enregistré.)

Pour SVCD

• Un SVCD peut contenir jusqu'à quatre sous-titres. Appuyez sur SUBTITLE pour modifier les sous-titres, qu'il y en ait ou pas. (Les sous-titres ne changent pas si rien n'enregistré.)

### **À l'aide de la barre d'écran:**

• Pour le format DivX, vous ne pouvez pas changer les sous-titres à partir de la barre sur l'écran.

### *1* **Appuyez deux fois sur ON SCREEN.**

La barre d'écran apparaît sur l'écran du téléviseur.

*2* **Appuyez sur les touches** 3**/**2 **du curseur pour sélectionner**  $\Xi$  1/3.

### *3* **Appuyez sur ENTER.**

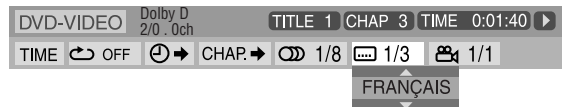

- *4* **Appuyez répétitivement sur les touches de curseur** Y**/**5 **sélectionner les sous-titres désirés.**
- *5* **Appuyez sur ENTER.**
- *6* **Appuyez sur ON SCREEN.** La barre d'écran disparaît.

### **REMARQUE**

• Certaines langues audio et de sous-titre apparaissent en abrégé dans la fenêtre contextuelle. Reportez-vous à la rubrique "Liste des codes langue". (Reportez-vous à la page 34.)

■ Pendant la lecture d'un disque/fichier contenant des dialogues en plusieurs langues

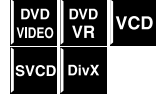

#### **À l'aide de la touche AUDIO:**

### *1* **Appuyez sur AUDIO.**

Exemple (DVD VIDÉO): "FRANÇAIS" est sélectionné parmi les trois langues audio enregistrées.

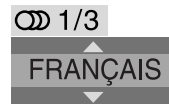

### *2* **Appuyez sur AUDIO plusieurs fois de suite ou sur les touches** Y**/**5 **du curseur pour sélectionner l'audio souhaité.**

#### **À l'aide de la barre d'écran:**

- Pour le format DivX, vous ne pouvez pas changer la langue audio à partir de la barre sur l'écran.
- *1* **Appuyez deuv fois sur ON SCREEN.**

La barre d'écran apparaît sur l'écran du téléviseur.

### *2* **Appuyez sur les touches** 3**/**2 **du curseur pour sélectionner**  $\textcircled{m}$  1/3.

### *3* **Appuyez sur ENTER.**

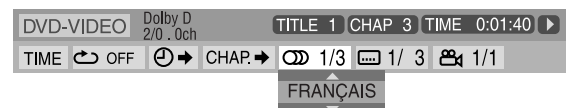

#### *4* **Appuyez sur les touches** Y**/**5 **du curseur pour sélectionner l'audio désiré.**

# *5* **Appuyez sur ENTER.**

### *6* **Appuyez sur ON SCREEN.**

La barre d'écran disparaît.

#### **REMARQUE**

- Certaines langues audio et de sous-titre apparaissent en abrégé dans la fenêtre contextuelle. Reportez-vous à la rubrique "Liste des codes langue". (Reportez-vous à la page 34.)
- "ST", "L", ou "R" est affiché lors de la lecture d'un CD vidéo et représente respectivement le son "stéréo", "le son gauche" et "le son droit".

Lors de la lecture d'un SVCD, "ST1", "ST2", "L1", "R1", "L2" ou "R2"est affiché.

- Lors de la lecture d'un DVD VR/DivX, le flux audio est affiché par un numéro tel que"1" ou "2".
- Lors de la lecture d'un DVD VR possédant deux flux audio, multicanal et stéréo, l'indication change parmi"1", "ST2", "L2" ou "R2".

# **Choix de la langue audio Lecture d'image spéciale**

### **Lecture image par image**

Pendant la lecture

### **Appuyez répétitivement sur II.**

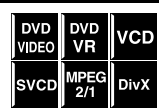

À chaque fois que vous appuyez sur la touche, l'image fixe avance d'une unité.

#### **Pour revenir à une lecture normale**

Appuyez sur la touche de lecture de la source correspondante (DVD  $\blacktriangleright$  ou USB MEMORY  $\blacktriangleright$ ).

### **Lecture au ralenti**

■ Pendant la lecture

#### DVD<br>VIDEO VCD SVCD *1* Appuyez sur II à **l'endroit où vous voulez que le ralenti démarre.**

Le système fait un arrêt sur image.

### *2* **Appuyez sur SLOW** 9**.**

La lecture au ralenti vers l'avant commence.

À chaque fois que vous appuyez sur la touche, la vitesse de lecture augmente (1/32, 1/16, 1/8, 1/4, 1/2).

Pour les DVD VIDÉO uniquement:

• Pour procéder à une lecture au ralenti vers l'arrière, appuyez sur SLOW  $\bullet$ .

**Pour revenir à une lecture normale** Appuyer sur DVD  $\blacktriangleright$ .

#### **REMARQUE**

• Le son est automatiquement coupé lors d'une lecture au ralenti.

### **Exécution d'un gros plan**

■ Lors de la lecture ou d'un arrêt sur image

*1* **Appuyez sur ZOOM tout en maintenant pressée SHIFT.**

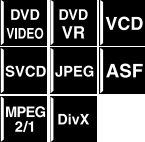

Chaque fois que vous répétez la procédure, l'agrandissement de la scène change.

*2* **Au cours du grossissement, déplacez la zone du gros plan à l'aide des touches** 3**/**2**/**Y**/**5 **du curseur.**

#### **Pour revenir à une lecture normale**

Appuyez répétitivement sur ZOOM, tout en maintenant pressée SHIFT pour choisir OFF.

#### **REMARQUE**

- Le nombre des étapes de grossissement varie selon le type de disque/fichier.
- Pendant la lecture d'un diaporama sur un disque JPEG, le zoom ne peut pas être utilisé. Dans un tel cas, appuyez sur II pour faire une pause avant de pouvoir faire un grossissement d'une diapositive.
- Pendant la lecture, il se peut que les touches de curseur  $(1)$  $\blacktriangleleft/\blacktriangledown/\blacktriangle$ ) ne fonctionnent pas à l'étape 2.
# **Modification du réglage VFP**

La fonction VFP (Video Fine Processor) permet de régler le caractère de masque selon le type de programmation, la fréquence d'image ou les préférences personnelles.

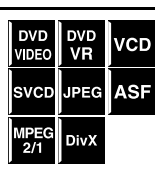

Pendant la lecture

# *1* **Appuyez sur VFP.**

Les réglages VFP en cours apparaissent sur l'écran du téléviseur.

Exemple:

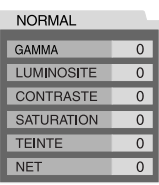

- *2* **Appuyez répétitivement sur les touches** 3**/**2 **du curseur pour sélectionner le mode VFP.**
	- NORMAL: Optez d'ordinaire pour ce réglage.
	- CINEMA: Adapté aux films.
	- USAGER 1 et USAGER 2: Vous pouvez effectuer d'autres réglages en rapport avec l'aspect de l'image. Lorsque vous sélectionnez "NORMAL" ou "CINEMA", appuyez sur VFP pour terminer le réglage.

#### **Uniquement lors de la sélection de "USAGER 1" ou "USAGER 2" à l'étape 2, effectuez la procédure suivante :**

*3* **Appuyez répétitivement sur les touches de curseur** Y**/**5 **pour sélectionner le paramètre que vous souhaitez ajuster.**

Réglez l'aspect de l'image de façon graduelle et confirmez les résultats selon vos préférences.

- GAMMA: Contrôle la luminosité des teintes neutres tout en maintenant l'intensité des parties sombres et claires  $(-3 \text{ à } +3)$ .
- LUMINOSITE: Contrôle la luminosité de l'écran (–8  $\hat{a} + 8$ ).
- CONTRASTE: Contrôle le contraste de l'écran (–7 à +7).
- SATURATION: Contrôle l'intensité de couleur de l'écran (–7 à +7).
- TEINTE: Contrôle la teinte de l'écran (–7 à +7).
- NET: Contrôle la netteté de l'écran (–8 à +8).

# *4* **Appuyez sur ENTER.** Exemple:

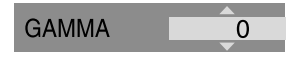

*5* **Appuyez sur les touches** Y**/**5 **du curseur pour modifier le réglage.**

# *6* **Appuyez sur ENTER.**

Les réglages VFP en cours réapparaissent.

- *7* **Répétez les étapes 3 à 6 pour effectuer d'autres réglages.**
- *8* **Appuyez sur VFP.**

# **REMARQUE**

• Bien que l'affichage du réglage disparaisse au milieu de cette procédure, le réglage sera mémorisé.

# **Programmation de la lecture**

■ À l'arrêt

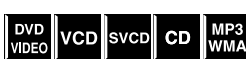

**1<sup>1 arret</sup> CD RPP**<br>Appuyez répétitivement sur **PLAY MODE jusqu'à ce que la fenêtre de programmation apparaisse sur l'écran du téléviseur.**

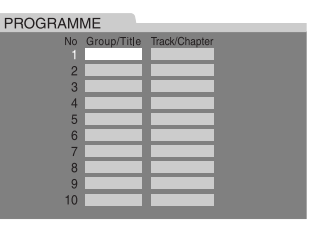

- L'indicateur PRG s'allume sur la fenêtre d'affichage.
- *2* **Suivez les instructions qui apparaissent sur l'écran du téléviseur pour programmer les chapitres/plages souhaités.**
	- Pour plus de détails sur l'utilisation des touches numériques, reportez-vous à "Comment utiliser les touches numériques". (Reportez-vous à la page 18.)
	- Les éléments à spécifier pour la lecture programmée varient en fonction du disque/fichier. –DVD VIDÉO: Titres et chapitres –CD vidéo, CD super vidéo, CD audio: Pistes
		- –MP3/WMA: Groupes et plages
	- Vous pouvez spécifier un maximum de 99 chapitres/ plages.

Suite à la page suivante...

# **3** Appuyez sur DVD ► pour **démarrer la lecture programmée.**

Une fois que toutes les plages ou tous les fichiers programmés ont été lus, la lecture s'arrête et la fenêtre de programmation réapparaît. À noter que le réglage de la programmation demeure.

#### **Pour effacer les programmes un à un à partir du dernier numéro entré**

Appuyez répétitivement sur la touche CANCEL du curseur.

## **Pour effacer la programmation entière**

Appuyez sur CANCEL et maintenez la pression. Vous pouvez également effacer la programmation d'une simple mise hors tension du système.

## **Pour vérifier le contenu de la programmation**

Lors de la lecture, appuyez sur  $\blacksquare$ . La lecture s'arrête, et la fenêtre de programmation apparaît.

## **Pour quitter la lecture programmée**

Durant l'arrêt, appuyez plusieurs fois sur PLAY MODE jusqu'à ce que la fenêtre de programmation et "ALEATOIRE" disparaissent de l'écran du téléviseur.

## **REMARQUE**

- Quand la source est USB MEMORY, la lecture programmée ne fonctionne pas.
- La fonction "Reprise de lecture" n'est pas compatible avec le mode de lecture programmée.
- La lecture programmée peut être inopérante avec certains disques.

# **Lecture aléatoire**

Il vous est possible de lire des titres ou des plages sur un disque dans un ordre quelconque déterminé par le système.

■À l'arrêt

*1* **Appuyez répétitivement sur PLAY MODE jusqu'à ce que "ALEATOIRE" s'affiche sur l'écran du téléviseur.**

• L'indicateur RND s'allume sur la fenêtre d'affichage.

# *2* **Appuyer sur DVD** 3**.**

Une fois la lecture de tou(te)s les titres/plages sur le disque terminée, le système interrompt la lecture.

## **Pour quitter la lecture aléatoire**

Durant l'arrêt, appuyez plusieurs fois sur PLAY MODE jusqu'à ce que la fenêtre de programmation et "ALEATOIRE" disparaissent de l'écran du téléviseur. Vous pouvez également effacer le mode de lecture aléatoire par une simple mise hors tension du système.

## **REMARQUE**

- Quand la source est USB MEMORY, la lecture aléatoire ne fonctionne pas.
- Un(e) même titre/plage ne peut être lu(e) plusieurs fois en mode de lecture aléatoire.

# **Lecture répétée**

# **Lecture répétée de la sélection en cours**

- Pour les DVD VIDÉO/DVD VR: Pendant la lecture
- Pour les CD vidéo/CD super vidéo: Pendant la lecture sans contrôle de lecture PBC ou à l'arrêt

Pour les disques CD/MP3/WMA/ JPEG/ASF/MPEG-2/MPEG-1/DivX: Pendant la lecture ou à l'arrêt

# **À l'aide de la touche REPEAT: Appuyez sur REPEAT tout en maintenant pressée SHIFT.**

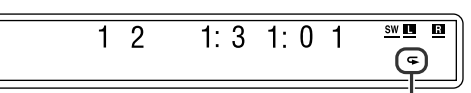

Indicateur du mode de lecture répétée

DVD<br>VIDEO DVD<br>VR vco

svcp  $CD$ 

**IPEG** ASE DivX

Chaque fois que vous appuyez sur REPEAT, le mode de répétition change.

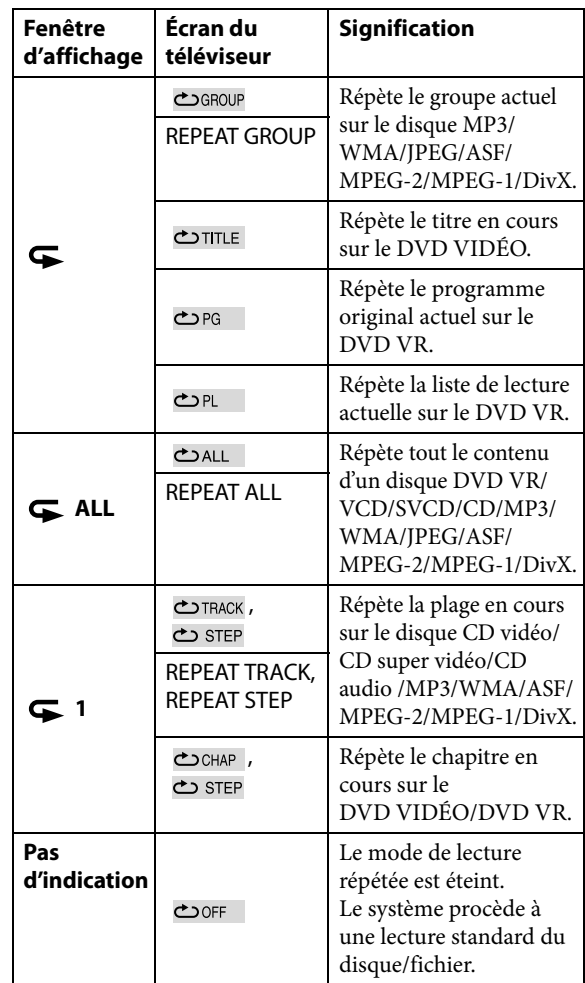

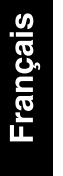

**À l'aide de la barre d'écran (excepté pour des disques MP3/WMA/JPEG/ASF/MPEG-2/MPEG-1/DivX) :**

*1* **Appuyez deux fois sur ON SCREEN.**

La barre d'écran apparaît sur l'écran du téléviseur.

*2* **Appuyez sur les touches** 3**/**2 **du curseur pour sélectionner**  $\text{C}$  **OFF.** 

# *3* **Appuyez sur ENTER.**

Dolby D 2/0 . 0ch TITLE 1 CHAP 3 TOTAL 1:01:40 ▶ **ARRET** 

- *4* **Appuyez répétitivement sur les touches** Y**/**5 **du curseur pour sélectionner le mode de lecture répétée.**
- *5* **Appuyez sur ENTER.**
- *6* **Appuyez sur ON SCREEN.**

La barre d'écran disparaît.

**Pour annuler la lecture répétée** Sélectionnez "ARRET" à l'étape 4.

# **Lecture répétée d'un passage particulier [Répétition A-B]**

Vous pouvez procéder à la lecture répétée d'un passage particulier en précisant le début (point A) et la fin (point B).

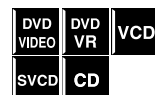

Pendant la lecture

- **À l'aide de la touche A-B RPT:**
- *1* **Appuyez sur A-B RPT, tout en maintenant pressée la touche SHIFT au début du passage que vous souhaitez répéter (point A).** L'indicateur du mode de lecture répétée " $\blacktriangleright$  A - " apparaît sur la fenêtre d'affichage.
- *2* **Appuyez de nouveau sur A-B RPT, tout en maintenant pressée la touche SHIFT à la fin du passage que vous souhaitez répéter (point B).**

L'indicateur du mode de lecture répétée sur la fenêtre d'affichage change sur " $\blacktriangleright$  A = B", et la lecture répétée entre les points A et B est activée. La séquence sélectionnée du disque (entre les points A et B) est lue à maintes reprises.

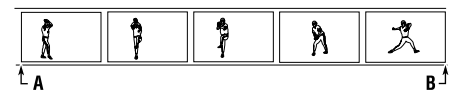

## **Pour annuler**

Appuyez sur A-B RPT tout en maintenant pressée SHIFT pendant la lecture répétée A-B.

Suite à la page suivante...

## **À l'aide de la barre d'écran:**

*1* **Appuyez deux fois sur ON SCREEN.**

La barre d'écran apparaît sur l'écran du téléviseur.

*2* **Appuyez sur les touches** 3**/**2 **du curseur pour sélectionner**  $\text{C}$ **OFF.** 

# *3* **Appuyez sur ENTER.**

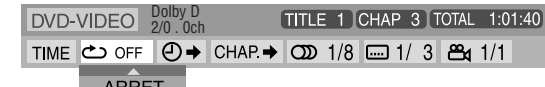

- *4* **Appuyez répétitivement sur les touches de curseur** Y**/**5 **pour choisir "A-B".**
- *5* **Appuyez sur ENTER au début de la séquence dont vous voulez répéter la lecture (point A).**

 $DVD-VIDEO$   $DolyD$ TITLE 1 CHAP 3 TOTAL 1:01:40 ▶ TIME C> A- © → CHAP → CD 1/8 = 1/3 29 1/1

*6* **Appuyez sur ENTER après avoir repéré la fin de la séquence à répéter (point B).**

La lecture répétée de la séquence entre les points A et B commence.

*7* **Appuyez sur ON SCREEN.** La barre d'écran disparaît.

## **Pour annuler**

Sélectionnez "ARRET" à l'étape 4, et appuyez sur ENTER.

## **REMARQUE**

- Sur un DVD VIDÉO, la fonction de lecture répétée A-B n'est possible qu'au sein d'un même titre.
- "A-B" ne peut être sélectionné lors d'une lecture programmée ou aléatoire.
- "A-B" ne peut pas être choisi pendant la lecture avec la fonction PBC.

# **Verrouillage du tiroir**

Vous pouvez verrouiller le tiroir et empêcher ainsi l'accès à certains disques.

## **Sur l'unité centrale UNIQUEMENT:**

Quand le système est en mode d'attente, appuyez sur  $\triangle$ , tout en maintenant pressée  $\blacksquare$ .

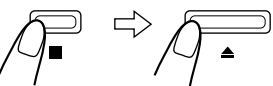

Appuyez et maintenez-la enfoncée

- "LOCKED" apparaît sur la fenêtre d'affichage.
- Si vous tentez d'éjecter le disque, "LOCKED" apparaît, indiquant que le tiroir est verrouillé.

## **Pour annuler**

Effectuez à nouveau la même procédure.

• "UNLOCKED" apparaît sur la fenêtre d'affichage.

# **Utilisation des menus de configuration**

• Vous pouvez changer la langue des menus de configuration. Reportez-vous à la rubrique "Description des menus".

# **Fonctions de base des menus de configuration**

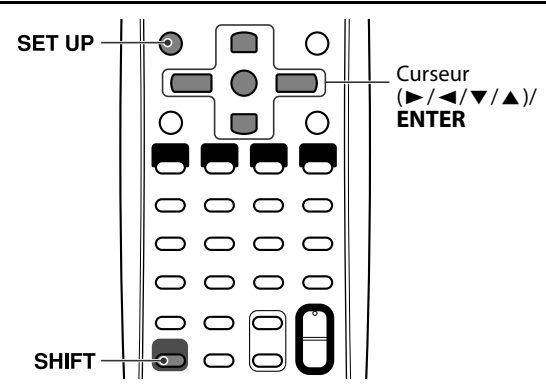

# ■ À l'arrêt

*1* **Appuyez sur SET UP tout en maintenant pressée SHIFT.**

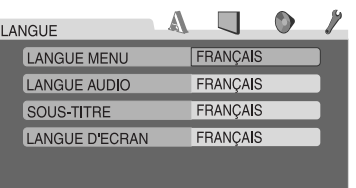

# *2* **Suivez les instructions sur l'écran du téléviseur.**

# **Description des menus**

# **: Menu des langues (LANGUE)**

# **EXAMGUE MENU**

Certains DVD proposent leurs menus en plusieurs langues. • Sélectionnez la langue initiale\*.

# 7 **LANGUE AUDIO**

Certains DVD proposent plusieurs langues pour l'audio. • Sélectionnez la langue initiale de l'audio\*.

# 7 **SOUS-TITRE**

Certains DVD proposent plusieurs langues pour les soustitres.

• Sélectionnez la langue initiale des sous-titres\*.

# 7 **LANGUE D'ECRAN**

• Sélectionnez la langue des menus du système qui apparaissent sur l'écran du téléviseur.

Si la langue que vous avez choisie n'est pas enregistrée sur le disque, la langue originale est utilisée automatiquement comme langue initiale. Certaines langues sont représentées par un code de langue (par ex.: "AA" pour Afar) au lieu de leur nom. Si la langue que vous souhaitez n'est pas indiquées par son nom, référez-vous à la "Liste des codes langue" (reportezvous à la page 34) pour rechercher le code de langue.

# **: Menu des images (IMAGE)**

# **TYPE D'ECRAN**

Selon le rapport hauteur/largeur en 16:9 du DVD lu, vous pouvez choisir le format d'image qui correspond le mieux à celui de l'écran du téléviseur.

• **16:9 (Téléviseur format grand écran)**

Choisissez cette option quand le rapport hauteur/largeur de votre téléviseur est au format cinéma en 16:9 (téléviseur grand écran).

• **4:3 LB (Format Letter Box)**

Choisissez cette option quand le rapport hauteur/largeur de votre téléviseur est au format 4:3 (téléviseur standard). Lors de la visualisation d'image large, des barres noires apparaissent en haut et en bas de l'écran.

## • **4:3 PS (Format Pan Scan)**

Choisissez cette option quand le rapport hauteur/largeur de votre téléviseur est au format 4:3 (téléviseur standard). Les films grand écran ne sont pas accompagnés de bandes noires, mais les bords gauche et droit de l'image sortent du cadre de l'écran.

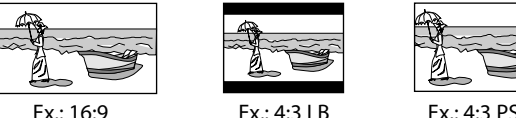

## **REMARQUE**

• Sur certains DVD, le format de l'image "4:3 LB" persiste même si vous avez sélectionné "4:3 PS". Cela dépend de la façon dont le DVD a été enregistré.

# 7 **SOURCE D'IMAGE**

Vous pouvez obtenir une qualité d'image optimale en sélectionnant si le contenu du disque/fichier est traité par trames (source vidéo) ou par images (source film). D'ordinaire, définissez le réglage sur "AUTO".

• **AUTO**

Utilisé pour lire un disque/fichier contenant à la fois des données vidéo et un film.

Le système reconnaît le type de source (vidéo ou film) du disque/fichier reproduit d'après les informations de ce dernier.

– Si l'image présente un flou ou des parasites, ou que les lignes obliques sur l'image sont trop visibles, passez à un autre mode.

## • **FILM**

- Adapté pour la lecture d'un disque/fichier de film.
- **VIDEO**

Adapté pour la lecture d'un disque/fichier de source vidéo.

## 7 **PROTECTION D'ECRAN (Reportez-vous à la page 18.)**

Vous pouvez activer ou désactiver l'économiseur d'écran.

## **TYPE FICHIER**

Si un disque/périphérique contient à la fois plusieurs types de fichiers, vous pouvez choisir les fichiers que vous souhaitez reproduire.

#### • **AUDIO**

Sélectionnez cette option si vous décidez de lire des fichiers MP3/WMA.

#### • **IMAGE FIXE**

Sélectionnez cette option si vous décidez de lire des fichiers JPEG.

• **VIDEO**

Sélectionnez cette option si vous décidez de lire des fichiers ASF/MPEG-2/MPEG-1/DivX files.

# **: Menu audio (AUDIO)**

## $\blacksquare$  **COMPRESS. PLAGE DYN.**

#### (Compression dynamique)

Vous pouvez profiter pleinement d'un son enregistré de un faible niveau lors d'une écoute nocturne même à un faible niveau de volume lors de la reproduction d'un son avec Dolby Digital.

• **AUTO**

Sélectionnez cette option si vous voulez que le son d'ambiance soit perçu au plus fort de son contraste (sans l'application d'aucun effet).

• **MARCHE**

Sélectionnez cette option si vous voulez appliquer pleinement l'effet de compression (utile passé minuit).

#### **REMARQUE**

• Lorsque vous lisez une source multicanal Dolby Digital avec le mode surround désactivé, le paramètre de COMPRESS. PLAGE DYN. est réglé sur MARCHE automatiquement.

## $\blacksquare$  **MIXAGE DEMULTIPLICATION**

Vous pouvez choisir les signaux à envoyer sur les prises SPEAKERS quand le mode Surround est réglé sur "OFF".

• **DOLBY SURROUND**

Choisissez ce réglage pour envoyer des signaux sousmixés compatibles Dolby Surround.

• **STEREO**

Normalement, choisissez ce réglage. Ce système envoie des signaux stéréo à 2 canaux.

#### **REMARQUE**

Le réglage MIXAGE DEMULTIPLICATION n'apparaît pas quand le mode de position d'enceinte est réglé sur "S. SPK R".

# **: Menu du réglage des enceintes (REGLAGE H.-P.)**

Le menu REGLAGE H.-P. est disponible uniquement si vous avez connecté des enceintes optionnelles (voir page 7) et que le mode de position d'enceinte est réglé sur "S. SPK R" (voir page 15).

## $\blacksquare$  Menu des niveaux (NIVEAU)

#### **ENCEINTE GAUCHE AVANT/ENCEINTE DROIT AVANT/ ENCEINTE CENTRALE/ENCEINTE SURROUND D./ ENCEINTE SURROUND G.**

Lors du contrôle de la tonalité de test, ajustez le niveau de sortie des enceintes.

Vous pouvez ajuster le niveau de sortie entre –6 dB et +6 dB.

#### **SIGNAL TEST**\*

Émet la tonalité d'essai.

La tonalité d'essai est émise par l'ensemble des enceintes en service dans l'ordre suivant:

 $\Rightarrow$  **Enceinte avant gauche**  $\Rightarrow$  **Enceinte centrale**  $\Rightarrow$ **Enceinte avant droite**  $\Rightarrow$  **Enceinte Surround droite**  $\Rightarrow$ **Enceinte Surround gauche**  $\Rightarrow$  (retour au début)

## $\blacksquare$  Menu de retard (RETARD)

Exemple:

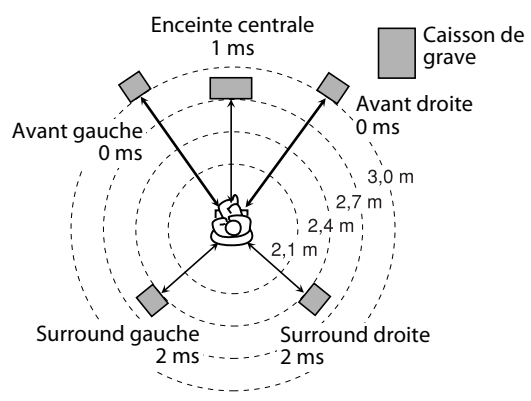

Une augmentation (ou un diminution) de 1 ms du temps de retard correspond à environ une augmentation (ou un diminution) de 30 cm de la distance.

Réglez "0 ms" pour l'enceinte la plus éloignée de votre position comme base pour le réglage du délai.

Dans ce cas, réglez le temps de retard de chaque enceinte comme suit:

- Temps de retard des enceintes avant: 0 ms
- Temps de retard de l'enceinte centrale: 1 ms
- Temps de retard des enceintes Surround: 2 ms

#### **ENCEINTE GAUCHE AVANT/ENCEINTE DROIT AVANT/ ENCEINTE CENTRALE/ENCEINTE SURROUND D./ ENCEINTE SURROUND G.**

Réglez la distance entre la position d'écoute et les enceintes. **Dans une limite de 0 ms à 15 ms (par 1 ms).** 

## ■ Menu du caisson de grave (CAISSON GRAVE) **NIVEAU**

Vous pouvez régler le niveau de sortie du caisson de grave entre –6 dB et +6 dB.

#### **RECOUVREMENT**

Les signaux en dessous du niveau de fréquence préréglé sont envoyés et reproduits par le caisson de grave. Sélectionnez un des niveaux de fréquence de transition en fonction de la taille des petites enceintes connectées.

- **120Hz**: Choisissez cette fréquence quand le cône du haut-parleur intégré à l'enceinte est d'environ 8 cm.
- **150Hz**: Choisissez cette fréquence quand le cône du haut-parleur intégré à l'enceinte est d'environ 6 cm.
- **200Hz**: Choisissez cette fréquence quand le cône du haut-parleur intégré à l'enceinte est d'environ 5 cm.

**: Menu des autres réglages (AUTRES)**

# **REPRISE (Reportez-vous à la page 25.)**

Vous pouvez activer ou désactiver la fonction de reprise de la lecture.

# 7 **GUIDE A L'ECRAN**

Vous pouvez activer ou désactiver les icônes qui s'affichent à l'écran. (Reportez-vous à la page 16.)

# ■ Menu d'enregistrement DivX (ENREGISTREMENT DivX)

Le système a son propre code d'enregistrement pour la lecture DivX.

Vous pouvez vérifier le code de votre appareil.

• Une fois que vous lisez un disque créé à l'aide du code d'enregistrement, le code de l'appareil est remplacé par un code complètement nouveau dans un but de protection des droits d'auteur.

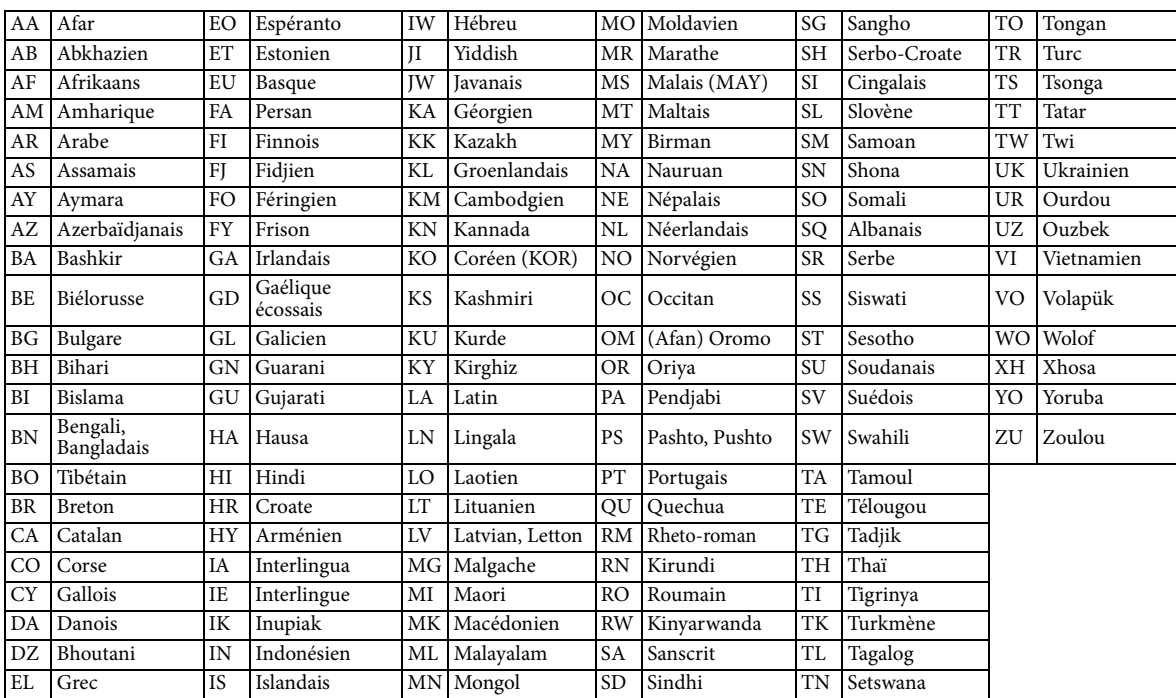

# **Liste des codes langue**

**Les touches décrites ci-dessous sont utilisées aux pages 35 à 38.**

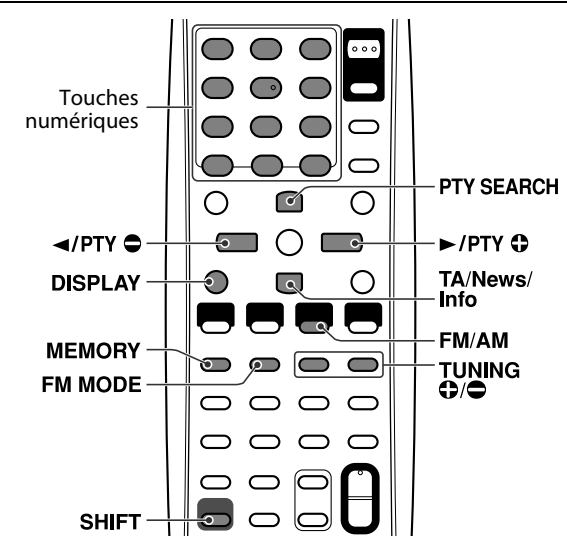

# **Réglage manuel des stations**

# *1* **Appuyez répétitivement sur FM/ AM pour sélectionner la bande.**

Exemple: Lorsque le système est réglé sur 810 kHz.

8  $0<sub>kHz</sub>$ 1.

- *2* **Appuyez répétitivement sur TUNING** 9**/**( **jusqu'à ce que vous tombiez sur la fréquence qui vous intéresse.**
	- Si vous maintenez pressée la touche, le système recherche automatiquement la station. Quand une station de signal suffisamment fort est accordée, la recherche s'arrête.

## **REMARQUE**

• Lorsqu'un programme stéréo FM est reçu, l'indicateur ST s'allume sur la fenêtre d'affichage.

# **Mémorisation du réglage des stations**

L'appel des stations mémorisées (auxquelles un numéro de canal a été affecté) est rapide. Vous avez la possibilité de mémoriser 30 stations FM et 15 stations AM (PO).

7 **Pour mémoriser les stations**

# *1* **Réglez la station que vous souhaitez mémoriser.**

• Si vous voulez mémoriser le mode de réception FM d'une station FM, sélectionnez le mode de réception souhaité. Reportez-vous à la rubrique "Sélection du mode de réception FM". (Reportez-vous à la page 36.)

Exemple: Lorsque le système est réglé sur 103,5 MHz.

 $1 \t0 \t3 \t5 \t0$  MHz

# *2* **Appuyez sur MEMORY.**

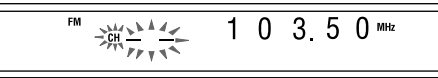

# *3* **Appuyez sur la ou les touches numérotées (1-10, ≥ 10) pour sélectionner un numéro préréglé.**

• Pour plus de détails sur l'utilisation des touches numériques, reportez-vous à "Comment utiliser les touches numériques". (Reportez-vous à la page 18.)

Exemple: Lorsque la station préréglée 1 est sélectionnée.

 $0350$  MHz

Si la mémorisation s'annule avant terme, redémarrez à l'étape 2.

# *4* **Appuyez sur MEMORY.**

"STORED" apparaît sur la fenêtre d'affichage. La mémorisation de la station est terminée. Si la mémorisation s'annule avant terme, redémarrez à l'étape 2.

# *5* **Répétez les étapes 1 à 4.**

- Mémoriser une nouvelle station sur un numéro déjà utilisé a pour effet d'effacer l'ancienne station.
- 7 **Pour appeler une station préréglée**
- *1* **Appuyez répétitivement sur FM/ AM pour sélectionner FM ou AM.**
- *2* **Appuyez sur les touches numériques (1-10, ≥ 10) pour choisir un numéro de préréglage.**
	- Pour plus de détails sur l'utilisation des touches numériques, reportez-vous à "Comment utiliser les touches numériques". (Reportez-vous à la page 18.)
	- Vous pouvez aussi choisir un numéro de préréglage en appuyant sur la touche de curseur  $\blacktriangleright$  et  $\blacktriangleleft$ .

# **Sélection du mode de réception FM**

Lorsque les conditions de réception stéréo FM sont mauvaises, vous avez la possibilité de changer le mode de réception FM pour améliorer la réception.

■ Lorsque vous écoutez une station FM

# **Appuyer sur FM MODE.**

Le mode de réception FM apparaît sur la fenêtre d'affichage.

À chaque fois que vous appuyez sur la touche, le mode de réception FM change.

• **AUTO:**

Lorsqu'un programme est diffusé en stéréo, le système se règle sur stéréo. (L'indicateur ST s'allume sur la fenêtre d'affichage.) Lorsqu'un programme est diffusé en mono, le système passe en mono. Ce mode-ci est par ailleurs utile pour supprimer le bruit statique entre les stations.

• **MONO:**

La réception s'améliore, mais vous perdez l'effet stéréo. (L'indicateur MONO s'allume sur la fenêtre d'affichage.) Dans ce mode-ci, vous percevez du bruit jusqu'à ce que vous soyez sur une station.

# **Utilisation de Radio Data System durant la réception des stations FM**

Les stations FM diffusent en plus de leurs programmes réguliers des informations Radio Data System. Par exemple, les stations envoient leurs noms, ainsi que des informations sur le type de programme qu'elles diffusent, tel qu'un programme sportif ou musical, etc.

Avec le système, vous pouvez recevoir les types de signaux Radio Data System suivants:

- **PS (Nom de la station):** Affiche les noms des stations courantes.
- **PTY (Type de programme):** Affiche les types de programmes diffusés.
- **RT (Radio texte):** Affiche les messages texte envoyés par la station.
- **Fonction Enhanced Other Network:** Reportez-vous à la page 38.

## **REMARQUE**

- Radio Data System n'est pas disponible pour les stations AM (PO).
- Il peut y avoir dysfonctionnement du Radio Data System en cas de transmission inadéquate du signal Radio Data System par la station en cours ou si l'intensité du signal est faible.

■ Pour afficher les informations des signaux Radio **Data System**

# **Appuyez sur DISPLAY tout en maintenant pressée SHIFT pendant l'écoute d'une station FM.**

Chaque fois que vous répétez la procédure, l'indication sur la fenêtre d'affichage change.

• **PS (Nom de la station):**

Lors de la recherche, "PS" apparaît, suivi des noms des stations qui s'affichent. "NO PS" apparaît si aucun signal n'est envoyé.

- **PTY (Type de programme):** Lors de la recherche, "PTY" apparaît, suivi du type de programme diffusé qui s'affiche. "NO PTY" apparaît si aucun signal n'est envoyé.
- **RT (Radio texte):**

Lors de la recherche, "RT" apparaît, suivi des messages texte envoyés par la station qui s'affichent. "NO RT" apparaît si aucun signal n'est envoyé.

• **Fréquence:**

Fréquence de la station (service non-Radio Data System).

## **À propos des caractères qui apparaissent sur la fenêtre d'affichage**

Lorsque les signaux PS, PTY ou RT apparaissent sur la fenêtre d'affichage, l'affichage de certains caractères et marques spéciaux peut sembler incorrect.

# **REMARQUE**

# **Recherche d'un programme par code PTY**

Le Radio Data System vous offre la possibilité de repérer un genre de programme particulier à partir des stations préréglées (reportez-vous à la page 35) en spécifiant le code PTY.

# 7 **Pour recherche un programme en utilisant le code PTY**

## **REMARQUE**

- Avant de commencer:
	- Appuyez sur FM/AM sur la télécommande pour choisir une station FM.
	- La recherche PTY n'est applicable qu'aux stations préréglées.
	- Pour arrêter la recherche en cours, appuyez sur PTY SEARCH.
	- Il y a un temps limite pour réaliser les étapes suivantes. Si le réglage s'annule avant terme, redémarrez à l'étape 1.

<sup>•</sup> Si la recherche se termine immédiatement, "PS", "PTY" et "RT" n'apparaissent pas sur la fenêtre d'affichage.

# *1* **Appuyez sur PTY SEARCH tout en maintenant pressée SHIFT pendant l'écoute d'une station FM.**

"PTY" et "SELECT" clignotent alternativement sur la fenêtre d'affichage.

■ Pendant que "PTY" et "SELECT" clignotent alternativement:

*2* **Appuyez répétitivement sur PTY**  $\bullet$  ou PTY  $\bullet$  tout en **maintenant pressée SHIFT pressée, jusqu'à ce que le code PTY souhaité apparaisse sur la fenêtre d'affichage.**

• Pour plus de détails, voir "Description des codes PTY".

Alors que le code PTY sélectionné à l'étape 2 figure encore sur la fenêtre d'affichage:

# *3* **Appuyez de nouveau sur PTY SEARCH.**

Pendant la recherche, "SEARCH" et le code PTY sélectionné apparaissent tour à tour sur la fenêtre d'affichage.

Le système recherche les 30 stations FM préréglées, s'arrête lorsqu'il trouve celle que vous avez sélectionnée, puis règle la station.

## **Pour continuer la recherche après un premier arrêt**

Appuyez de nouveau sur PTY SEARCH pendant que les indications sur la fenêtre d'affichage clignotent. Si aucun programme n'est trouvé, "NOT FOUND" apparaît sur la fenêtre d'affichage.

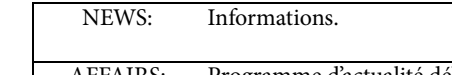

**Description des codes PTY**

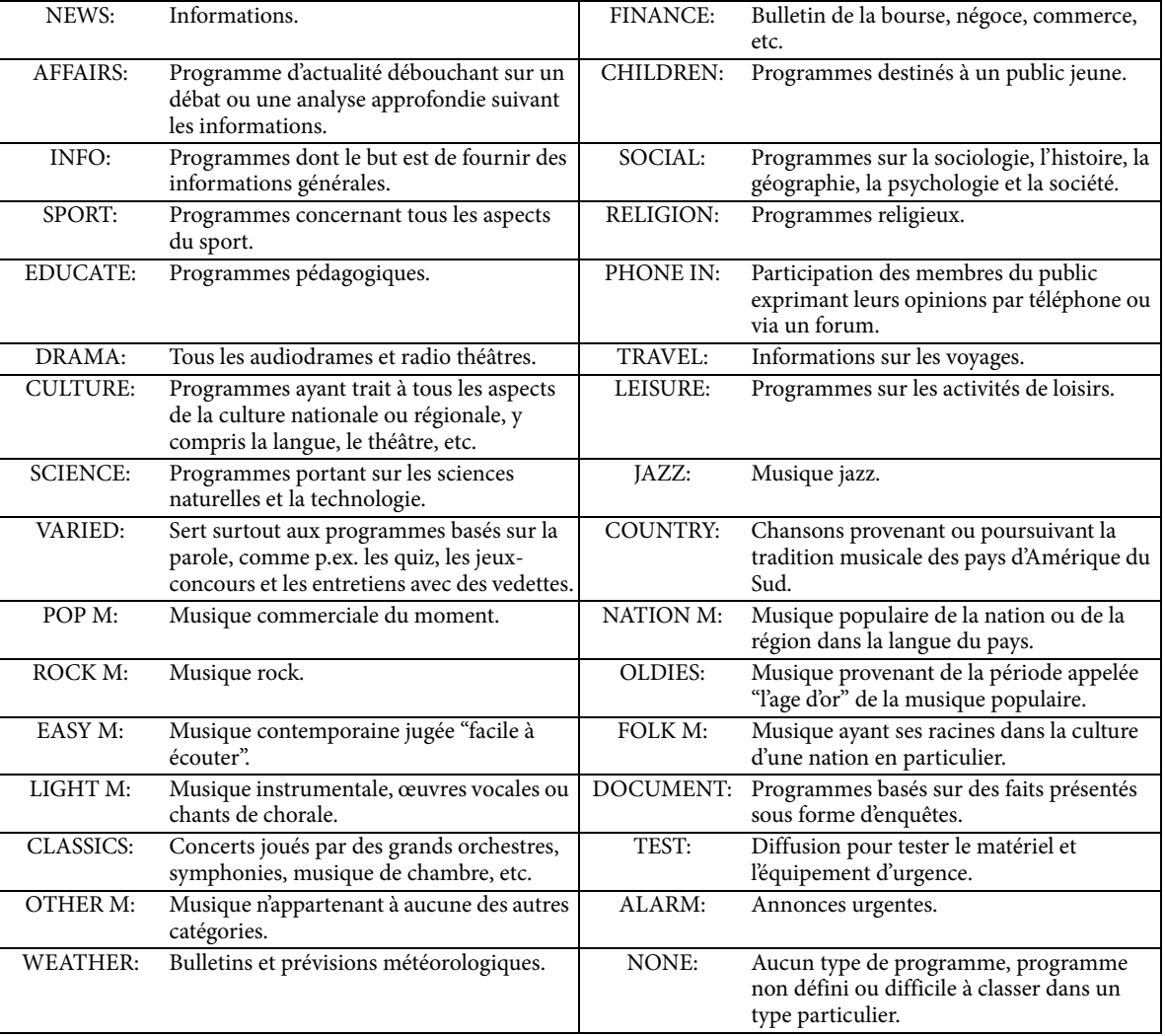

## **REMARQUE**

<sup>•</sup> La classification des codes PTY pour certaines stations FM peut être différente de la liste ci-dessus.

# **Aiguillage temporaire vers un programme diffusé de votre choix**

Le système "Enhanced Other Network" fait partie des services Radio Data System.

Il permet de passer temporairement à un programme diffusé de votre choix (TA, News, et à Info) à partir d'une autre station, sauf dans les cas suivants:

- Lorsque vous écoutez une station non-Radio Data System (toutes les stations AM – PO, certaines stations FM et toute autre source).
- Lorsque le système est en veille.

## **REMARQUE**

- Avant de commencer:
	- La fonction Enhanced Other Network n'est applicable qu'aux stations préréglées.

# **Appuyez répétitivement sur TA/ News/Info tout en maintenant pressée SHIFT, jusqu'à ce que l'indicateur du type de programme (TA/News/Info) souhaité apparaisse sur la fenêtre d'affichage.**

Chaque fois que vous répétez la procédure, l'indicateur sur la fenêtre d'affichage change.

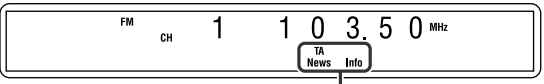

Indicateur du type de programme

- **TA:** Annonces de trafic routier dans votre secteur.
- **News:** Informations.
- **Info:** Programme dont le but est de fournir des informations générales.

#### **Pour interrompre le programme sélectionné par la fonction Enhanced Other Network**

Appuyez de nouveau plusieurs fois sur TA/News/Info jusqu'à ce que l'indicateur du type de programme (TA/ News/Info) disparaisse de la fenêtre d'affichage. Le système quitte le mode Enhanced Other Network pour revenir à la station précédemment sélectionnée.

#### **Quand une émission d'urgence (signal ALARM) est émise d'une station FM**

Le système commute automatiquement sur la station, et "ALARM" apparaît sur la fenêtre d'affichage pendant que l'annonce urgente est diffusée.

À noter qu'une annonce urgente ne peut être reçue dans les cas suivants:

- Lorsque vous écoutez une station non-Radio Data System (toutes les stations AM—PO, certaines stations FM et toute autre source).
- Lorsque le système est en veille.

#### **Le signal TEST sert à tester l'équipement—pour savoir si le signal ALARM avertisseur peut être reçu correctement**

Le signal TEST et le signal ALARM fonctionnent sur le même principe. À la réception du signal TEST, le système commute automatiquement sur la station diffusant le signal **TEST** 

À la réception du signal TEST, "TEST" apparaît sur la fenêtre d'affichage.

# ■ Mode de fonctionnement de la fonction Enhanced **Other Network**

## **Cas 1**

**Si aucune station ne diffuse le programme de votre choix** Le système reste accordé sur la station en cours. '

Lorsqu'une station commence à diffuser le programme de votre choix, l'appareil commute automatiquement sur cette station. L'indicateur du code PTY reçu clignote.

'

Quand le programme est terminé, le système revient à la station précédemment écoutée; la fonction Enhanced Other Network reste activée.

## **Cas 2**

#### **Si la station FM que vous écoutez diffuse le programme de votre choix**

L'appareil continue de recevoir la station mais l'indicateur du code PTY reçu clignote.

Л,

Quand le programme est terminé, l'indicateur du code PTY reçu cesse de clignoter et reste allumé; la fonction Enhanced Other Network reste activée.

## **REMARQUE**

- En mode Enhanced Other Network, si vous modifiez la source de lecture, le mode Enhanced Other Network est annulé temporairement. Si vous revenez de nouveau sur une station FM, le système retourne en mode Enhanced Other Network.
- Les données Enhanced Other Network envoyées de certaines stations ne sont pas toujours compatibles avec le système.
- Enhanced Other Network ne fonctionne pas sur certaines stations FM avec Radio Data System.
- Lorsque vous écoutez un programme directement à partir de la fonction Enhanced Other Network, le système ne commute pas sur une autre station du réseau si celle-ci se met à diffuser un programme comportant les mêmes données Enhanced Other Network.
- Lorsque vous écoutez un programme accordé directement à partir de la fonction Enhanced Other Network, vous pouvez uniquement utiliser TA/News/Info et DISPLAY (tout en maintenant pressée SHIFT) pour commander le tuner.

# **Entretien**

- $\blacksquare$  Manipulation des disques
- Retirez le disque de son boîtier en le tenant par le pourtour et en appuyant légèrement dans le trou du milieu.
- Ne touchez pas la surface brillante du disque et ne le courbez pas.
- Rangez le disque dans son boîtier quand vous ne l'utilisez pas pour empêcher qu'il ne se voile.
- Faites attention de ne pas rayer la surface du disque lorsque vous le remettez dans son boîtier.
- Évitez une exposition directe au soleil, aux températures extêmes et à l'humiditè.

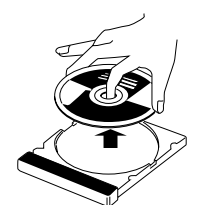

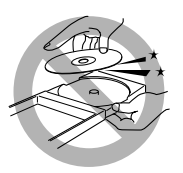

# **Pour nettoyer le disque**

Nettoyez les disques à l'aide d'un chiffon doux en ligne droite du centre vers l'extérieur.

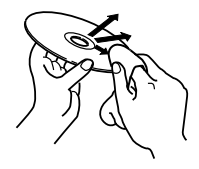

• **N'utilisez JAMAIS de produit solvant tel qu'un nettoyant conventionnel conçu pour les disques, un vaporisateur, un diluant ou du benzène, pour nettoyer les disques.**

## 7 **Nettoyage du système**

- Nettoyez les taches en essuyant le système à l'aide d'un chiffon doux. Si les taches persistent, trempez un chiffon dans une solution détergente douce diluée avec de l'eau, essorez pour ôter l'excès de liquide, essuyez la zone tachée et finissez à l'aide d'un chiffon sec.
- Pour empêcher toute détérioration de la qualité, tout endommagement ou écaillement de la peinture sur l'extérieur du système, respectez les consignes suivantes.
	- –Veillez à NE PAS l'essuyer à l'aide d'un chiffon rêche. –NE frottez pas trop fort.
	- Veillez à NE PAS utiliser de diluant ou du benzène.
	- –Veillez à NE PAS appliquer de substance volatile comme des insecticides.
	- –Veillez à NE PAS laisser trop longtemps des matières en caoutchouc ou en plastique en contact avec le système.

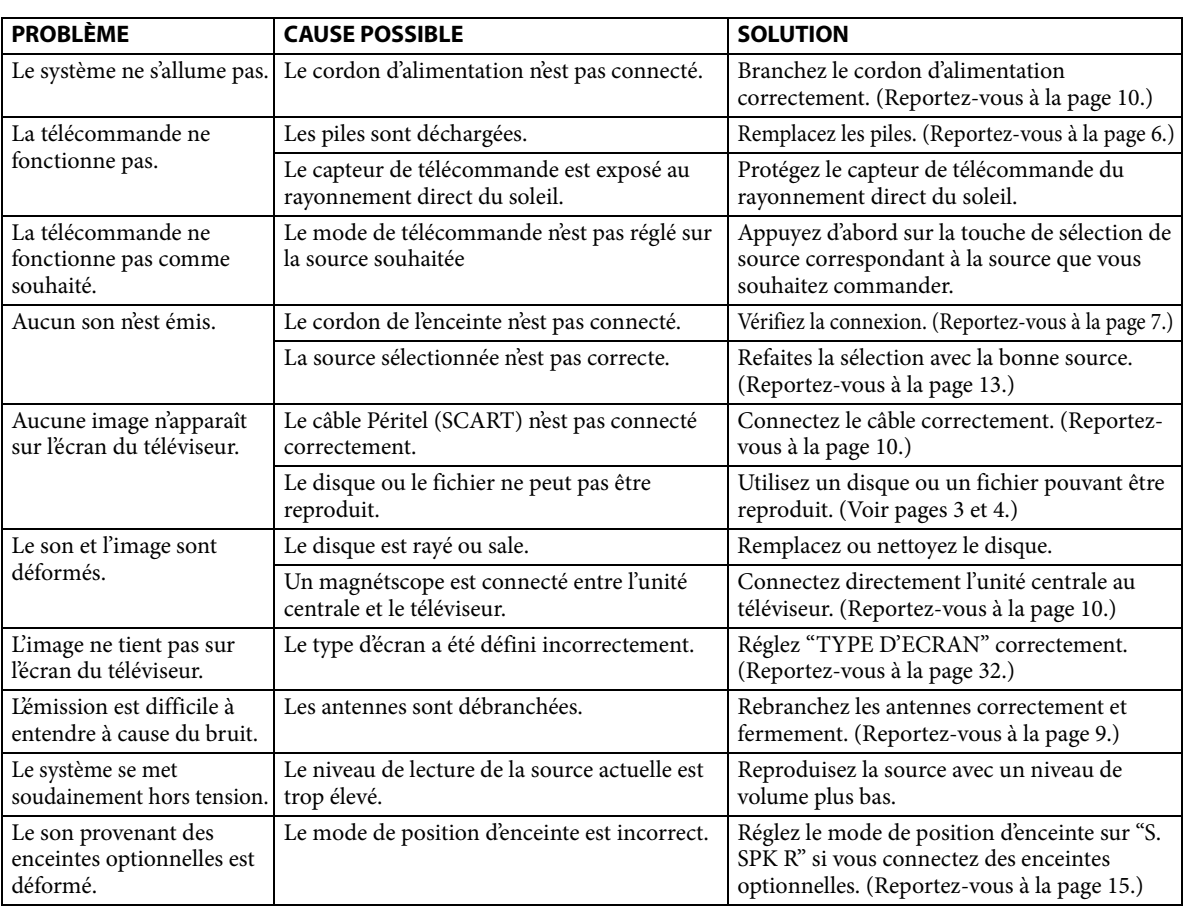

# **Guide de dépannage**

# **Caractéristiques techniques**

# 7 **Unité centrale (XV-THU1)**

#### **Section audio**

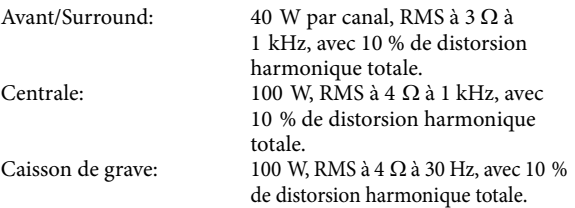

#### **Section vidéo**

Système vidéo: PAL<br>Résolution horizontale: 500 lignes Résolution horizontale: 500 lignes<br>Rapport signal/bruit: 64 dB Rapport signal/bruit: (Signal composite quand "RGB" est sélectionné) Niveau de sortie vidéo Composite:  $1,0 \text{ V}(c-c)/75 \Omega$ <br>Y:  $1.0 \text{ V}(c-c)/75 \Omega$ 

Y: 1,0 V(c-c)/75 Ω<br>C: 0.3 V(c-c)/75 Ω C: 0,3 V(c-c)/75 Ω<br>RGB: 0.7 V(c-c)/75 Ω  $0.7$  V(c-c)/75  $\Omega$ 

#### **Mémoire USB**

Spécifications USB: Compatible avec USB 2.0 Full-Speed<br>Appareil compatible: À mémoire de grande capacité À mémoire de grande capacité Système de fichiers compatible: FAT16, FAT32<br>Max. 500 mA

Alimentation du bus:

#### **Section tuner**

Plage de réglage FM: 87,50 MHz à 108,00 MHz<br>AM (PO): 522 kHz à 1 629 kHz

# **Généralités**

Alimentation: CA 230 V  $\sim$ , 50 Hz<br>Consommation: 60 W (en cours de 60 W (en cours de fonctionnement)

522 kHz à 1 629 kHz

0,9 W (à l'état de veille) Dimensions (L  $\times$  H  $\times$  P): 435 mm  $\times$  70 mm  $\times$  308 mm<br>Poids: 3,0 kg 3,0 kg

## ■ Caisson de grave (SP-THU1W)

Type: Type à évent acoustique accordé<br>
Haute parleur:  $\ddot{c}$  and  $\ddot{c}$  and  $\ddot{c}$  and  $\ddot{c}$  and  $\ddot{c}$  and  $\ddot{c}$  and  $\ddot{c}$  and  $\ddot{c}$  and  $\ddot{c}$  and  $\ddot{c}$  and  $\ddot{c}$  and  $\ddot{c}$  and  $\ddot{c}$  an  $c$ ône de 16 cm  $\times$  1 Capacité de puissance soutenue: 100 W<br> $4\,\Omega$ Impédance:  $4 Ω$ <br>Gamme de fréquences:  $30 Hz$  à 200 Hz Gamme de fréquences: Niveau de compression du son: 72 dB/W·m Dimensions (L  $\times$  H  $\times$  P): 214 mm  $\times$  296 mm  $\times$  329 mm

## Poids: 4,9 kg 7 **Enceintes avant (SP-THU1F)**

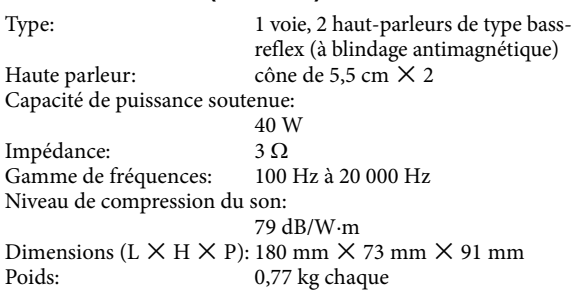

## 7 **Enceinte Surround centrale (SP-THU1C)**

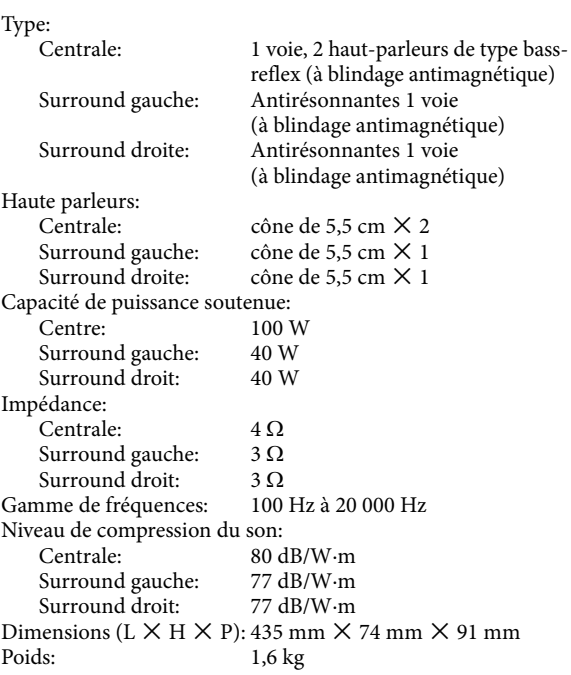

#### **Dimensions du support de montage au mur de pour les enceintes avant et l'enceintes centrale.**

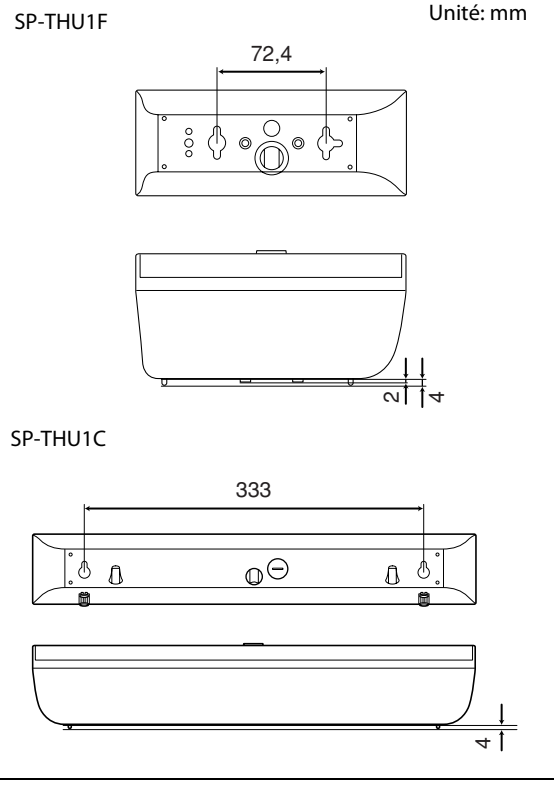

La conception et les caractéristiques techniques peuvent faire l'objet de modifications sans préavis.

**TH-U1DVD DIGITAL CINEMA SYSTEM**

# **JVC**

 $\mathcal{L}$  GE, FR © 2007 Victor Company of Japan, Limited 0707RYMMDWJMM

////